**الجـمهورية الجزائرية الديمقراطية الشعبية République Algérienne démocratique et populaire** 

**وزارة التعليم الــعــالي والبحـث العــلمــي Ministère de l'enseignement supérieur et de la recherche scientifique**

> **جــامعة البليدة 1 Université de BLIDA 1**

> **كلية التكنولوجيا Faculté de Technologie**

**قسم اإللكترونيـك Département d'Électronique**

## **Mémoire de Master**

Filière Télécommunication Spécialité Réseaux & Télécoms

Présenté par

Sila Sami Oussama

&

Tchekioun Abderraouf

## **Etude et conception d'un catalogue de formations interactif universitaire**

Proposé par : Mr. M. MEHDI

Année Universitaire 2020-2021

*En guise de reconnaissance, nous tenons à témoigner nos sincères remerciements à toutes les personnes qui ont contribués de près ou de loin au bon déroulement de notre mémoire de fin d'étude et à l'élaboration de ce travail.*

*Tout d'abord nous voudrions présenter nos sincères remerciements à notre encadreur « Mr. MEHDI Merouane », et nous voudrions également lui témoigner notre gratitude pour son soutien et ses conseils qui nous ont été très précieux afin de mener notre travail à bon port, Merci.*

*Nos vifs remerciements vont également au prestigieux membre du jury et à tout le staff du département de Génie Electrique de l'université de SAAD DAHLAB Blida 1, très spécialement nos professeurs durant tout ce cycle de cinq ans.*

*Enfin, nous remercions chaleureusement nos chers parents pour leur soutien et leur patience, qui ont étaient toujours là dans les moments difficiles.*

*Dans l'impossibilité de citer tous les noms, nos sincères remerciements vont à tous ceux et celles, qui de près ou de loin, ont permis par leurs conseils et leurs compétences la réalisation de ce mémoire.*

**ملخص:**

لمواجهة تطور اإلنترنت وخدماته، من الضروري أن يكون للمؤسسات التعليمية مساحة ومجال خاصين بها على الويب حيث تقدم البرامج ذات الصلة وعروض الدورات والموقع... في هذه المدكرة، سنقدم مشروعنا الذي يهدف إلى تصميم منصة ويب من أجل تقديم العروض التدريبية داخل مؤسستنا باستخدام العديد من أدوات تطوير الويب، مثل: ايتش تي ام ال وسي اس أس وأجاكس وجافا سكريبت .... مكننا هذا العمل من إنشاء كتالوج تدريب تفاعلي تشغيلي ومتطور.

**كلمات المفاتيح**: اإلنترنت، ايتش تي ام ال، سي أس أس، أجاكس، جافا سكريبت، الموقع اإللكتروني، صفحة الويب، كتالوج التدريب التفاعلي

#### **Résumé :**

Face à l'évolution d'internet et ses services, il est nécessaire que les établissements d'enseignement disposent de leur propre espace et domaine sur le web ou elles présentent les programmes, les offres de cours, l'emplacement ...

Dans ce mémoire, nous présenterons notre projet qui vise la conception d'une plateforme web a fin de référencier les offres de formations au sein de notre établissement avec l'utilisation de plusieurs outils de développement web, tel que : HTML, CSS, AJAX, JAVASCRIPT...Ce travail nous a permis de réaliser un catalogue de formation interactif opérationnel et évolutif.

**Mots clés :** Internet, HTML, CSS, AJAX, JAVASCRIPT, site web, page web, catalogue de formations interactif...

#### **Abstract:**

In the face of the evolution of the internet and its services, it is necessary for educational institutions to have their own space and domain on the web where they present the relevant programs, course offerings, location ...

In this thesis, we will present our project which aims to design a web platform in order to benchmark the training offers within our establishment with the use of several web development tools, such as: HTML, CSS, AJAX, JAVASCRIPT ... This work allowed us to create an interactive training catalog.

**Keywords:** Internet, HTML, CSS, AJAX, JAVASCRIPT, website, web page, interactive training catalog ...

#### **Liste des abréviations**

**Ajax : Asynchronous Javascript And XML.**

- **ASP : Active Server Pages.**
- **CERN : Organisation Européenne pour la Recherche Nucléaire.**
- **CSS: Cascading Style Sheets.**
- **DNS: Domain Name System.**
- **DOM : Document Object Model.**
- **GC : Génie Civil.**
- **GE : Génie Electronique.**
- **GM : Génie Mécanique.**
- **GP : Génie des Procédés.**
- **HTML : HyperText Markup Language.**
- **HTTP: HyperText Transfer Protocol.**
- **HTTPS: HyperText Transfert Protocol Secure.**
- **IIS : Internet Information Services.**
- **IP : Internet Protocol.**
- **ISTA : Institut des Sciences et Techniques Appliquées.**
- **ICANN: Internet Corporation for Assigned Names and Numbers.**
- **JS : JavaScript.**
- **JSP : Java Server Pages.**
- **L : Licence.**
- **LMD : Licence Master Doctorat.**
- **M : Master.**
- **MI : Maths et Informatique.**
- **MAC: Media Access Control.**

**Org: organization.**

- **OSI: Open Systems Interconnection.**
- **PDF: Portable Document Format.**

**P2P: Peer to Peer.**

- **PHP: HyperText Preprocessor.**
- **PNG: Portable Network Graphics.**

**Ref : Référence.** 

- **SM : Sciences de la Matière.**
- **ST : Science et technologie.**
- **SVG : Scalable Vector Graphic.**
- **SSL: Secure Sockets Layer.**
- **SQL: Structured Query Language.**
- **SGBD : Système de Gestion de Base de Données.**
- **TLS: Transport Layer Security.**
- **URL: Uniform Resource Locator.**
- **UML: Unified Modeling Language.**
- **USDB: Université Saad Dahleb Blida.**

**Univ: Université.**

**VS: Versus.**

- **WWW: World Wide Web.**
- **Wiki: Wikipedia.**
- **XHTML: Extensible HyperText Markup Language.**
- **XML : Extensible Markup Language.**

## Table des matières

## Introduction générale

### Chapitre I : Généralités sur le Web

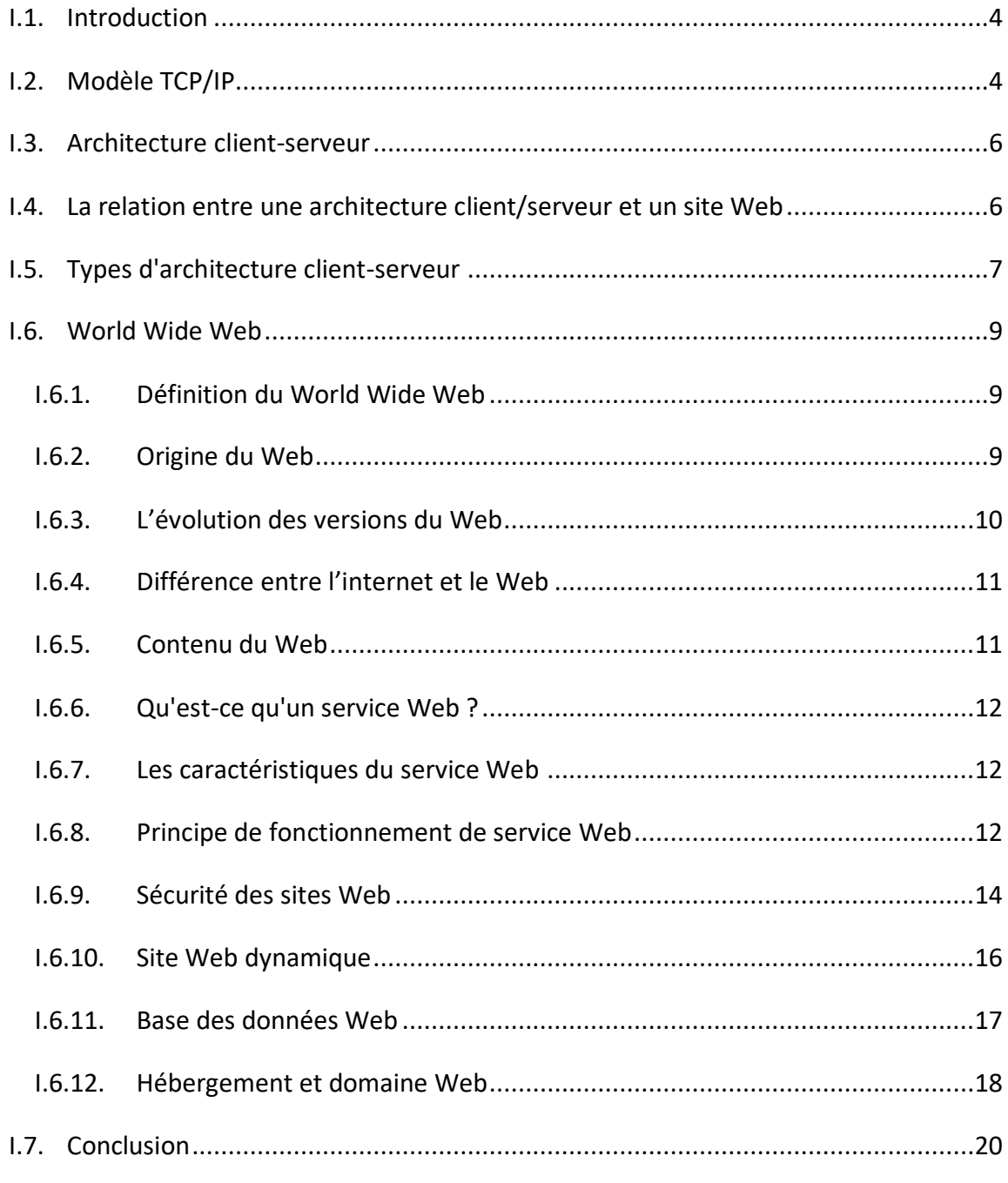

## **CHAPITRE II : Étude d'environnement de travail**

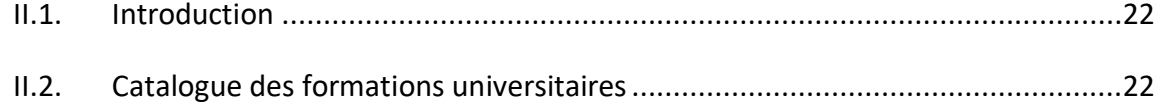

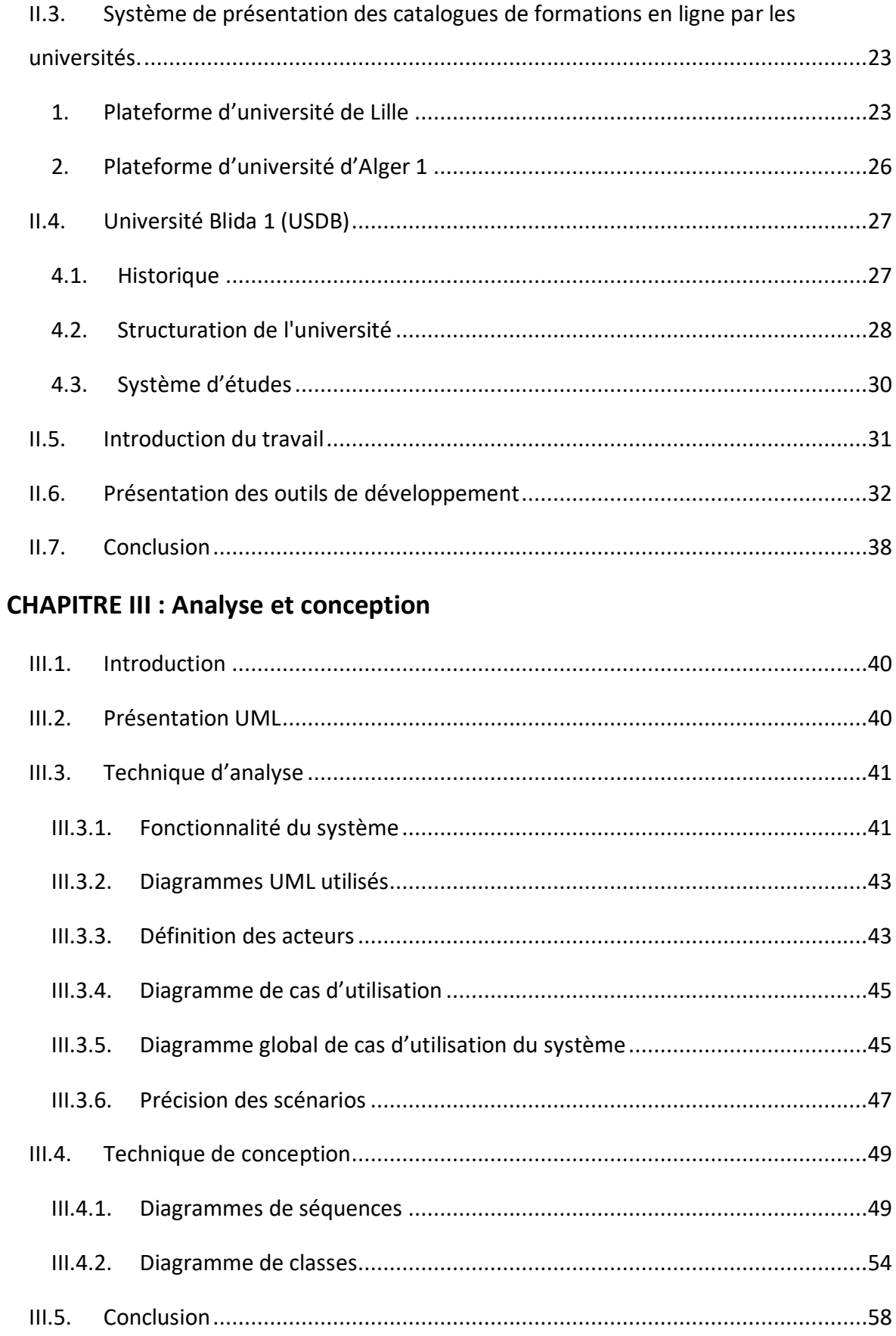

## **CHAPITRE IV [: Mise en place de la plateforme](#page-70-0)**

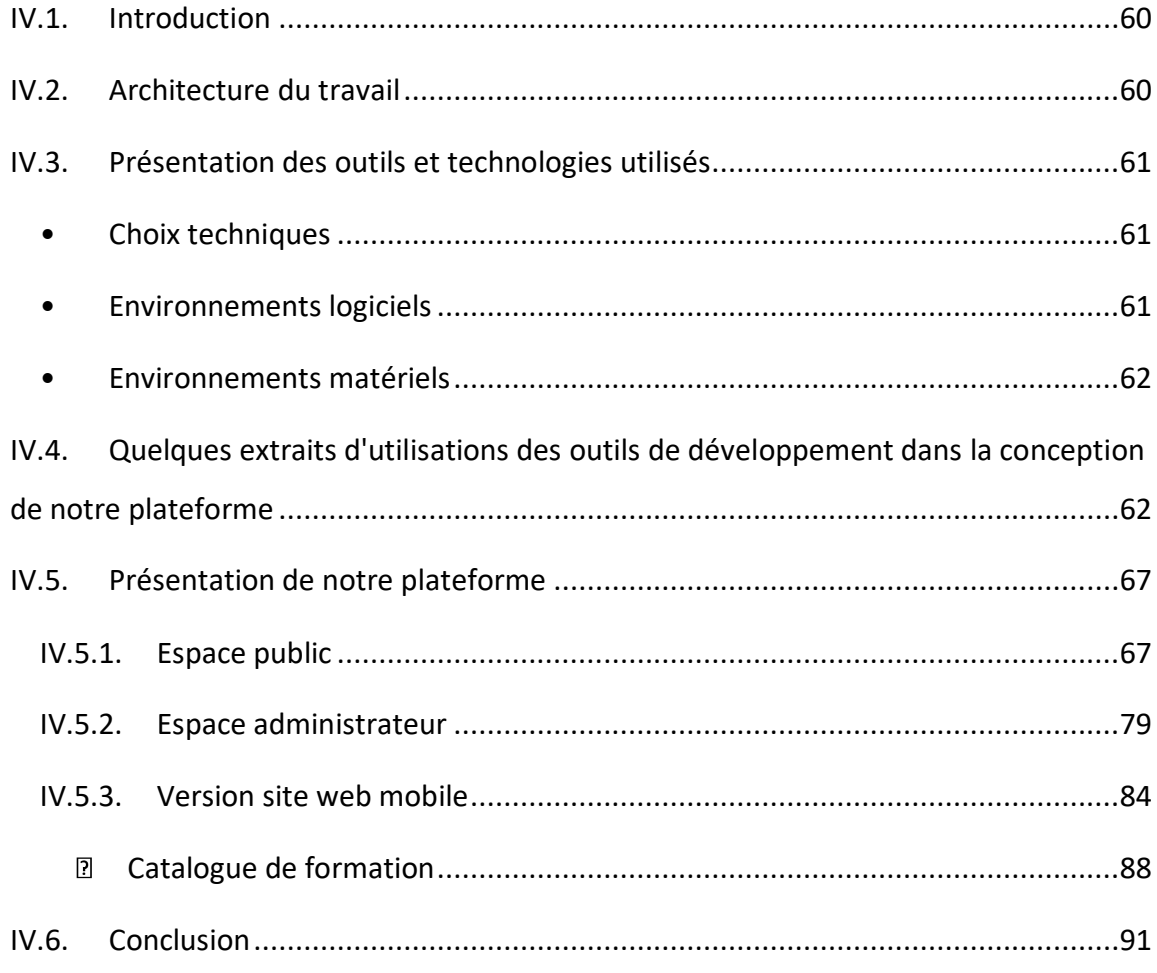

## **[Conclusion générale](#page-103-0)**

## **[Bibliographie](#page-105-0)**

**[Webographie](#page-105-1)**

## **Liste des figures**

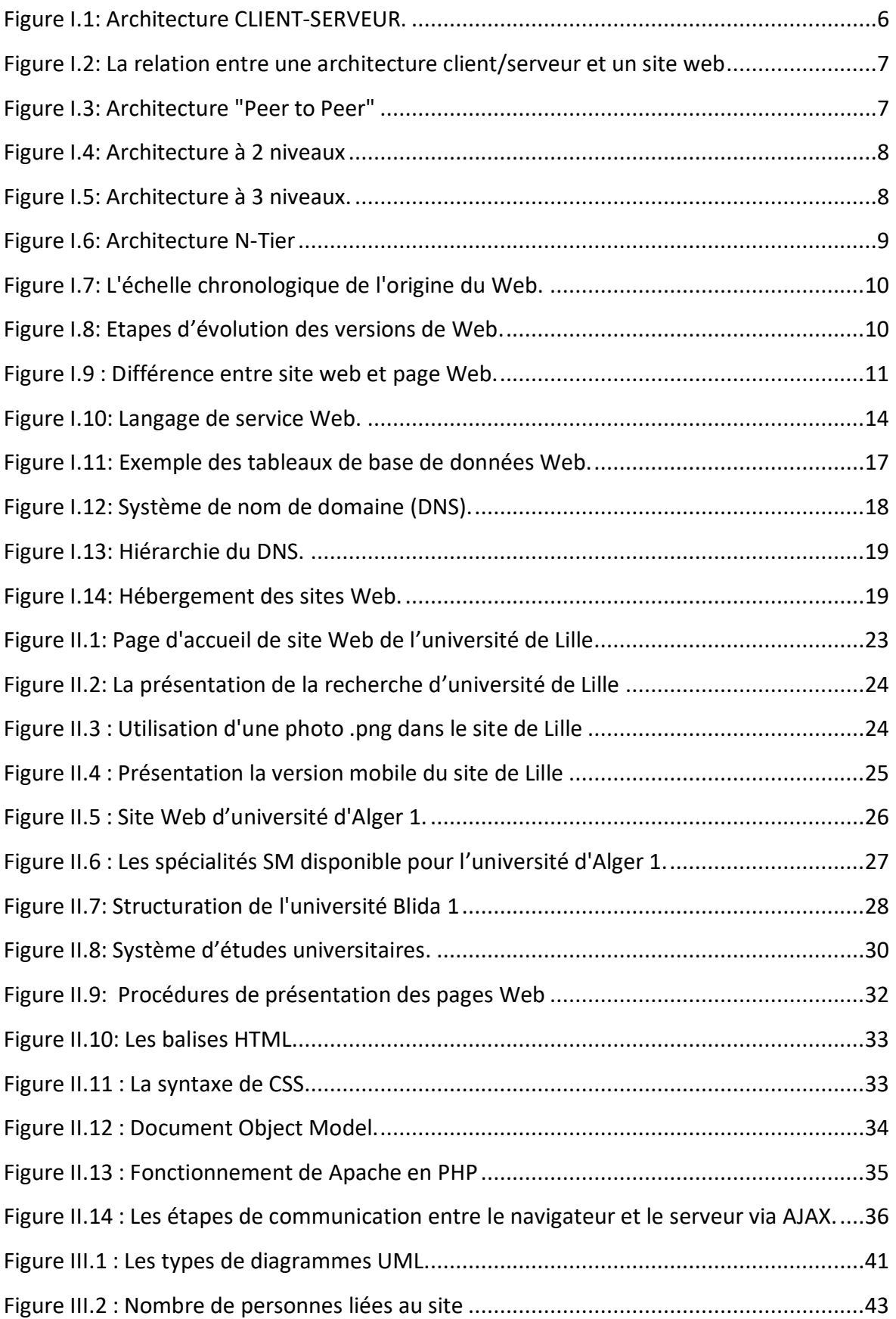

## **Liste des figures**

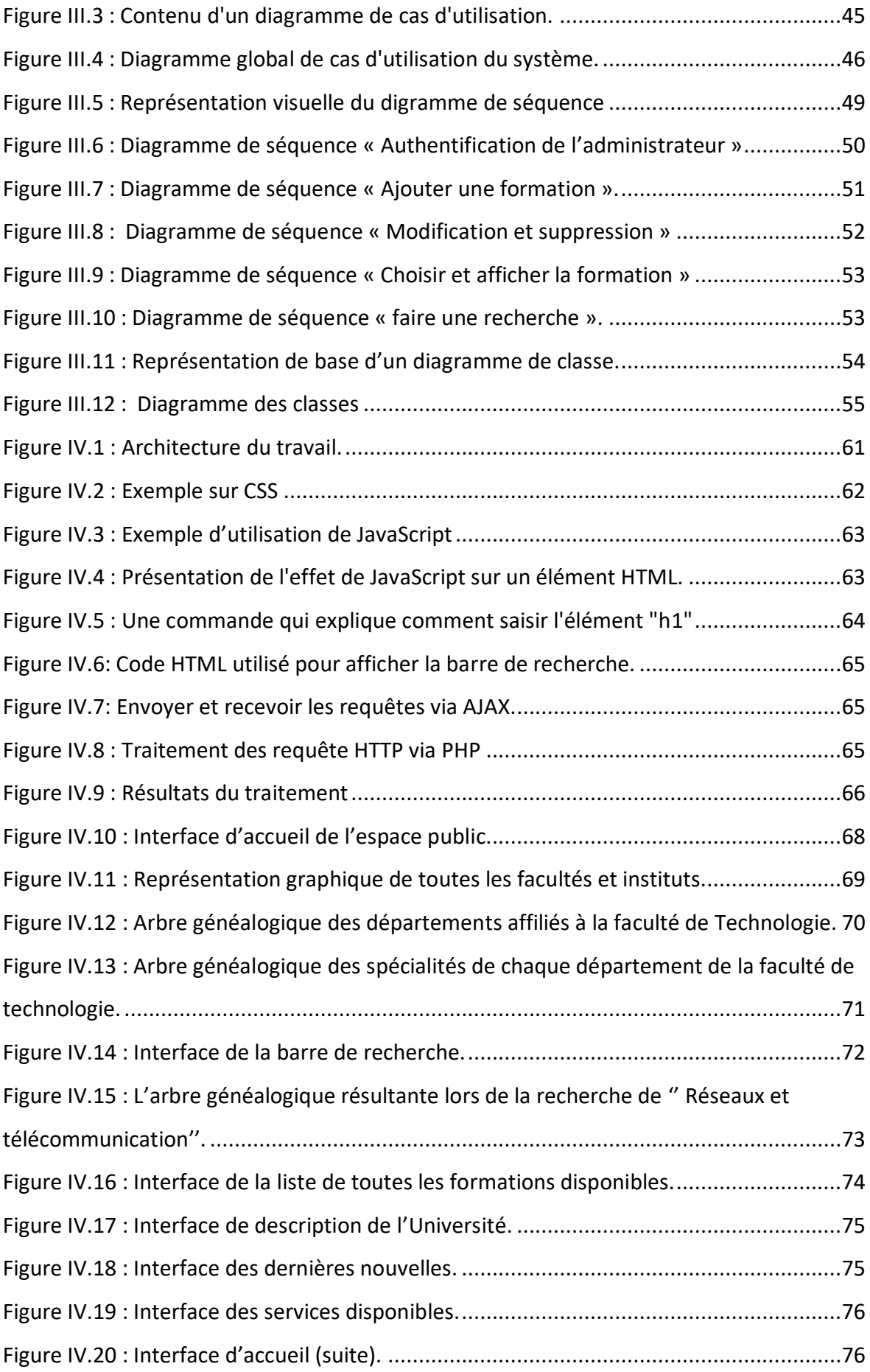

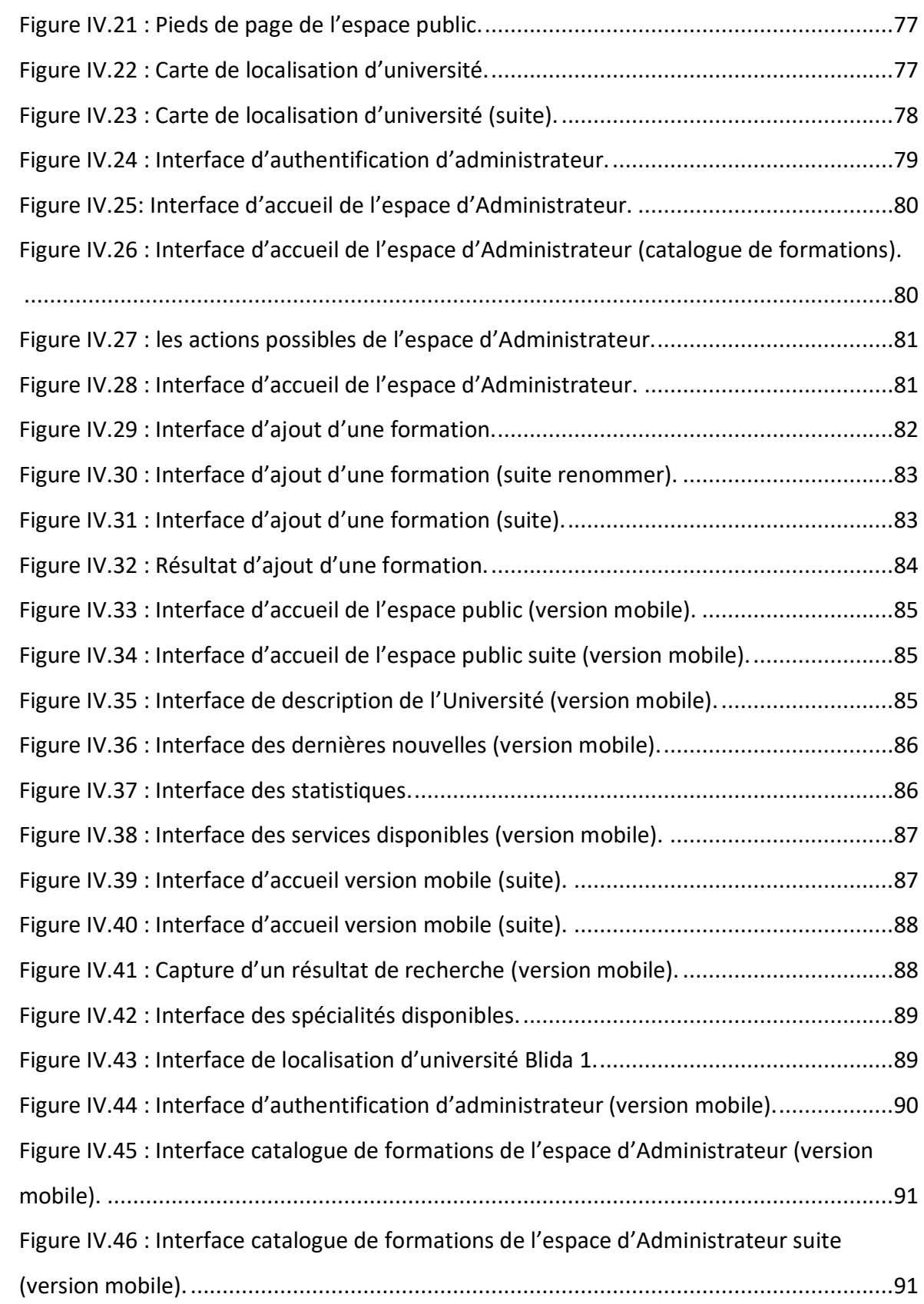

## **Liste des tableaux :**

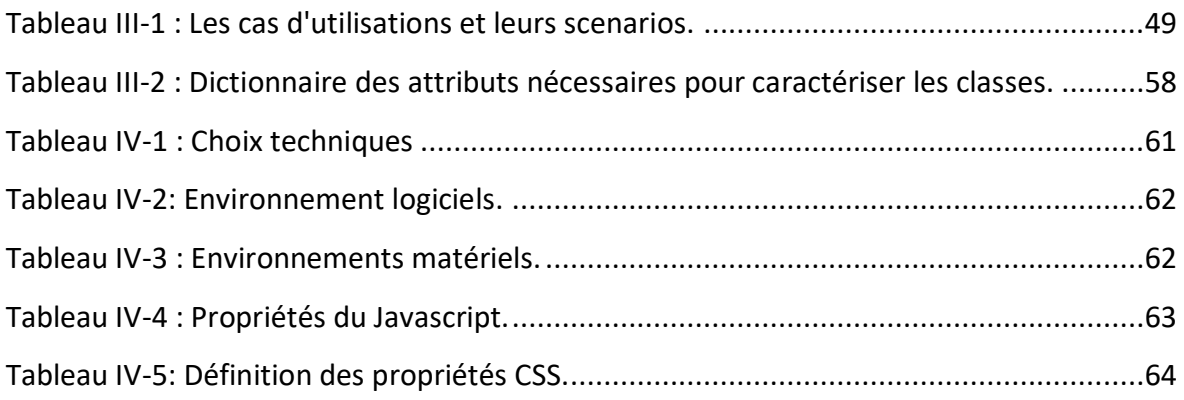

#### <span id="page-12-0"></span>**Introduction générale**

Aujourd'hui, la mise en œuvre des nouvelles technologies de l'information dans le domaine éducatif est telle qu'il existe de nombreux centres éducatifs (primaires, secondaires, supérieurs ou techniques) qui s'engagent à investir dans la conception de sites Web comme plate-forme de diffusion d'informations institutionnelles, de gestion des procédures en ligne.

Le site web universitaire devient le principal canal de communication à travers lequel on pourra la juger et ceci via le contenu des sites. Et ça souligne la nécessité pour les universités d'avoir des pages Web attrayantes et clairement comprises avec des informations facilement navigables sur des caractéristiques telles que les programmes, les offres de cours, l'emplacement. Ceci est d'une importance cruciale car la visite du site Web joue un rôle dans le processus de prise de décision et la sélection des universités par les étudiants potentiels.

La tâche qui nous a été confiée pour le projet de Master est la création d'une plateforme web pour un catalogue de formations interactif qui réassemble les diverses offres de formations au sein des facultés, instituts de l'université Blida 1. A cet effet on cherche à mettre en place une plateforme Web dynamique afin de répertorier toutes les offres de formations.

Nous allons faire une analyse de quelques plateformes universitaires pour voire les différents systèmes adoptés dans la présentation des catalogues de formations interactif, puis pour créer un aperçu, nous allons concevoir un prototype en utilisant Photoshop et faire la conception des digramme UML appropriés, et pour commencer la programmation, nous préparerons les outils de programmation nécessaires, par la suite nous procèderons aux tests de la plateforme du site Web.

Ce travail sera structuré en quatre chapitres :

Dans le premier chapitre nous présentons quelques notions et généralités autour du Web.

1

Le second chapitre intitulé « Etude d'environnement de travail », permet la présentation des systèmes de catalogue de formations universitaires, la structuration et le système d'études d'université Blida 1, ainsi que les outils de développement Web, les logiciels et le matériel utilisés.

Dans le troisième chapitre « Analyse et conception », on commence par la présentation d'UML, les techniques d'analyse et conceptions, l'identification des acteurs, ainsi que la conception de diagramme de cas d'utilisation général.

Dans le dernier chapitre « Mise en place de la plateforme », nous allons donner un aperçu sur les interfaces réalisées avec un manuel pour l'utilisation du catalogue de formation.

Enfin, on clôture ce mémoire par une conclusion générale dans laquelle nous résumons le travail réalisé.

## <span id="page-14-0"></span>**I.Chapitre I : Généralités sur le Web**

#### <span id="page-15-0"></span>**I.1.Introduction**

Le Web est devenu une partie importante de nos vies, car il est la source d'information la plus complète. Le développement de l'informatique est l'émergence de l'Internet, qui est le phénomène d'interaction qui offre de grandes possibilités et augmente les chances de communication à travers un lieu virtuel qui rassemble des pages Internet fournies par des personnes ou des organisations. L'une des applications qui ont popularisé Internet est le Web, avec ces sites Web surtout.

Dans ce chapitre nous allons présentant tous se qui peux contenir en générale le Web.

#### <span id="page-15-1"></span>**I.2.Modèle TCP/IP**

TCP / IP (Transmission Control Protocol / Internet Protocol), il est nommé d'après les deux protocoles TCP et IP. C'est un système d'architecture de serveur en couches, où couche est définie selon une fonction spécifique à exécuter. Il a pour but d'acheminer les données entre l'émetteur et le destinataire.

Le modèle TCP / IP comporte quatre couches qui travaillent en collaboration pour transmettre les données d'une couche a une autre.

#### **1. Couche Accès réseau**

Les protocoles de cette couche permettent au système de fournir des données aux autres appareils sur un réseau directement connecté. Il définit comment utiliser le réseau pour transmettre un datagramme IP. Contrairement aux protocoles de niveau supérieur, les protocoles de la couche d'accès réseau doivent connaître les détails du réseau sousjacent (sa structure de paquets, son adressage, etc.) pour former correctement les données transmises afin de respecter les contraintes du réseau [1].

#### **2. Couche Internet**

Elle traite des données sous forme de datagrammes ou de paquets de données. Cette couche effectue principalement l'adressage logique des paquets de données en y ajoutant l'adresse IP (Internet Protocol), l'adressage IP peut être effectué soit en utilisant

le protocole Internet version 4 (IPv4) ou le protocole Internet version 6 (IPv6). La couche Internet effectue également le routage des paquets de données en utilisant les adresses IP [1].

#### **3. Couche de transport**

Elle traite des données sous la forme de segments de données. Elle effectue principalement la segmentation des données reçues des couches supérieures. Elle est responsable du transport des données et de l'établissement de la communication entre la couche application et les couches inférieures. Cette couche facilite la communication et la livraison sans erreur des données [1].

La couche Transport facilite le contrôle de l'encombrement à l'aide des protocoles suivants :

#### **i- TCP**

TCP ''Transmission Control Protocol''. C'est un protocole orienté connexion. qui effectue le séquençage et la segmentation des données. Il effectue également un contrôle de flux et d'erreurs dans la transmission de données. Il existe une fonction d'accusé de réception dans TCP pour les données reçues. C'est un protocole lent mais fiable. Il convient aux éléments de données importants et non en temps réel.

#### **ii- UDP**

UDP ''User Datagram Protocol''. C'est un protocole qui n'effectue pas de contrôle de flux et d'erreurs lors de la transmission de données. Il n'y a pas de fonction d'acquittement dans UDP pour les données reçues. C'est un protocole rapide mais peu fiable. Il convient aux éléments de données en temps réel.

#### **4.Couche d'application**

La couche Application dans le modèle TCP / IP équivaut aux trois couches supérieures (couche Application, Physique et Session) du modèle OSI. Elle traite la communication de l'ensemble du message des données. La couche Application fournit une interface entre les services réseau et les programmes d'application. Elle fournit principalement des services aux utilisateurs pour travailler sur le réseau. Par exemple,

5

transfert de fichiers, navigation Web, etc. Cette couche utilise tous les protocoles de niveau supérieur comme HTTP, HTTPS, FTP, ...etc. [1].

#### <span id="page-17-0"></span>**I.3.Architecture client-serveur**

L'architecture client-serveur est une structure de réseau qui permet à un ordinateur client ou terminal de se connecter à un serveur.

Le modèle client-serveur est constitué d'un ensemble de processus s'exécutant sur différents hôtes : les processus qui gèrent une ou plusieurs ressources sont appelés serveurs tandis que ceux qui nécessitent un accès à certaines de ces ressources distribuées sont appelées clients [2].

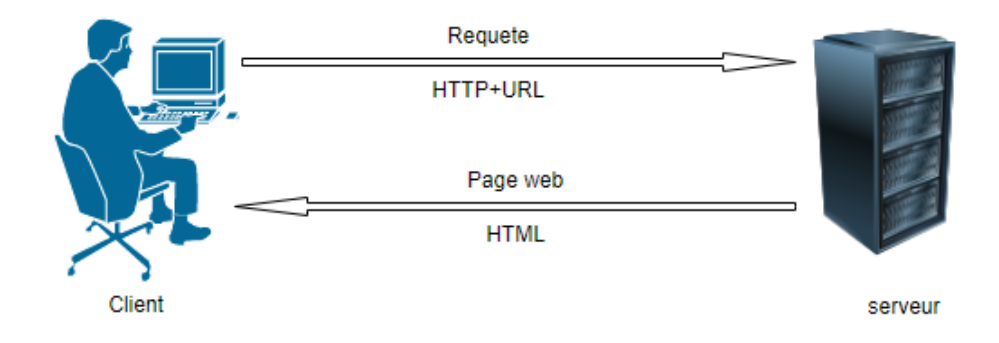

**Figure I.1: Architecture CLIENT-SERVEUR.**

## <span id="page-17-2"></span><span id="page-17-1"></span>**I.4. La relation entre une architecture client/serveur et un site Web**

La consultation des pages sur un site Web a un fonctionnement basé sur une architecture client/serveur. Un internaute connecté au réseau via son ordinateur est un client, le serveur est constitué par le ou les ordinateurs contenant les applications qui délivrent les pages demandées. Dans ce cas, c'est le protocole de communication HTTP (HyperText Transfer Protocol) qui est utilisé. Les navigateurs sont les clients (Firefox, Internet Explorer, …). Ces clients se connectent à des serveurs HTTP tels qu'Apache HTTP Server ou IIS (Internet Information Services) [2].

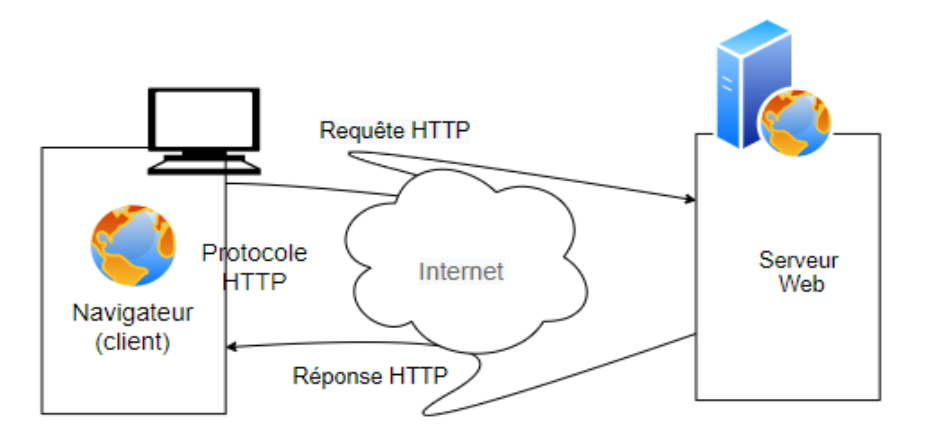

**Figure I.2: La relation entre une architecture client/serveur et un site web**

#### <span id="page-18-1"></span><span id="page-18-0"></span>**I.5.Types d'architecture client-serveur**

#### o **Architecture "Peer to Peer"**

Il existe deux types pour cette architecture, le centralisé et le décentralisé. Le réseau est dit pair à pair (Peer-to-Peer en anglais, ou P2P), lorsque chaque ordinateur connecté au réseau est susceptible de jouer tour à tour le rôle de client et celui de serveur [3].

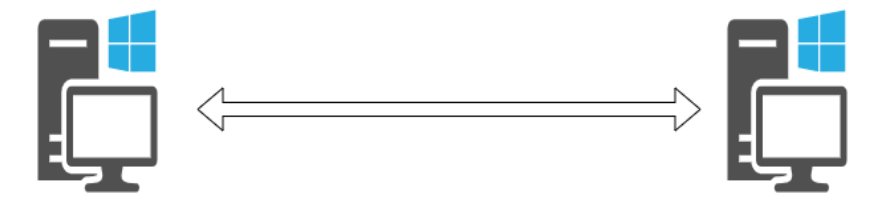

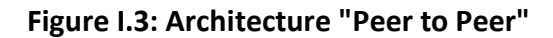

#### <span id="page-18-2"></span>o **Architecture à 2 niveaux**

Aussi appelée architecture 2-tier, tier (signifiant étage en Anglais) caractérise les systèmes clients/serveurs dans lesquels le client demande une ressource et le serveur la lui fournit directement. Cela signifie que le serveur ne fait pas appel à une autre application afin de fournir le service [3].

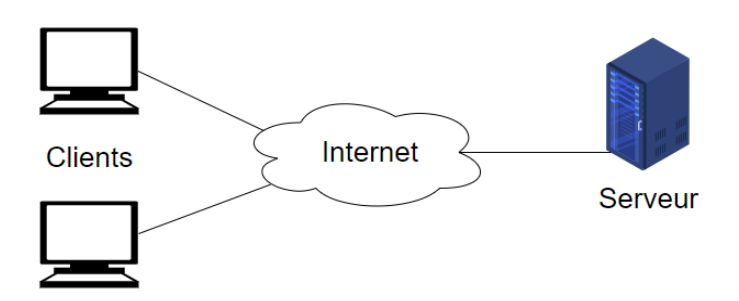

**Figure I.4: Architecture à 2 niveaux**

#### <span id="page-19-0"></span>o **Architecture à 3 niveaux**

L'architecture à 3 niveaux est divisée en 3 couches telles que la couche de présentation (niveau client), la couche application (niveau métier) et la couche base de données (niveau données). [3].

Dans l'architecture à 3 niveaux (appelée architecture 3-tier), il existe un niveau intermédiaire, c'est-à-dire que l'on a généralement une architecture partagée entre un serveur, le client et un autre serveur secondaire [3].

- o Le client : le demandeur de ressources.
- o Le serveur : chargé de fournir la ressource mais faisant appel à un autre serveur.
- o Le serveur secondaire : généralement un serveur de base de données, fournissant un service au premier serveur.

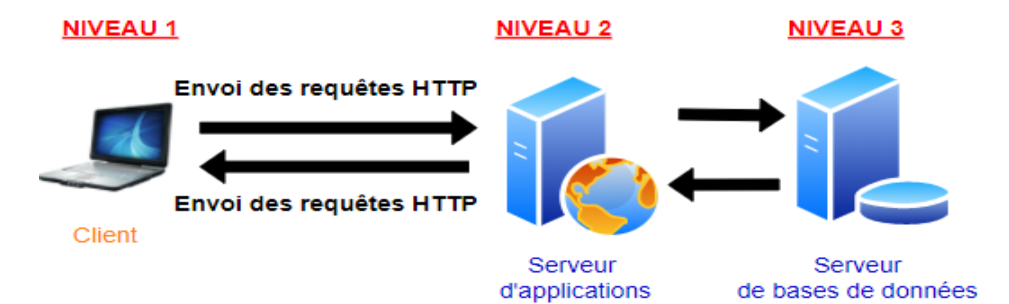

**Figure I.5: Architecture à 3 niveaux.**

#### <span id="page-19-1"></span>o **Architecture N-Tier**

Cette architecture est également connue sous le nom « d'architecture multiniveau », il s'agit donc d'une architecture à 3 niveaux à l'échelle. Dans cette architecture, des présentations entières, le traitement des applications et les fonctions de gestion des données sont isolées les uns des autres [3].

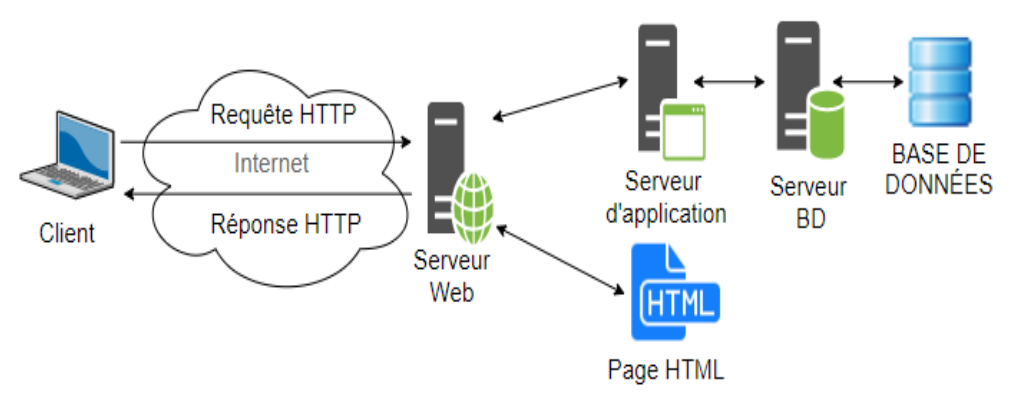

**Figure I.6: Architecture N-Tier**

#### <span id="page-20-3"></span><span id="page-20-0"></span>**I.6. World Wide Web**

#### **I.6.1. Définition du World Wide Web**

<span id="page-20-1"></span>Le World Wide Web, généralement connu sous le nom de Web, c'est un système de documents hypertextes liés accessibles sur Internet. À l'aide d'un programme appelé navigateur Web, vous pouvez afficher des pages pouvant contenir du texte, des images, des contenus multimédias en continu tels que de la vidéo ou de la musique et presque tous les éléments multimédias modernes.

L'un des grands succès du système a été la connexion entre les pages via des hyperliens. Cela permet une navigation non linéaire entre les documents, connue sous le nom de navigation [4].

#### <span id="page-20-2"></span>**I.6.2. Origine du Web**

La proposition originale pour le Web a été écrite au CERN (Organisation Européenne pour la Recherche Nucléaire) en 1989 par Sir Timothy John Berners-Lee, prenant comme une idée précurseur un projet jamais matérialisé appelé Memex. Conçu par Vannevar Bush en 1945 [4].

Il se compose d'un dispositif qui permet de stocker des documents de toutes sortes qui peuvent être référencés et édités [4].

En 1992, le World Wide Web est amélioré sur le Web.

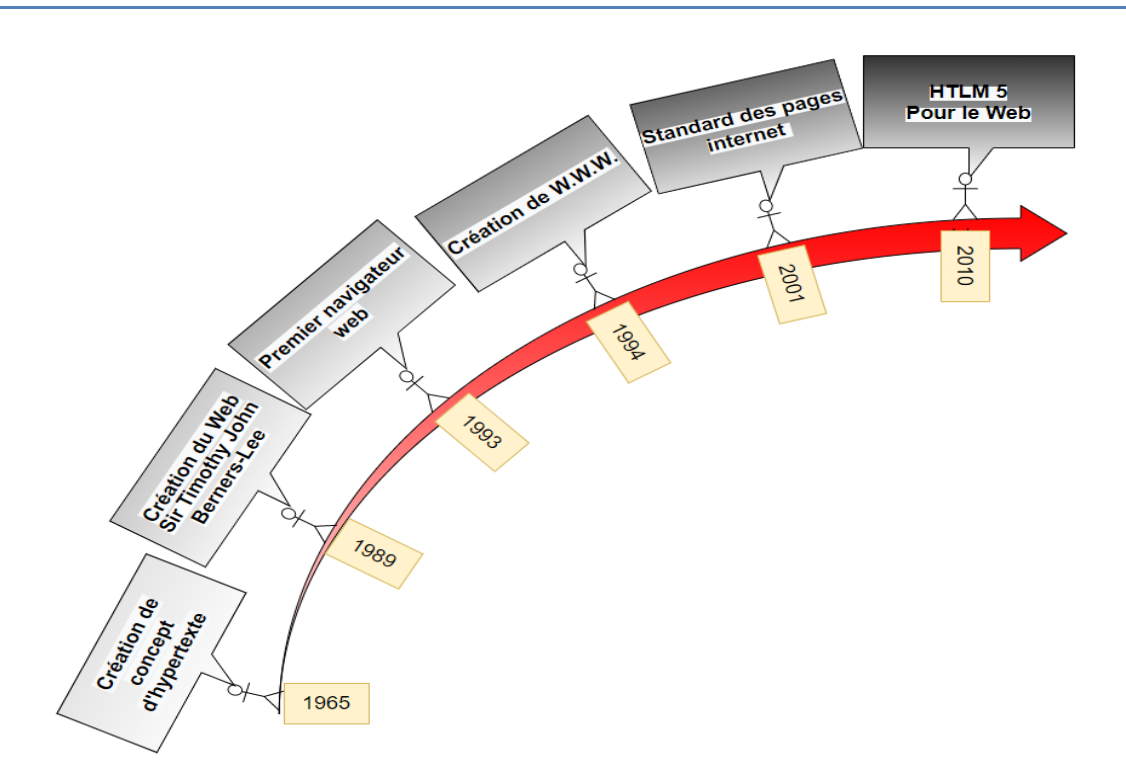

**Figure I.7: L'échelle chronologique de l'origine du Web.**

#### <span id="page-21-1"></span>**I.6.3. L'évolution des versions du Web**

<span id="page-21-0"></span>Le World Wide Web a été lancé pour la première fois en 1993. Mais comme la technologie a avancé, de nouvelles versions sous forme de Web 2.0 et Web 3.0 ont été apparue. Web 2.0 et Web 3.0 sont évidemment considérés comme plus avancés et faciles à utiliser par rapport au Web 1.0 [4].

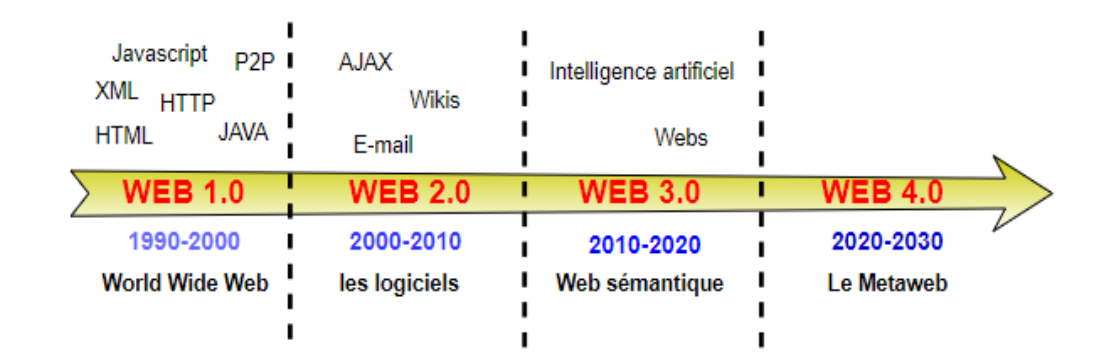

<span id="page-21-2"></span>**Figure I.8: Etapes d'évolution des versions de Web.**

#### <span id="page-22-0"></span>**I.6.4. Différence entre l'internet et le Web**

L'Internet est un immense réseau d'ordinateurs partout dans le monde, connectés les uns aux autres. Tandis que le Web (le World Wide Web) est une énorme collection de pages qui se trouve sur ce réseau d'ordinateurs [5].

#### <span id="page-22-1"></span>**I.6.5. Contenu du Web**

Le Web c'est un service d'Internet, et comme tout autre champ il est associé à un vaste vocabulaire technique :

#### **Page Web**

C'est un document ou une information électronique peut contenir du texte, du son, de la vidéo, des programmes, des liens, des images, des hyperliens et bien d 'autres choses, adaptés à ce qu'on appelle le World Wide Web, et accessible via un navigateur Web [6].

#### **Site Web**

Il s'agit d'un ensemble de pages Web regroupées.

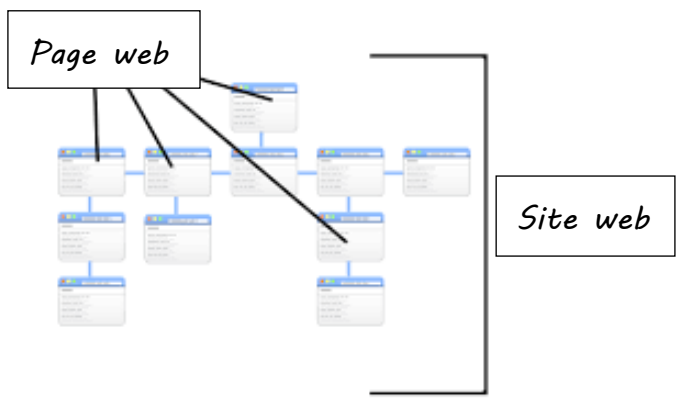

**Figure I.9 : Différence entre site web et page Web.**

#### <span id="page-22-2"></span>**Moteurs de recherche**

Ce sont des plates-formes généralement sous la forme d'un site Web comme Google, Bing, Yahoo, …, qui nous aident à trouver des pages Web.

**URL**

C'est l'adresse utilisée pour accéder à une ressource spécifique sur Internet, que ce soit une page ou un serveur Web [6].

#### **I.6.6. Qu'est-ce qu'un service Web ?**

<span id="page-23-0"></span>Un service Web est un logiciel au format texte qui fonctionne avec Internet. Celuici est chargé de permettre la transmission des requêtes et réponses entre différents serveurs ou applications, quelles que soient les différences qui existent entre les langages de programmation dans lesquels ils ont été développés ou la plateforme sur laquelle ils sont exécutés [6].

#### **I.6.7. Les caractéristiques du service Web**

<span id="page-23-1"></span>Les caractéristiques souhaitables d'un service Web sont :

- Un service doit être accessible via le Web. Pour ce faire, il doit utiliser des protocoles de transport standard tels que HTTP et encoder les messages dans un langage standard que tout client souhaitant utiliser le service peut connaître [6].
- Un service doit contenir une description de lui-même. De cette manière, une application pourra savoir quelle est la fonction d'un certain Web Service, et quelle est son interface, afin qu'elle puisse être utilisée automatiquement par n'importe quelle application, sans intervention de l'utilisateur [6].
- Il doit pouvoir être localisé. Nous devons avoir un mécanisme qui nous permet de trouver un service Web qui exécute une certaine fonction. De cette manière, nous aurons la possibilité pour une application de localiser automatiquement le service dont elle a besoin, sans que l'utilisateur ait à le savoir au préalable [6].

#### <span id="page-23-2"></span>**I.6.8. Principe de fonctionnement de service Web**

#### **1. HTTP**

Le HTTP (HyperText Transfer Protocol) est le protocole de transmission d'informations du World Wide Web, qui sert d'intermédiaire entre les demandes des clients et les réponses des serveurs sur Internet, pour permettre une communication fluide et dans le même « langage » [7].

#### **2. Langage coté Serveur**

- **PHP :** PHP est l'un des langages les plus reconnus dans le développement Web, il a été créé en 1994 par Rasmus Lerdorf pour sa page personnelle, plus tard il a été publié en open source en 1995 et à partir de là, PHP est un langage multiparadigme, c'est-à-dire que vous pouvez programmer de manière procédurale (fonctions et variables) ou orientée objet (objets, attributs et méthodes). PHP doit être intégré à un serveur Web tel qu'Apache ou NginX [8].
- **ASP et ASP.NET :** ASP est la technologie de Microsoft pour développer des sites Web dynamiques, sa version la plus récente, ASP.NET, a été rendue publique en 2002. Il utilise l'environnement d'exécution .NET afin qu'il soit possible de programmer dans des langages pris en charge par celui-ci, tels que C ou Visual Basic [8].
- **JSP (Java Server Pages) :** permet de mêler instructions Java et code HTML, il nécessite un serveur d'applications Java en plus d'Apache.
- **Servlets Java :** véritables programmes Java, plutôt pour les applications complexes côté serveur avec peu d'interaction côté client, nécessite un serveur d'applications Java en plus d'Apache [8].

#### **3. Langage coté client**

- **HTML** (Hyper Text Markup Language) : Langage de balisage hypertexte est le langage utilisé pour décrire et définir le contenu d'une page Web [8].
- **CSS** (Cascading Style Sheets) : Feuilles de style en cascade est utilisé pour décrire l'apparence du contenu d'une page web [8].
- **JavaScript :** C'est un langage de programmation de scripts qui est exécuté principalement par le navigateur Web sur les machines clientes. JavaScript permet de donner du dynamisme au Web [8].
- **XHTML** (Extensible HyperText Markup Language) : C'est un langage à base de balises servant à écrire des pages Web mais d'une manière plus rigoureuse que HTML, ce qui permet une meilleure portabilité des Pages Web [8].
- **AJAX** (Asynchronous Javascript And XML, en français JavaScript asynchrone et XML) est une méthode de développement Web basée sur l'utilisation d'un script Javascript pour effectuer des requêtes Web à l'intérieur d'une page web sans recharger la page [8].

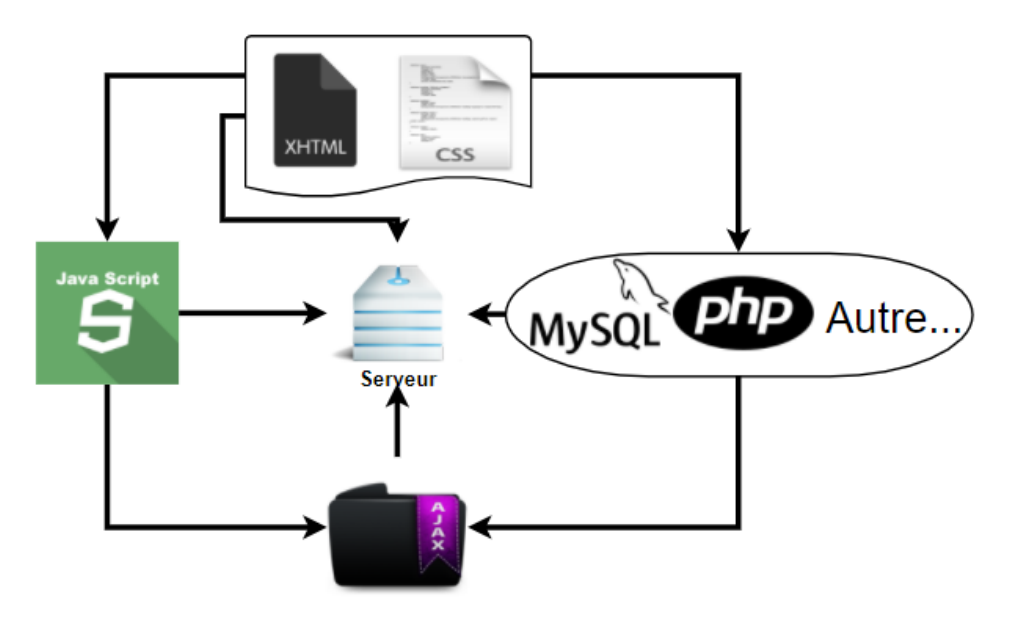

**Figure I.10: Langage de service Web.**

#### <span id="page-25-1"></span><span id="page-25-0"></span>**I.6.9. Sécurité des sites Web**

L'échange d'informations entre réseaux est notamment via Internet, présente une série de vulnérabilités pouvant mettre en péril la sécurité de cet échange.

Pour cette raison, une série de protocoles de cryptage des données ont été développés pour augmenter le niveau de sécurité de ce type de communication. Ces protocoles sont connus sous le nom de certificats SSL et de certificats TLS et leur fonction principale est que les communications et les interactions qui ont lieu sur Internet se font dans un environnement qui répond à des conditions de sécurité et de confidentialité élevées [9].

#### **a. SSL**

Le certificat SSL (Secure Sockets Layer) est un protocole de sécurité qui utilise un cryptage fort, fournissant au serveur Web deux clés, l'une publique et l'autre privée.

Lorsqu'un utilisateur navigue sur une page Web, il lui envoie la clé publique avec laquelle il peut effectuer en toute sécurité tout type d'échange de données avec la page (par exemple, un enregistrement ajoutant des données personnelles, ou un achat en ligne avec paiement avec des méthodes numériques). Avec la clé privée, le serveur Web garantit la sécurité de cette transaction en conditionnant le message (code d'authentification du message, MAC) [9].

#### **Les caractéristiques du certificat SSL**

Les trois principales caractéristiques qui définissent ce certificat de sécurité sont :

- **Confidentialité :** La connexion par cryptage garantit la confidentialité des utilisateurs.
- **Authentification d'identité :** Grâce à des certificats, l'identité de l'utilisateur est authentifiée.
- **Fiabilité :** L'intégrité du message garantit la sécurité de la connexion.

#### **b. TLS**

Le certificat TLS (Transport Layer Security) est un protocole de sécurité issu de l'évolution du certificat SSL. Aujourd'hui, les certificats SSL ne sont plus utilisés, devenant les TLS qui sont en vigueur, cependant étant donné la popularité du terme SSL, les certificats de sécurité sont toujours appelés SSL ou SSL / TLS.

Les méthodes de certificats TLS améliorent les informations chiffrées (en supprimant les données obsolètes) et ajoutent des avertissements au navigateur

La principale différence entre SSL et TLS réside dans la couche du modèle OSI (modèle de référence dans les protocoles réseau) où les actions de sécurité sont appliquées, tandis qu'en SSL elles sont appliquées dans la couche session, en TLS elles sont appliquées dans la couche de transport [9].

15

De plus, SSL utilise des algorithmes de cryptage symétriques et asymétriques avec de faibles niveaux de sécurité, ce qui a été grandement amélioré avec TLS [12].

#### **Les caractéristiques du certificat TLS**

Les principales caractéristiques qui définissent ce certificat de sécurité sont :

- **Cryptage :** Les données échangées sont cryptées, empêchant tout tiers d'accéder à son contenu.
- **Intégrité des données :** Pendant le transfert, les données ne peuvent être ni modifiées, ni endommagées, sans que ce processus ne soit détecté.
- **Authentification :** Il permet aux utilisateurs de prouver l'identité du serveur Web (en vérifiant l'existence légale de l'entreprise et qu'elle est propriétaire du site Web).

#### **c. HTTPS**

HTTPS (HyperText Transfer Protocol Secure) est un protocole de communication Internet dont l'objectif est de protéger la confidentialité des données transmises entre un utilisateur et une page Web. Les données échangées sous le protocole HTTPS sont protégées par des certificats TLS, ce qui garantit la confidentialité et l'intégrité des informations [9].

#### <span id="page-27-0"></span>**I.6.10. Site Web dynamique**

Actuellement la majorité des sites qui se trouve sur internet sont des sites dynamiques.

Les sites Web dynamiques contiennent des pages Web générées en temps réel. Ces pages contiennent du code de script Web, tel que PHP ou ASP. Lors de l'accès à une page dynamique, le code de la page est analysé sur le serveur Web et le code HTML résultant est envoyé au navigateur Web du client [8].

La plupart des grands sites Web sont dynamiques car ils sont plus faciles à entretenir que les sites Web statiques. En effet, les pages statiques contiennent chacune un contenu unique, ce qui signifie qu'elles doivent être ouvertes, modifiées et publiées

16

manuellement chaque fois qu'une modification est apportée. Les pages dynamiques, quant à elles, accèdent aux informations d'une base de données. Par conséquent, pour modifier le contenu d'une page dynamique, l'administrateur n'aura peut-être besoin que de mettre à jour un enregistrement de la base de données.

De plus en plus, tous les sites Web sont présentés comme dynamiques, car ils permettent l'interaction du visiteur.

#### <span id="page-28-0"></span>**I.6.11. Base des données Web**

Les bases de données sont essentielles pour les sites Web dynamiques, elles contiennent toutes les informations administratives et le contenu du site.

Une base de données Web est un ensemble d'une ou plusieurs tables contenant des données, elle contient toutes les informations nécessaires au fonctionnement du site. Dans ce contexte, la base de données doit contenir des informations administratives telles que des utilisateurs, des autorisations et des mots de passe, des informations textuelles, qui constituent le contenu en tant que tel du site et d'autres informations qui font partie du cœur de l'entreprise [13].

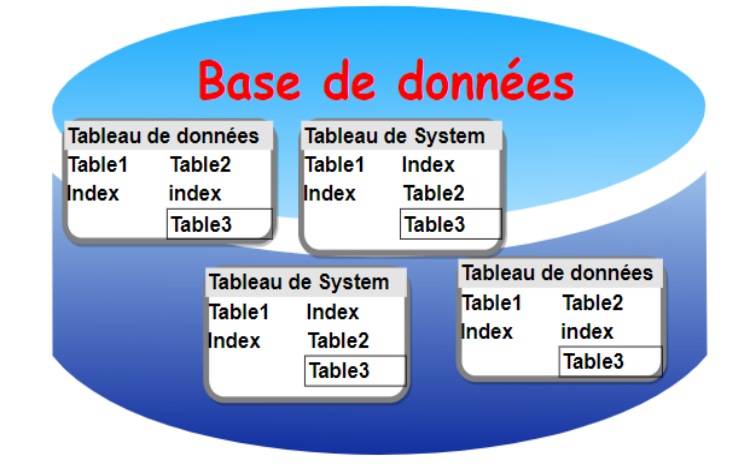

**Figure I.11: Exemple des tableaux de base de données Web.**

<span id="page-28-1"></span>Le système de base de données le plus couramment utilisé pour Internet est MySQL en raison de son intégration avec PHP - l'un des langages de programmation côté serveur les plus largement utilisés [13].

#### **Pourquoi MySQL ?**

- MySQL est un système de base de données utilisé sur le Web.
- MySQL est un système de base de données qui s'exécute sur un serveur.
- MySQL est idéal pour les petites et grandes applications.
- MySQL est très rapide, fiable et facile à utiliser.
- MySQL est gratuit à télécharger et à utiliser.

#### **Exemples de Systèmes de gestion de base de données** [13]

- **•** PC : Access, Foxpro, Paradox …
- **•** Gros Systèmes : Oracle, DB2, Sybase, SQL Server, …
- **•** MySQL, MSQL

#### <span id="page-29-0"></span>**I.6.12. Hébergement et domaine Web**

L'achat du nom de domaine et le service d'hébergement sont nécessaires pour rendre un site Web public.

#### **I. Système de nom de domaine (DNS)**

DNS (pour son acronyme en anglais - Domain Name System) est une base de données distribuée dont la fonction principale est de conserver un enregistrement des noms associés aux adresses Internet [10].

Le serveur DNS est un service dont la principale fonction est de traduire un nom de domaine en adresse IP.

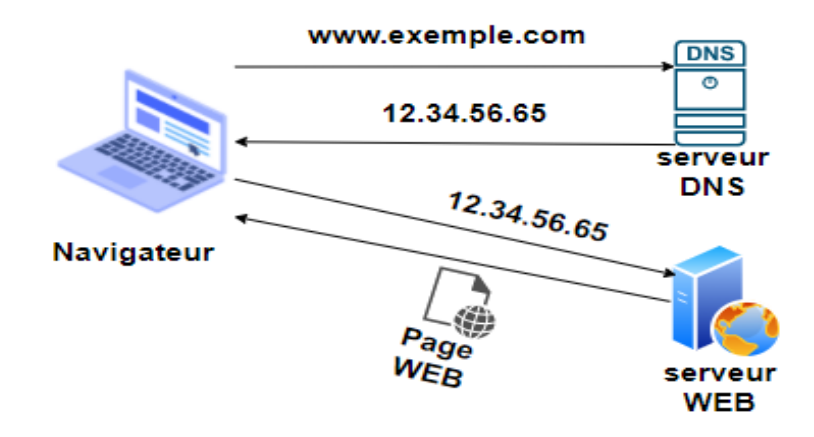

#### <span id="page-29-1"></span>**Figure I.12: Système de nom de domaine (DNS).**

DNS associe un nom lisible par une adresse numérique. Ce nom est ce que nous appelons un domaine, bien que techniquement correct, ce serait le nom de domaine de deuxième niveau. Le domaine de premier niveau correspond aux noms .com, .org, .co et autres noms valides administrés par l'ICANN (Internet Corporation pour les noms et numéros attribués).

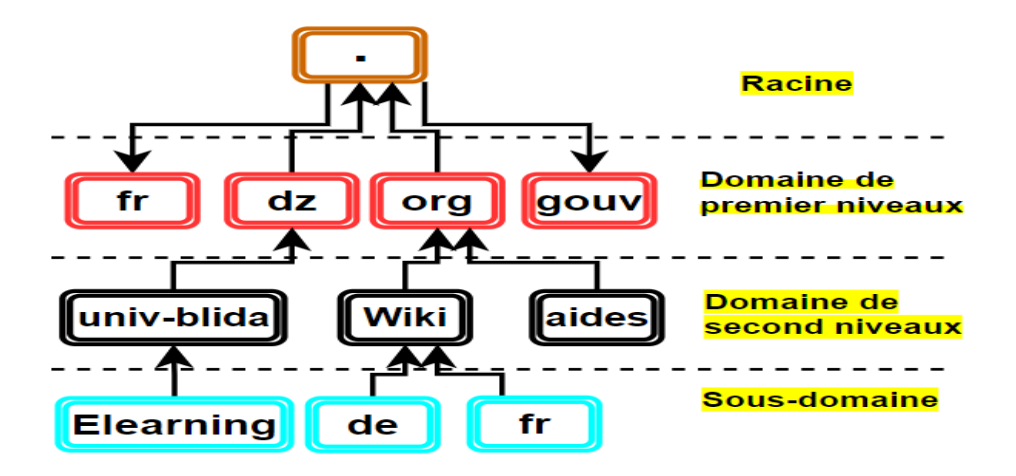

**Figure I.13: Hiérarchie du DNS.**

<span id="page-30-0"></span>Lors de la consultation du Web, c'est le navigateur qui se charge de se connecter aux serveurs DNS, de demander l'adresse associée au domaine et d'établir la connexion à l'aide de l'adresse obtenue [10].

#### **II. Hébergement des sites Web**

L'hébergement ou l'hébergement Web est l'espace où un site Web est hébergé afin qu'il soit « visible » sur Internet par tous ceux qui le souhaitent [10].

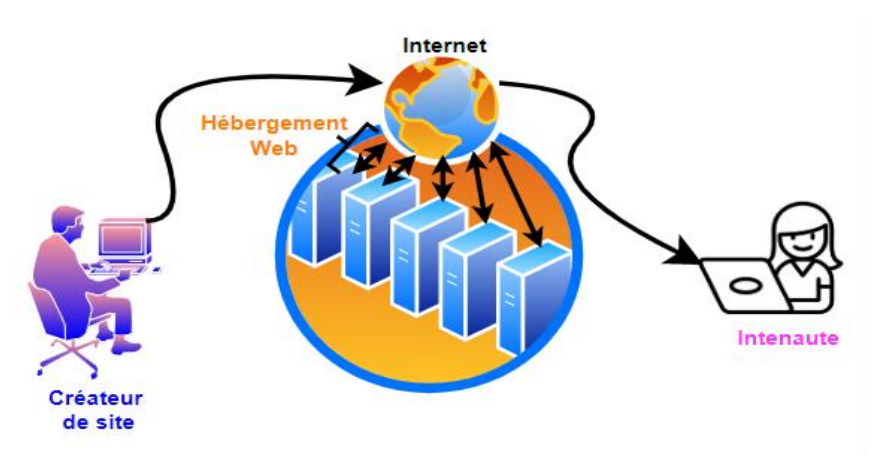

<span id="page-30-1"></span>**Figure I.14: Hébergement des sites Web.**

#### **Hébergement des sites Web en ALGÉRIE**

Pour acheter un hébergement, vous devez le faire par l'intermédiaire de ce qu'on appelle des hébergeurs, qui sont des sociétés qui proposent le service d'hébergement en échange d'un paiement mensuel.

Algérie Télécom propose un service d'hébergement de sites Web professionnels, sur des serveurs performants et de renommée mondiale, reliés à l'Internet à travers des liaisons à haut débit et leur permet de [14] :

- 1. Disposer d'un espace disque à partir de 1G et pouvant atteindre 100 G ou plus.
- 2. Assurer une sauvegarde quotidienne des données
- 3. Assurer des mises à jour à tout moment, sur demande ou selon une périodicité prédéfinie.
- 4. Bénéficier d'une sécurité du site contre toute attaque ou action malveillante.

#### <span id="page-31-0"></span>**I.7.Conclusion**

Ce premier chapitre nous a servi à présenter quelques notions et généralités autour du Web, l'architecture client-serveur et sa relation avec le Web. Nous avons aussi détaillé le contenu du Web, en présentant la différence entre un site Web et une page Web, les langages utilisés dans sa réalisation, ainsi la sécurité des sites Web et l'hébergement de ce dernier.

Le chapitre suivant sera dédié au catalogue de formation interactif et les outils du développent de notre plateforme Web.

# <span id="page-32-0"></span>**II. CHAPITRE II : Étude d'environnement de travail**

#### <span id="page-33-0"></span>**II.1. Introduction**

Il est indispensable avant de se lancer dans la réalisation de tout projet, de bien étudier et analyser des projets similaires pour profiter des avantages et éviter les malveillances dans le présent projet.

Dans ce chapitre, nous allons mettre le sujet dans son cadre général. Tout d'abord avec une analyse de quelques sites Web universitaires pour voir leurs systèmes de présentation de catalogues des formations. Par la suite on va présenter la structuration de l'université Blida1 et ces offres de formations (département, facultés, instituts, spécialités…)

#### <span id="page-33-1"></span>**II.2. Catalogue des formations universitaires**

L'Université est un établissement de formation supérieure pouvant accueillir de grands effectifs d'étudiants, répartis dans des facultés, instituts et des départements. On y retrouve plusieurs domaines et filières de formation

Le catalogue de formations universitaires est un catalogue qui réassemble l'ensemble des facultés et instituts disponibles dans chaque université et spécifie tous les formations et les spécialités offertes avec leurs détails dans le but d'aider les étudiants et toutes les personnes intéressées par les formations universitaires.

Le catalogue de formations interactif peut contenir pleins d'éléments comme :

- **•** Les offres de formations disponibles.
- **•** Contacts avec administrations.
- **•** Biographie des enseignants et docteurs.
- **•** Contacts des enseignants.
- **•** Supports des cours, TD, TP, ...
- **•** Les emplois du temps.
- **•** Avis des étudiants nationaux et internationaux.
- **•** Localisations de : l'université, bibliothèques, Résidences universitaires, les arrêts de cous ...
- **•** Calendrier des jours fériés et fêtes.
- **•** Annex des papiers demandés.
- **•** Les différents évènements universitaires.
- **•** Les bourses d'études.

## <span id="page-34-0"></span>**II.3. Système de présentation des catalogues de formations en ligne par les universités.**

#### <span id="page-34-1"></span>**1. Plateforme d'université de Lille**

- o **Lieu :** France
- o **Lien du site Web :** https://www.univ-lille.fr/

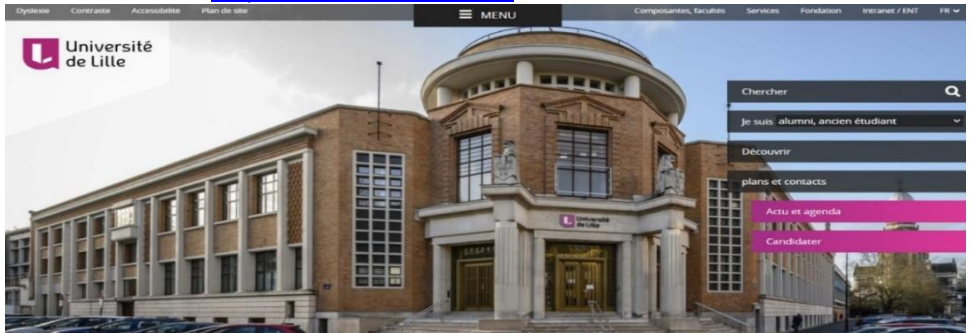

Nos formations Pour tous, tout au long de la vie

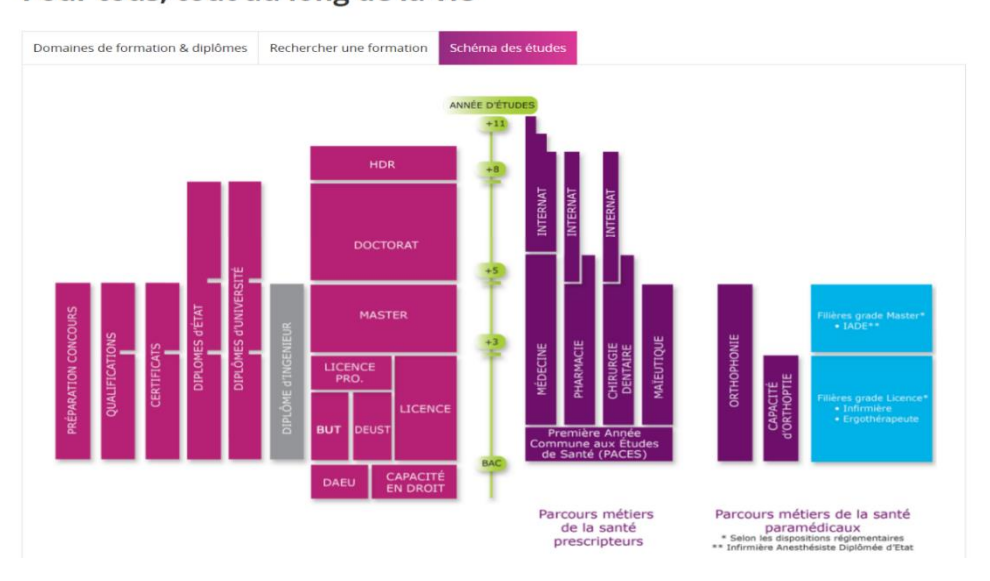

**Figure II.1: Page d'accueil de site Web de l'université de Lille.**

#### <span id="page-34-2"></span>**Constatations :**

#### **Côté positive :**

Utilisations des différentes couleurs pour les différents systèmes.

- Les formes sont plus définies à l'aide de polygones pour montrer la diversité des choix.
- Présence de l'axe de temps qui définit la langueur du parcours.
- Bien organisé les éléments d'exploitation de formation de cette université en offrant 3 plateformes différentes :
	- o Recherche par domaine de formation.
	- o Recherche par mots clés.
	- o Schéma des études.

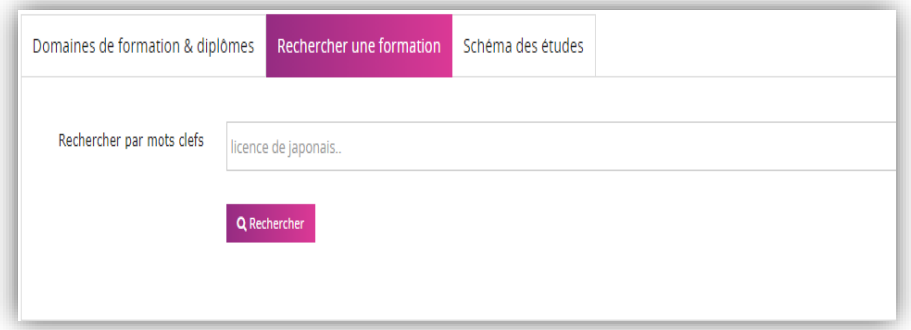

**Figure II.2: La présentation de la recherche d'université de Lille**

#### <span id="page-35-0"></span>**Côté négative :**

- **•** Présentation compliquée.
- Utilisation d'une photo **png** qui est mappée par des liens.

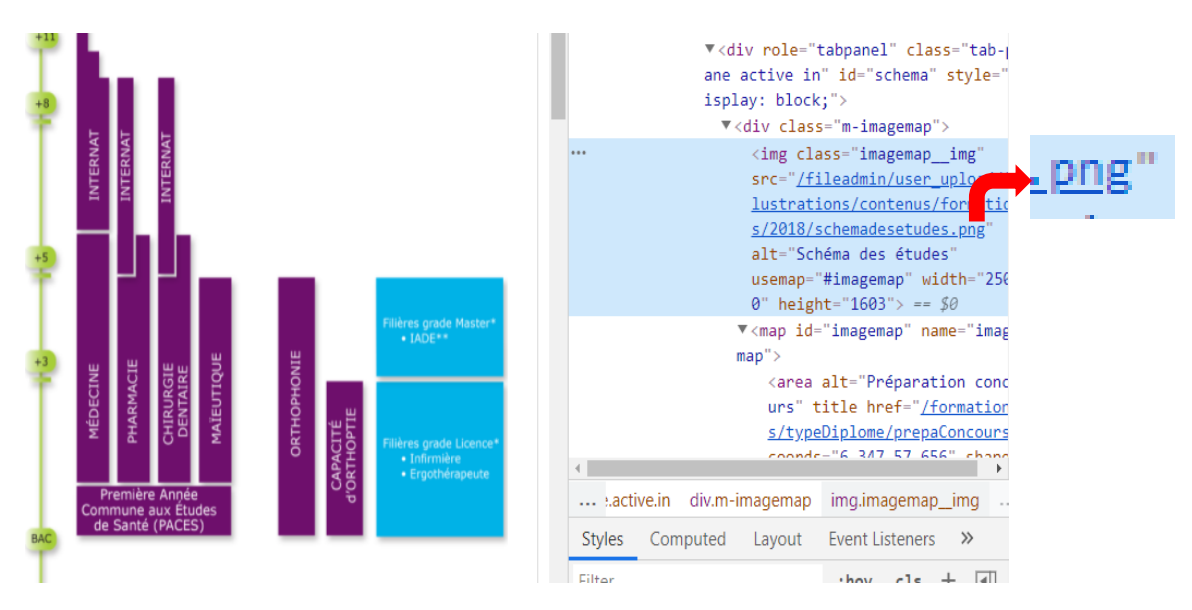

<span id="page-35-1"></span>**Figure II.3 : Utilisation d'une photo .png dans le site de Lille**
Mal présentation aux versions mobiles : l'écriture n'est pas lisible et celle est décalée de sa place, le schéma n'est pas lisible.

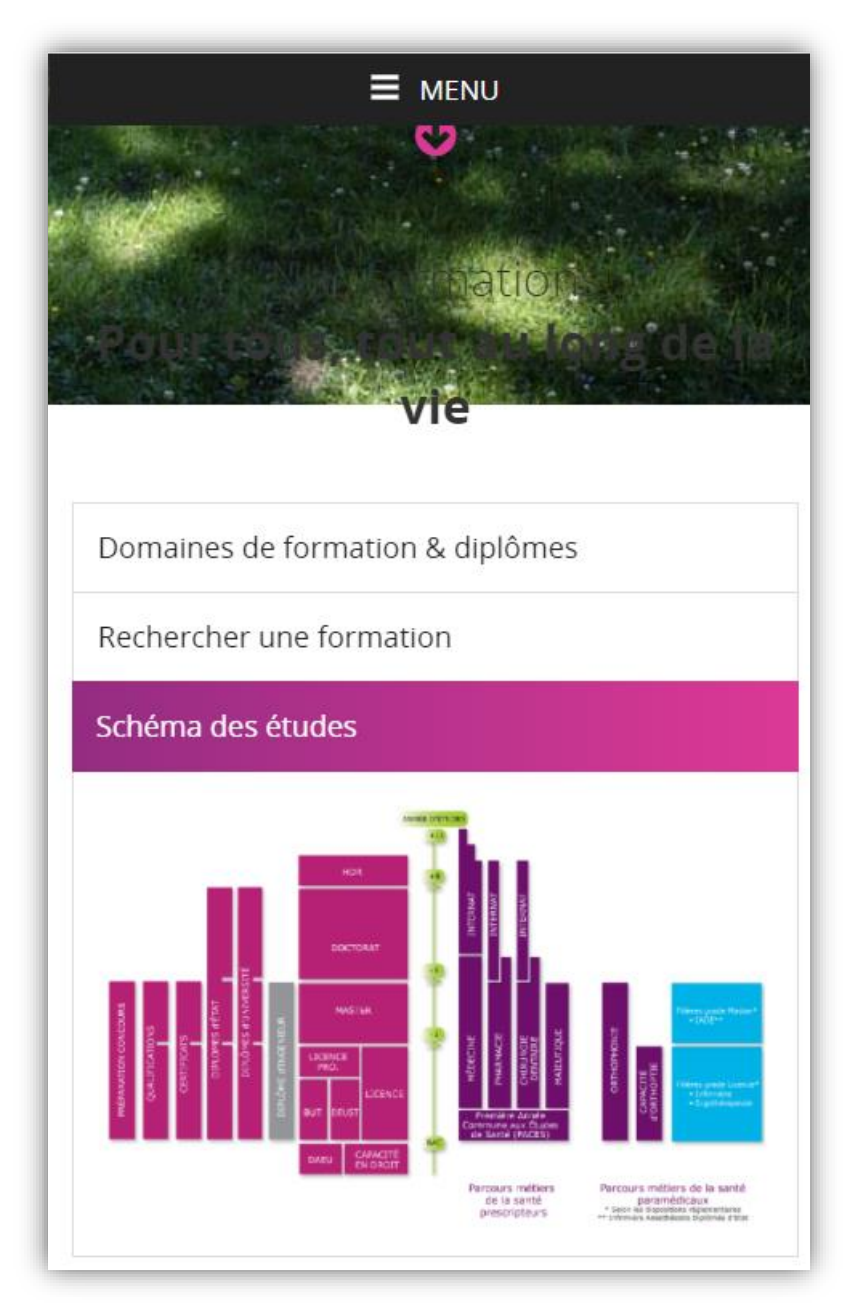

**Figure II.4 : Présentation la version mobile du site de Lille**

#### **Solutions proposées :**

- Diviser l'image en deux parties et rendre le site Web réactif pour afficher l'image sous l'autre dans la version mobile
- Utilisation de SVG au lieu d'une image png.
- SVG (Scalable Vector Graphic) : formats vectoriels qui est basée sur XML. Les images vectorielles peuvent être redimensionnées sans perte de qualité.

# **2. Plateforme d'université d'Alger 1**

o **Lieu :** Algérie

#### o **Lien du site Web :** <http://sciences.univ-alger.dz/>

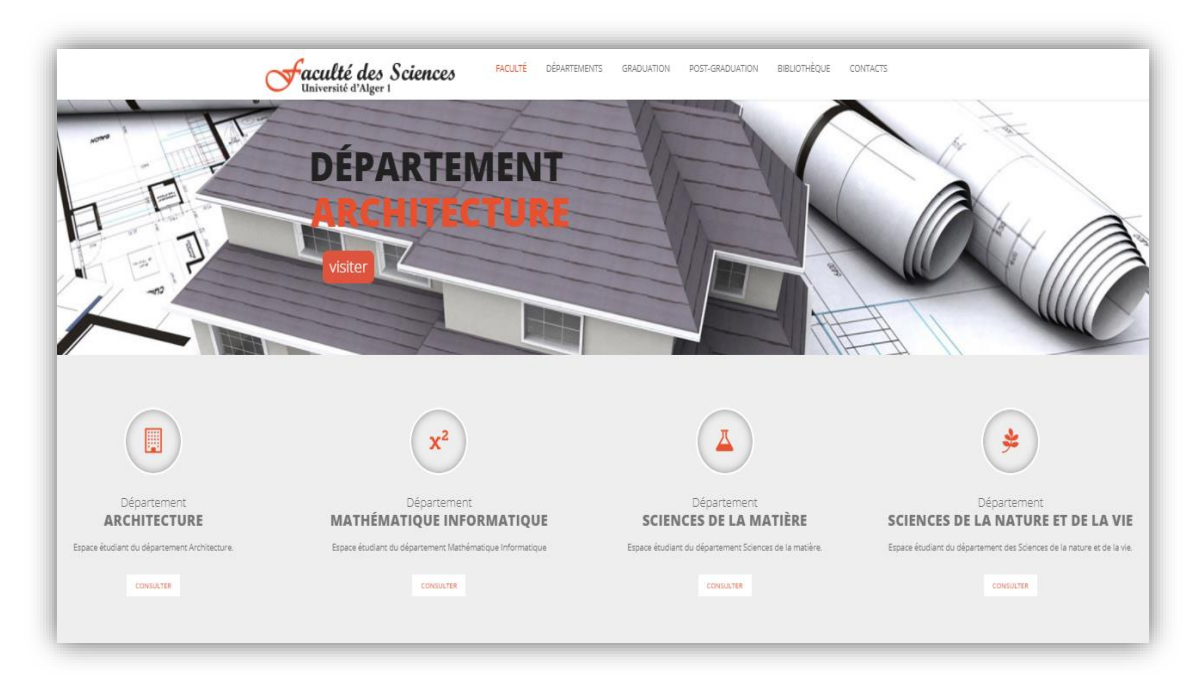

**Figure II.5 : Site Web d'université d'Alger 1.**

#### **Côté positive :**

- Utilisation des images expressives.
- **•** Bonne organisation des départements.
- Les formations sont bien organisées.
- Utilisation des icônes pour la présentation des domaines des spécialités.
- La mise en page et le fond utilisé sont très attractifs et simples.

#### **Côté négative :**

- Absence de schéma des formations.
- Manque de mentionner les spécialités.
- Manque de la partie de recherche dans tout le site.
- Les icônes ne sont pas cliquables.
- Mal présentation des spécialités

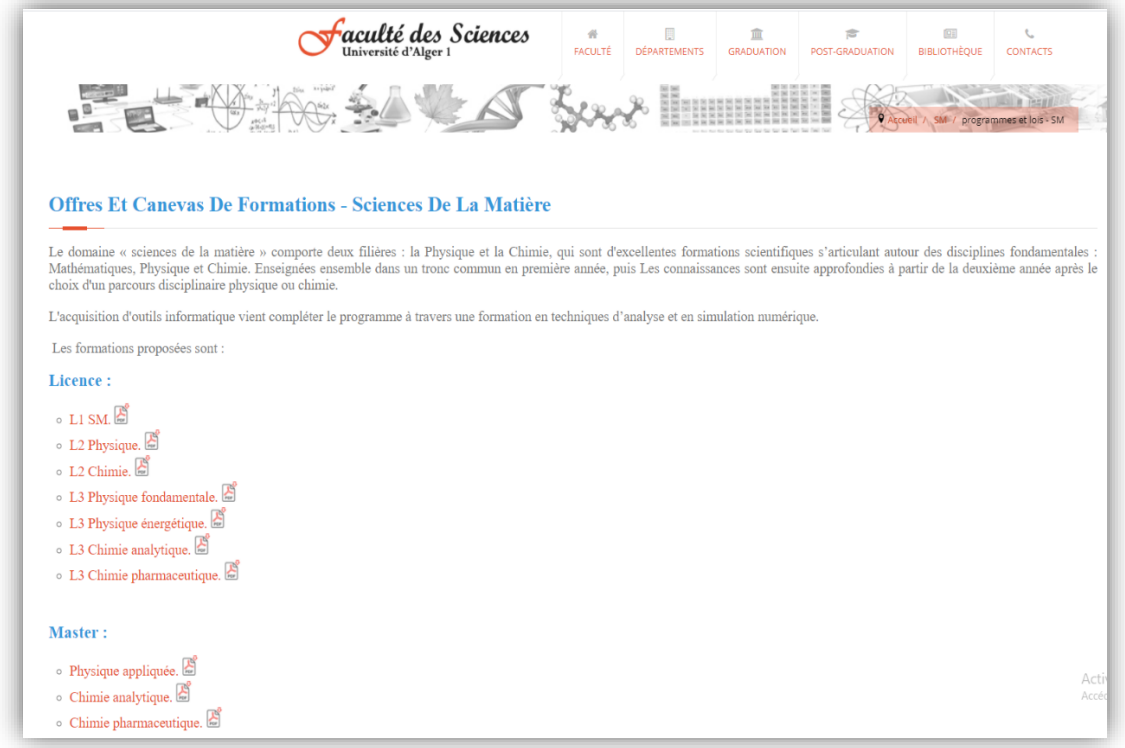

**Figure II.6 : Les spécialités SM disponible pour l'université d'Alger 1.**

#### **Solutions proposées :**

- Présentation des spécialités dans un catalogue interactive avec des images présentables pour chaque spécialité et des animations ou des paragraphes qui présent la spécialité.
- Ajout d'une carte schématique qui représente le chemin et la durée de chaque formation que l'étudiant prendrait, également pour donner la possibilité de comparer les différentes formations.
- Insertion d'une barre de recherche qui aide à trouver les formations.

# **II.4. Université Blida 1 (USDB)**

#### **4.1. Historique**

L'université est située aux deux extrémités de la route nationale n ° 29 de Blida, qui divise l'université en deux parties, nord et sud.

Elle a été fondée le 20 juin 1977 sous la forme d'un centre universitaire, mais elle n'a ouvert ses portes aux étudiants que quatre ans plus tard, le 8 septembre 1981. Elle s'est transformée en université le 1er août 1989. Et elle porte le nom de l'ancien politicien algérien Saad DAHLEB.

L'Université Blida 1 propose des cours et des programmes menant à des diplômes d'enseignement supérieur officiellement reconnus tels que des diplômes de licence, de master et de de doctorat dans plusieurs domaines d'études. Et même les étudiants internationaux sont invités à faire une demande d'inscription.

L'USDB fournit également plusieurs installations et services académiques et non académiques aux étudiants, notamment une bibliothèque, des logements, des installations sportives, des aides financières et / ou des bourses, des programmes d'études à l'étranger et d'échange, des cours en ligne et des possibilités d'apprentissage à distance, ainsi que des services administratifs.

# **4.2. Structuration de l'université**

L'Université de Blida 1 comprend 4 facultés et 4 instituts :

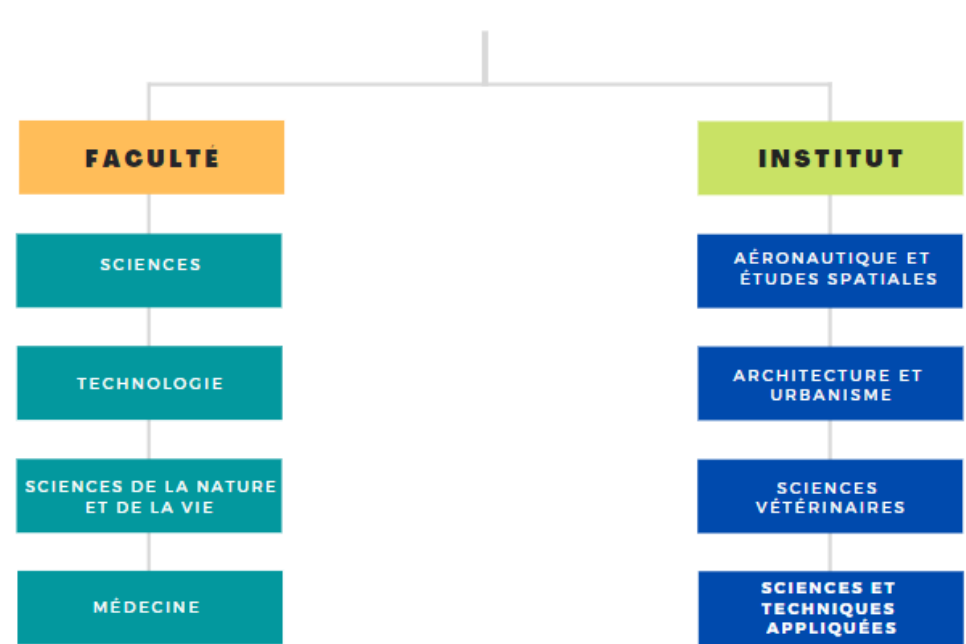

# UNIVERSITE BLIDA 1

**Figure II.7: Structuration de l'université Blida 1**

#### **La Faculté des sciences comprend 6 départements :**

- Département des sciences de la matière (SM) tronc commun.
- Département de Maths et informatique (MI) tronc commun.
- Département du chimique.
- Département de physique.
- Département d'informatique.
- Département de mathématiques

#### **La Faculté de technologie contient :**

- Département de la technologie du tronc commun (anciennement science et technologie) (ST).
- Département de mécanique de (GM).
- Département de génie civil (GC).
- Département d'Ingénierie des procédés (GP).
- Département électronique (GE).
- Département des sciences de l'eau et de l'environnement.
- Département des énergies renouvelables

#### **Faculté de médecine et contient :**

- Département de médecine.
- Département de chirurgie dentaire.
- Département de pharmacie

#### **Faculté des sciences de la nature et de la vie contient :**

- Département des sciences naturelles tronc commun.
- Département de biotechnologie.
- Département d'agro-alimentaires.
- Département de biologie et physiologie cellulaire.
- Département de biologie des populations et des organismes.

# **Institut des Aéronautique et des études spatiales :**

- Département de construction [aéronautique.](https://www.univ-blida.dz/institut-aeronautique-et-des-etudes-spatiales/formations-construction-aeronautique/)
- [Département](https://www.univ-blida.dz/institut-aeronautique-et-des-etudes-spatiales/formations-navigation-aerienne/) de navigation aérienne.
- [Département](https://www.univ-blida.dz/institut-aeronautique-et-des-etudes-spatiales/formations-etudes-spatiales/) des études spatiales.

#### **Institut d'architecture et d'urbanisme :**

- Département d'architecture.
- Département de patrimoine.
- Département d'urbanisme.

#### **Institut des sciences vétérinaires.**

**Institut des Sciences et techniques appliquées.**

# **4.3. Système d'études**

 Le système d'études à l'université de blida 1 repose sur le système LMD et le système classique.

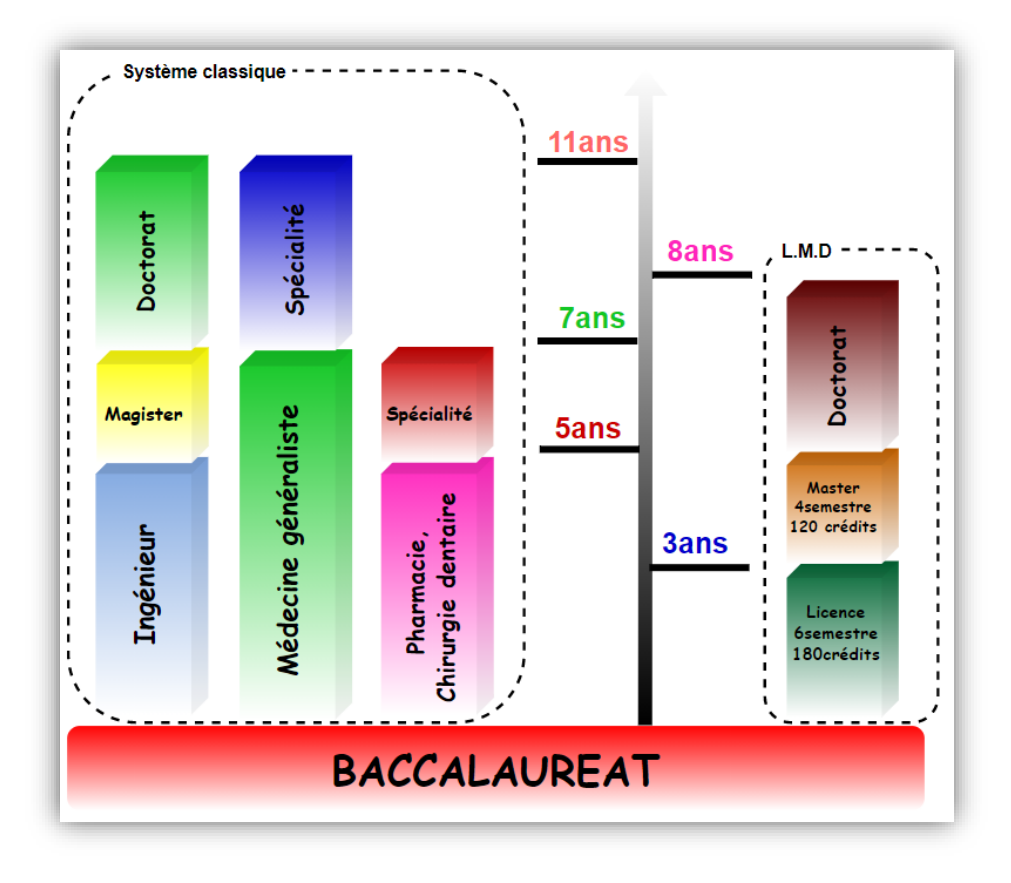

**Figure II.8: Système d'études universitaires.**

# **II.5. Introduction du travail**

Les sites Web universitaires sont des vitrines mondiales pour tous les visiteurs, Ils jouent un rôle dans la prise de décision et la sélection des universités par les futurs étudiants. Cela souligne la nécessité pour les universités de disposer des sites Web attrayantes et clairement compréhensibles contenant des informations faciles à naviguer sur des fonctionnalités telles que les programmes, les cours, les facultés et instituts. Et tout ça peut se mettre sous forme d'un catalogue de formations interactif intégré au niveau du site de notre université.

L'université Blida 1 dispose déjà d'un site web, malheureusement le manque flagrant d'un catalogue regroupant des offres des formations n'est pas disponible.

#### **Objectif**

L'objectif de notre travail est de trouver les dernières tendances au niveau du système de présentation des offres de formations et de programmes d'études universitaires en ligne afin de mettre en place une plateforme Web ayant un rôle de présenter les offres des formations d'une manière interactive.

#### **Plan de travail**

Pour atteindre notre objectif on va créer une plateforme qui va présenter un catalogue de formation interactif qui propose des visuels intéressants, une coloration séduisante, des photos de qualité, des polices de caractères audacieux et des mises en page élégantes et dynamiques pour une meilleure présentation de ce qu'est disponible : coté programmes et systèmes d'études, spécialités disponibles, départements, instituts, facultés, ... etc. Pour l'implémenter au niveau du site web principal de l'Université de Blida 1.

31

# **La manière comment procédé (la méthode)**

Au niveau des deux chapitres suivants nous présenterons :

- $\triangleright$  La modélisation de notre site Web avec le langage de modélisation avec UML 2.0, en choisissant les principaux diagrammes dynamiques et structurels.
- Après avoir modélisé le travail, nous procèderons à la mise en place de notre plateforme Web en prenant en compte la partie design.

# **II.6. Présentation des outils de développement**

- Le HTML est le langage qui servira de squelette à la page.
- Le CSS et le Javascript sont les langages qui servent à la mise en forme du contenu.
- Le langage PHP sert à faire le lien entre le serveur et la page web HTML (serveur pages).
- Enfin, le MYSQL, est un système de gestion de base de données qui servira à créer et gérer toute la base de données sur le serveur.

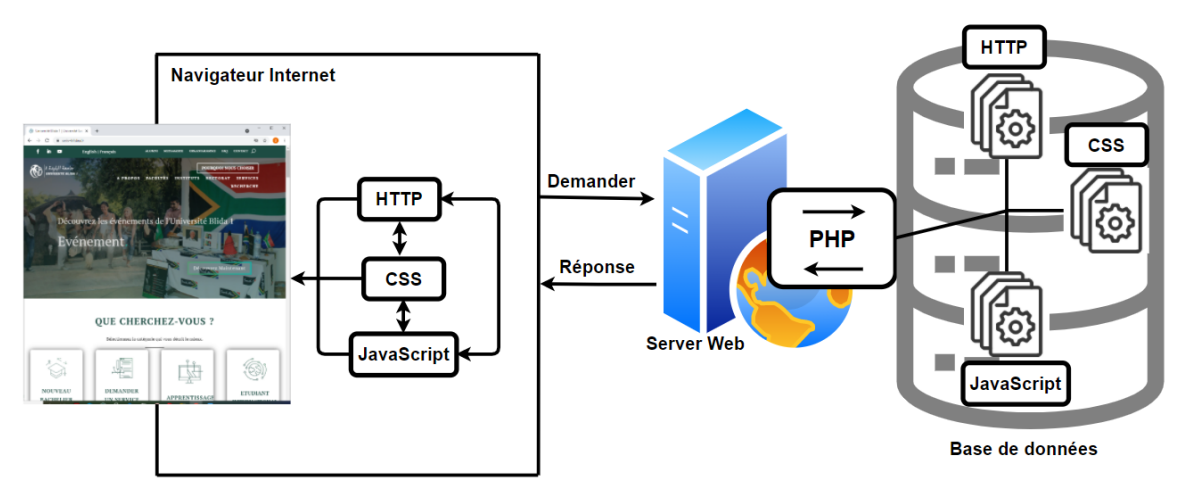

**Figure II.9: Procédures de présentation des pages Web**

# **1. HTML**

HTML signifie Hypertext Markup Language c'est l'ensemble standard des balises utilisées pour créer des pages Web. Le code HTML, bien qu'invisible pour l'utilisateur, est interprété par votre navigateur Web et utilisé pour afficher correctement le contenu d'une page [8].

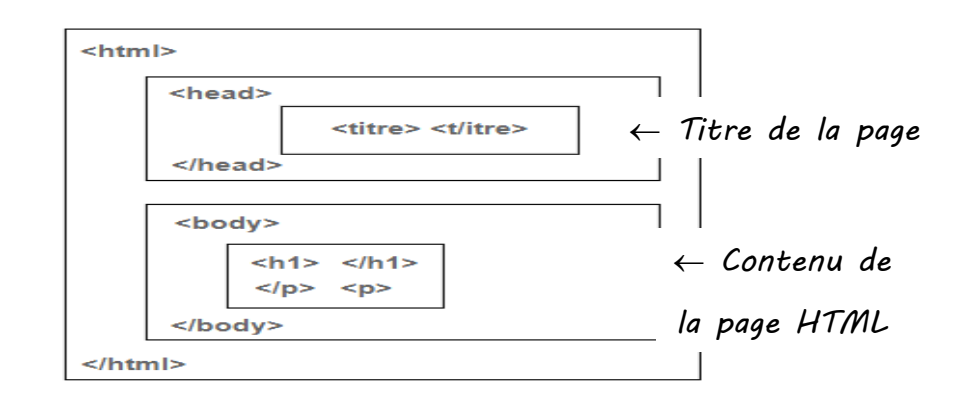

#### **Figure II.10: Les balises HTML**

# **Les balises :**

- $\bullet$  <html> </html> : balise principale de toutes les pages Web.
- $\bullet$  <head> </head> : en-tête de la page.
- $\bullet$  <br/> <br/>body> : corps de la page.

# **2. CSS**

CSS est une feuille de style qui décrit la présentation d'une page HTML. Permet de créer de belles pages Web, des éléments tels que la couleur d'arrière-plan, la couleur du texte, la taille de la police et une variété d'autres éléments HTML [8].

Il existe plusieurs méthodes pour utiliser du CSS dans HTML la plus connu :

<link href=''ma feuille.css'' rel=''stylesheet'' type=''text /css''/>

Création de CSS dans un autre fichier :

- **Link :** c'est une balise qui permet de lier un document HTML a une ressource extérieure comme CSS.
- **Href :** définit l'URL de fichier CSS.
- **Rel :** définit la relation entre le document HTML et ce fichier. Il doit toujours être "stylesheet" pour le fichier CSS.
- **Type :** définit le type du fichier. Il doit toujours être "text/css" pour le fichier CSS.

**La syntaxe de CSS :**

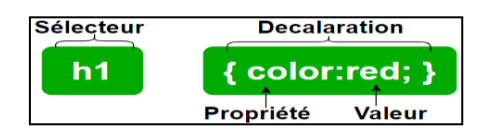

**Figure II.11 : La syntaxe de CSS**

# **3. JavaScript**

C'est un langage de script léger, orienté objet. Parmi ces fonctionnalités :

- Ajoute d'interaction à la page Web.
- Change le style de certaines propriétés CSS.
- Gérer des fonctions complexes et des fonctionnalités telles que le masquage et l'affichage de certains éléments.

# **4. DOM (Document Object Model) :**

C'est la structure du document HTML que nous devons comprendre pour pouvoir sélectionner n'importe quel élément de celui-ci.

- Le document entier est un nœud de document.
- Dans une arborescence de nœuds, le nœud supérieur est appelé la racine.
- Chaque nœud, à l'exception de la racine, a exactement un nœud parent.
- Un nœud peut avoir n'importe quel nombre d'enfants.
- Les frères et sœurs sont des nœuds avec le même parent.
- Chaque attribut est un nœud d'attribut.

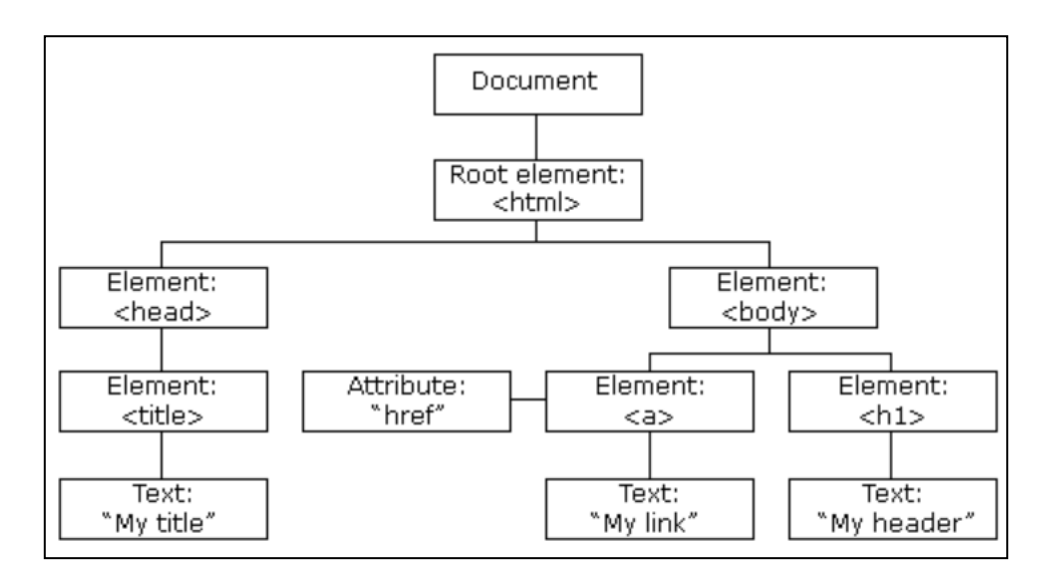

#### **Figure II.12 : Document Object Model.**

#### **5. Apache**

C'est le logiciel de serveur Web le plus utilisé. Développé et maintenu par Apache Software Fondation, Apache est un logiciel open source disponible gratuitement. Il fonctionne sur 67% de tous les serveurs Web dans le monde. Apache est rapide, fiable et sécurisé. Il peut être hautement personnalisé pour répondre aux besoins de nombreux environnements différents en utilisant des extensions et des modules. La plupart des hébergeurs WordPress utilisent Apache comme logiciel de serveur Web. Cependant, WordPress peut également fonctionner sur d'autres logiciels de serveur Web [8].

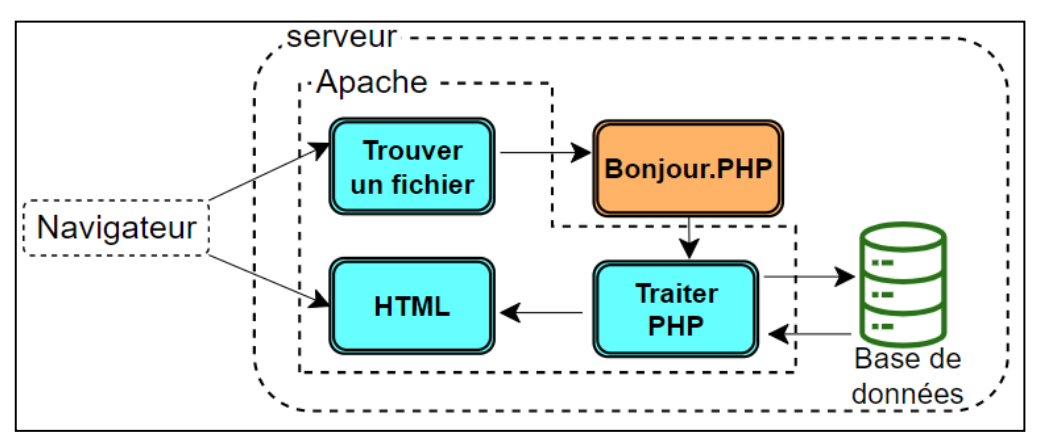

**Figure II.13 : Fonctionnement de Apache en PHP**

# **6. XML**

Signifie **(eXtensible Markup Language)** a été conçu pour stocker et transporter des données [7].

# **7. AJAX**

AJAX (Asynchronous JavaScript and XML), c'est une technique de création de pages Web rapides et dynamiques. Il permet aux pages Web d'être mises à jour de manière asynchrone en échangeant de petites quantités de données avec le serveur dans les coulisses. Cela signifie qu'il est possible de mettre à jour des parties d'une page Web, sans recharger la page entière [8].

Les pages Web classiques (qui n'utilisent pas AJAX) doivent recharger la page entière si le contenu devait changer.

AJAX est basé sur les normes Internet et utilise une combinaison de :

- Objet XMLHttpRequest (pour échanger des données de manière asynchrone avec un serveur).
- JavaScript/DOM (pour afficher/interagir avec les informations).
- CSS (pour styliser les données).
- XML (souvent utilisé comme format de transfert de données).

#### **Exemple :**

Google propose d'utilisation AJAX pour créer une interface Web très dynamique : Lorsque vous commencez à taper dans le champ de recherches de Google, un JavaScript envoie les lettres à un serveur et le serveur renvoie une liste de suggestions.

(Nous avons utilisé AJAX pour envoyer ''HTTPRequest '' au serveur dans l'entrée de la barre de recherche).

### **8. PHP 7**

PHP est un langage de programmation open source qui s'exécute à partir du serveur. PHP 7 est la nouvelle version de PHP, sortie en 2016, apporte de nouvelles fonctionnalités, stable et s'exécute plus rapidement [7].

#### **9. Exemple sur le fonctionnement des outils précédant**

On commençants par une figure qui généralise les étapes de communications entre le navigateur et le serveur via Ajax :

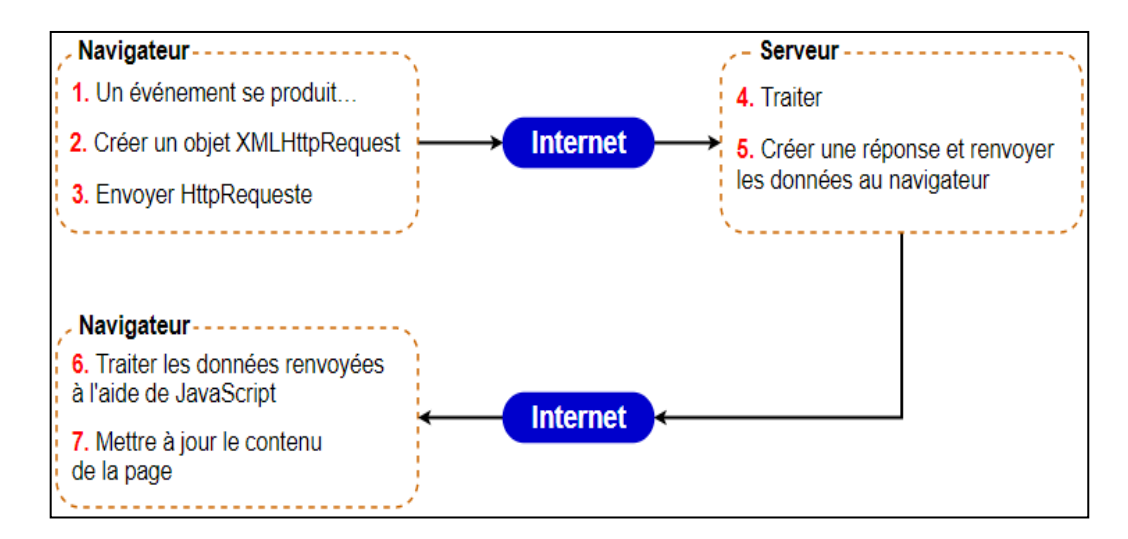

#### **Figure II.14 : Les étapes de communication entre le navigateur et le serveur via AJAX.**

#### **10. SQL**

SQL c'est un langage standard pour stocker, manipuler et récupérer des données dans les bases de données [7].

#### **11. JQuery**

JQuery est la bibliothèque JavaScript la plus utilisée actuellement, elle permet de créer des effets dynamiques sur les pages Web comme des changements de couleur, des animations, et des effets de fond. Les combinaisons sont illimitées [7].

#### **12. Le Framework Bootstrap**

Bootstrap est un Framework CSS, il consiste en un ensemble de fichiers CSS et JavaScript utile à la création du design (graphisme, animation et interactions avec la page dans le navigateur ... etc.) de sites et des applications Web. Bootstrap contient des formulaires, boutons, outils de navigation et autres éléments interactifs, il permet, grâce à son système de grilles, de développer des interfaces qui s'adaptent selon la taille du média utilisé pour l'affichage (Moniteur, Tablette, Smartphone…etc.) [8].

#### **13. Visual Studio Code (texte éditeur)**

Visual Studio Code est un éditeur de code redéfini et optimisé pour la création et le débogage d'applications Web et cloud modernes. Visual Studio Code est gratuit et disponible sur votre plateforme préférée. VS code était notre seul éditeur [8].

#### **14. PhpMyAdmin**

PhpMyAdmin est une interface d'administration pour le SGBD MySQL. Il est écrit en langage PHP et s'appuie sur le serveur HTTP Apache. Il permet d'administrer les éléments suivants :

- Les bases de données.
- Les tables et leurs champs (ajout, suppression, définition du type).
- Les index, les clés primaires étrangères.
- Les utilisateurs de la base et leurs permissions.
- Exporter les données dans divers formats (XML, PDF, Word, Excel...).
- **• MySQL :**

MySQL est un système de gestion de base de données. Son rôle est de stocker et de gérer une grande quantité de données en les organisant sous forme de tables, et de permettre la manipulation de ces données à travers le langage de requête SQL. On ne s'occupe plus alors de la manière dont les données sont stockées sur le disque dur, de simples instructions permettent d'ajouter, de supprimer, de mettre à jour et surtout de rechercher des données dans une base de données [13].

#### **15. Brave**

Brave c'est un navigateur qu'on va l'utiliser pour exécuter les fichiers (HTML, CSS, JS), il est rapide et donne exactement la capacité de la dernière version de Google Chrome.

# **II.7. Conclusion**

Nous venons de terminer cette partie qui nous a permis de mettre en évidence les formes du sujet, en élargissant notre champ de connaissances des catalogues de formations interactifs.

Dans le chapitre qui suit nous allons aborder la partie qui avalise notre travail qui se base sur la grande ligne d'un langage de modélisation UML.

# **III. CHAPITRE III : Analyse et conception**

# **III.1. Introduction**

Ce chapitre est composé de deux parties : d'analyse et conception. On commence par l'analyse qui consiste les fonctionnalités offertes par notre plateforme, cela en précisant les différents points fonctionnels et non fonctionnels, celle-ci joue un grand rôle dans la satisfaction et la présentation du site. Dans la deuxième partie nous présentons le côté conception de notre site Web en détaillons les différentes interactions des acteurs avec un système de diagrammes et scénarios des comportements techniques en se basant sur le langage de modélisation unifié UML.

# **III.2. Présentation UML**

UML signifie « Unified Modeling Language ». C'est une norme qui a été adopté au niveau international par de nombreuses organisations et entreprises pour créer des diagrammes et de la documentation liés aux développements, le langage de modélisation unifié est un outil utilisé par des personnes qui ont des connaissances en programmation relativement avancées pour créer un langage de modélisation visuelle commun, riche à la fois en sémantique et en syntaxe. UML nous montre le cycle de vie de notre projet depuis la spécification des besoins jusqu'au codage avec plusieurs descriptions et de modélisation des acteurs et des utilisations du système, et contrôle internes aux opérations, du comportement des objets [11].

#### **III.2.1. Rôle de l'UML**

Beaucoup de gens pensent par confusion que UML est un langage de programmation et cette idée est fausse, UML n'est pas un langage de programmation. Comme nous le disons, UML est une série de normes et de standards qui indiquent comment quelque chose doit être représenté.

UML est avant tout un support de communication performant, qui facilite la représentation de solutions d'objets, car il permet de parler un langage commun, normalisé mais accessible [11].

40

UML permet de représenter un système selon différentes vues complémentaires grâce à un ensemble de diagrammes très explicites, de représenter l'architecture et le fonctionnement des systèmes informatiques complexe en tenant compte des relations entre les concepts utilisés.

# **III.2.2. Types de diagrammes en UML 2.5**

Il existe deux grandes classes de types de diagrammes : ces derniers comprennent plusieurs qui représentent différents aspects des interactions. Ces diagrammes peuvent être classés hiérarchiquement comme indiqué dans le diagramme de classes suivant [11] :

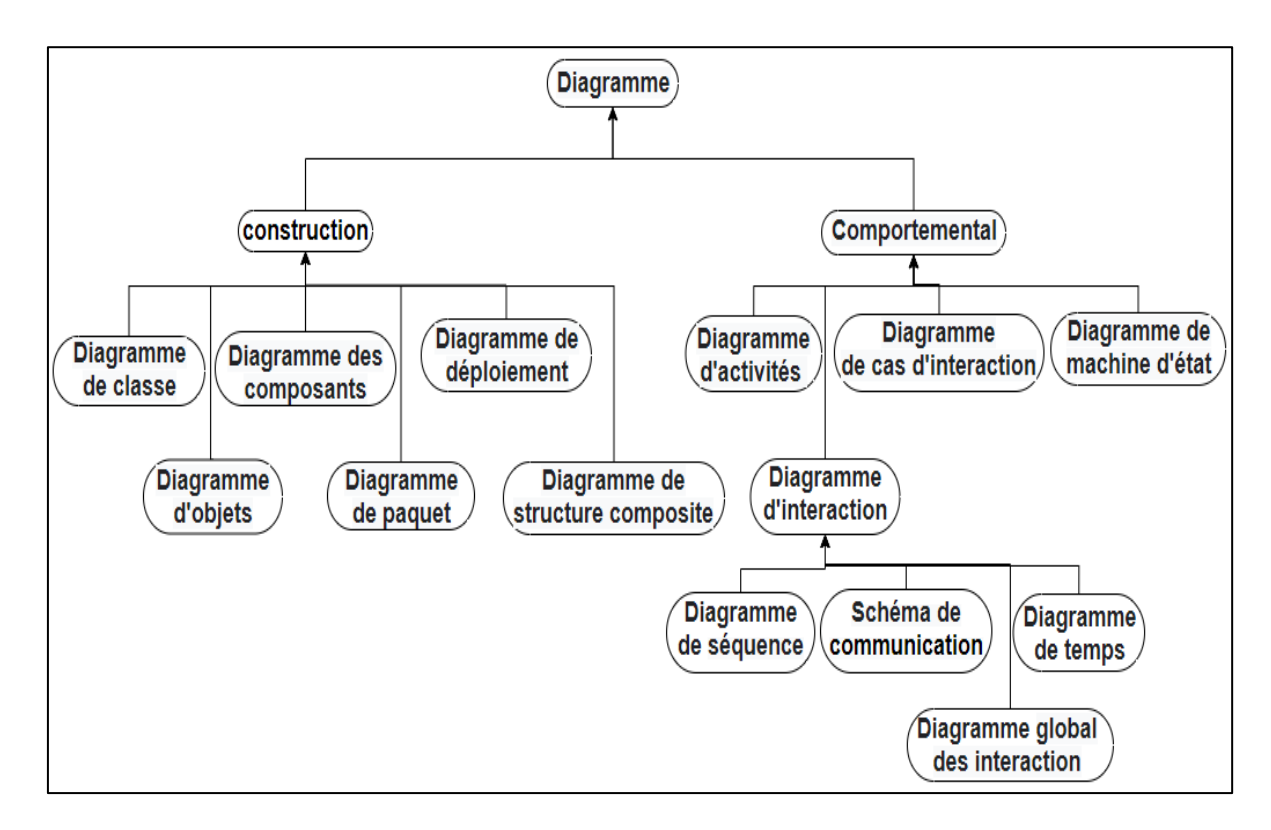

**Figure III.1 : Les types de diagrammes UML.**

# **III.3. Technique d'analyse**

# **III.3.1. Fonctionnalité du système**

# **A. Les points fonctionnels**

Les points fonctionnels sont les réponses qui s'établent à une action de la plateforme Web :

 Nécessité d'une base de données pour mémoriser toutes les informations des utilisateurs.

- La base de données doit être simple et non compliquée.
- Chaque utilisateur peut voir toutes les offres détaillées de notre plateforme.
- Charque utilisateur a le droit de visiter la plateforme à n'importe quel moment.
- L'administrateur supprime ou ajoute des formations depuis la base de données.
- L'administrateur peut mettre à jour la plateforme.
- La plateforme doit contenir un espace spécial de modification simple.
- Consultation des statistiques.
- Le visiteur peut visiter la plateforme sans interruption ni authentification.

# **B. Les points non fonctionnels**

Après avoir fait les points fonctionnels, les points non fonctionnels doivent être bien pris en compte pendant tout le long du développement de notre plateforme :

# **Performance :**

- C'est-à-dire que la plateforme doit être très performante en répandent à tous les besoins du visiteur sans faute et rapide afin de faciliter l'exploitation.
- $\checkmark$  Les formulaires du site ne doivent pas être trop longs.

# **Sécurité :**

- $\checkmark$  Consiste que l'accès aux modifications où les informations privées sont disponible que pour l'administrateur**.**
- $\checkmark$  L'administrateur a son propre nom d'utilisateur avec un mot de passe propre à lui pour accéder à la base de données.

# **Fiabilité :**

 $\checkmark$  Le site doit être lisible et compréhensible, modulaire, fourni des interfaces simple et ergonomique pour garantir la souplesse.

# **Accessibilité :**

Plusieurs utilisateurs peuvent utiliser la plateforme simultanément**.**

# **Compatibilité :**

 La plateforme doit être multiplateforme c'est-à-dire fonctionnelle sur n'importe quel système d'exploitation.

# **III.3.2. Diagrammes UML utilisés**

Un diagramme est mille fois plus performant et lisible qu'un texte. Notre travail sera représenté selon les diagrammes suivants :

- Cas d'utilisation.
- Séquence.
- Classe.

# **III.3.3. Définition des acteurs**

Un acteur représente l'abstraction d'un rôle joué par des entités externes (utilisateur, dispositifs matériels ou autre système) qui interagissent directement avec le système étudié [12].

Les acteurs principaux de notre système sont :

- $\triangleright$  Visiteur.
- $\triangleright$  Administrateur.

Ces acteurs ont un nombre de personnes liées à la plateforme qui sont présentés par le diagramme ci-dessous.

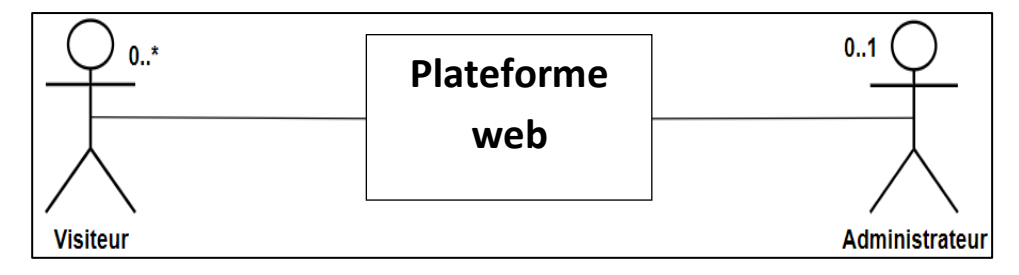

**Figure III.2 : Nombre de personnes liées au site**

- **Visiteur** : Visite la plateforme pour voir notre catalogue de formation qui concerne l'université Blida 1. La plateforme supporte deux volets, le premier volet c'est d'avoir une représentation graphique de toutes les spécialités de notre université. Le deuxième volet c'est bien la recherche, quelqu'un qui n'a aucune information sur notre université il pourra à travers la barre de recherche faire introduire n'importe quelle mot clés qu'il a un lien avec les spécialités, et automatiquement il aura le résultat de la recherche. Comme il peut faire d'autres opérations :
	- $\triangleright$  Voir notre page d'accueil.
	- $\triangleright$  Consulter les instituts disponibles.
- ▶ Consulter les facultés disponibles.
- Afficher toutes les spécialités qui se trouvent dans nos instituts et facultés.
- Consulter tous les contacts d'université (Email, Facebook, numéro de téléphone, fax).
- > Télécharger des fichiers.
- Consulter le cycle d'étude (LMD, système classique).
- **Administrateur** : C'est l'acteur qui a le plus de privilèges dans notre système. Il gère le système, consulte l'état et visualise tous les comportements du système :
	- **S'authentifier dans la base de données :**
		- $\checkmark$  Saisir le nom.
		- $\checkmark$  Saisir mot de passe.
	- **Supprimer :**
		- $\checkmark$  Spécialités.
		- Départements.
		- $\checkmark$  Instituts.
		- $\checkmark$  Les fichiers téléchargeables.

#### **Modifier :**

- $\checkmark$  Contenu.
- $\checkmark$  Facultés.
- $\checkmark$  Spécialités.
- $\checkmark$  Départements.
- $\checkmark$  Contacts.
- $\checkmark$  Localisation.
- $\checkmark$  Fichiers téléchargeables.
- Cycles d'études (LMD, classique).

#### **Ajouter :**

- $\checkmark$  Facultés.
- $\checkmark$  Instituts.
- $\checkmark$  Spécialités.
- $\checkmark$  Départements.
- $\checkmark$  Contacts.
- $\checkmark$  Localisation.
- $\checkmark$  Fichiers téléchargeables.
- **Gérer la base de données :**
	- $\checkmark$  Faire la mise à jour.

# **III.3.4. Diagramme de cas d'utilisation**

Un [diagramme de](https://en.wikipedia.org/wiki/Unified_Modeling_Language) cas d'utilisation [UML](https://en.wikipedia.org/wiki/Unified_Modeling_Language) est la principale forme d'exigences système pour un nouveau système sous-développé. Les cas d'utilisation spécifient le comportement attendu. Les cas d'utilisation une fois spécifiés peuvent être désignés à la fois par une représentation textuelle et visuelle. Un concept clé de la modélisation des cas d'utilisation est qu'elle nous aide à concevoir un système du point de vue de l'utilisateur final [11].

Une forme standard de diagramme de cas d'utilisation est définie dans le langage de modélisation unifié, comme indiqué dans l'exemple de diagramme de cas d'utilisation ci-dessous :

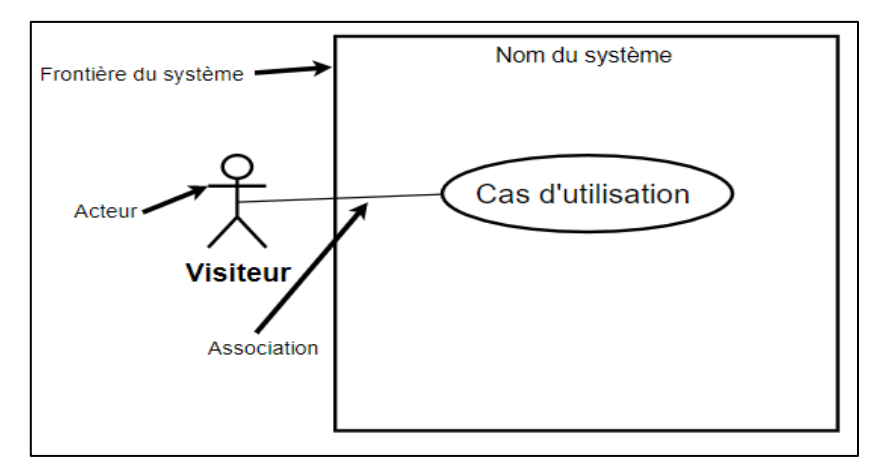

**Figure III.3 : Contenu d'un diagramme de cas d'utilisation.**

- **Autre Association :** 
	- o Obligation « include »
	- o Non obliger « extend »

# **III.3.5. Diagramme global de cas d'utilisation du système**

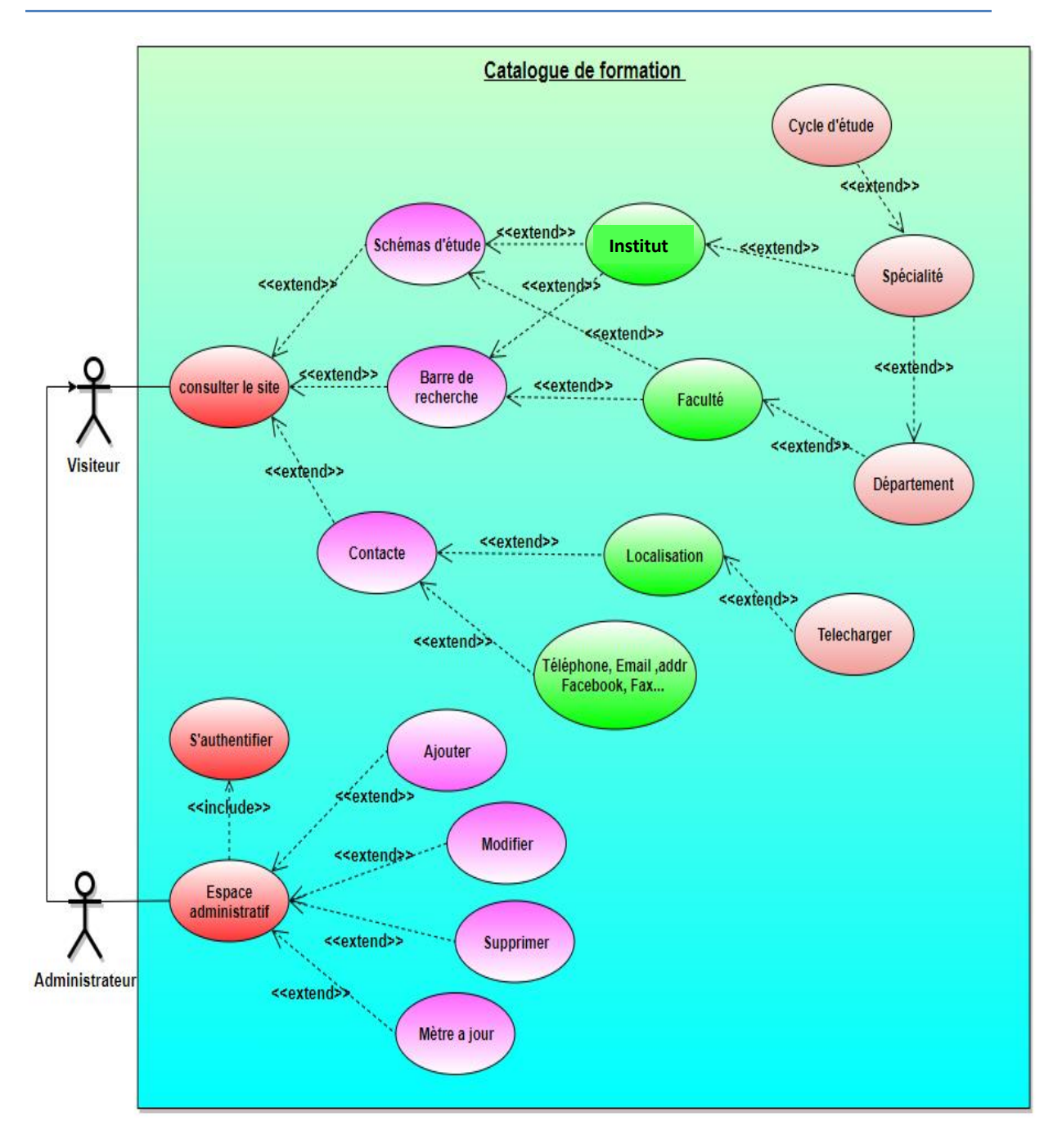

#### **Figure III.4 : Diagramme global de cas d'utilisation du système.**

Le diagramme ci-dessus représente le diagramme global de cas d'utilisations du système pour :

#### **Administrateur :**

L'administrateur doit s'authentifier d'abord avec son propre nom et mot de passe dans un espace spécial d'où il peut gérer tout le site on modifie ou ajouter (facultés, instituts, spécialités, départements, contacts, localisation, fichiers téléchargeables),

supprimer (instituts, spécialités, départements, fichiers téléchargeables) ou faire des mises à jour pour la plateforme.

# **Visiteur :**

Le visiteur peut être n'importe quel acteur (simple visiteur ou étudiant(e) enseignant(e), …etc.). Dans notre cas le visiteur n'a pas besoin de s'authentifier car il n'a rien à modifier dans le site. Son rôle est de visiter notre catalogue de formation, voir l'espace des contacts et peut télécharger le plan de l'université.

# **III.3.6. Précision des scénarios**

D'après tous ses nombreux cas d'utilisation et scénarios, nous n'allons décrire les scénarios principaux, et on va les détailler dans une présentation :

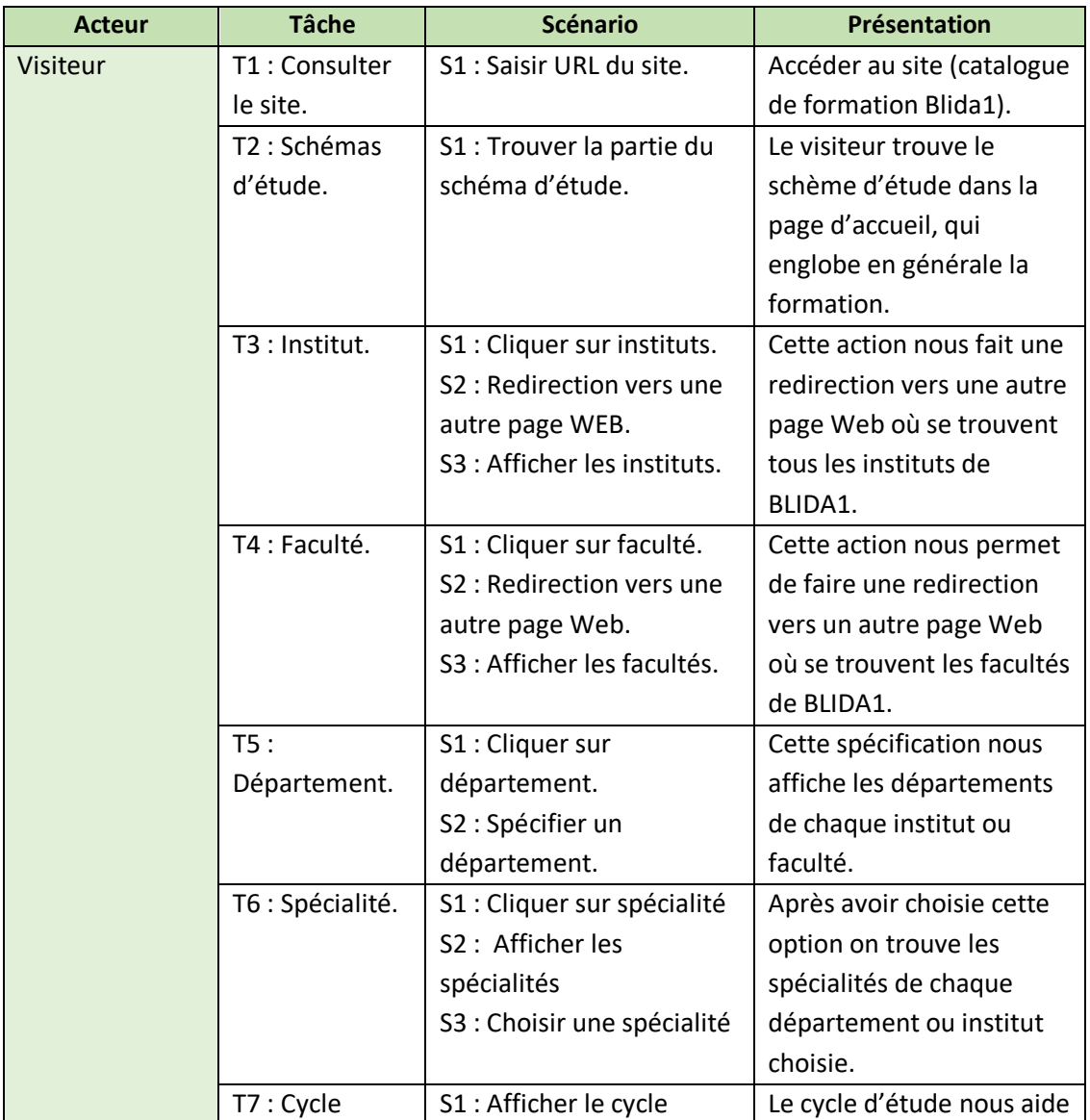

# **Chapitre III : Analyse et conception**

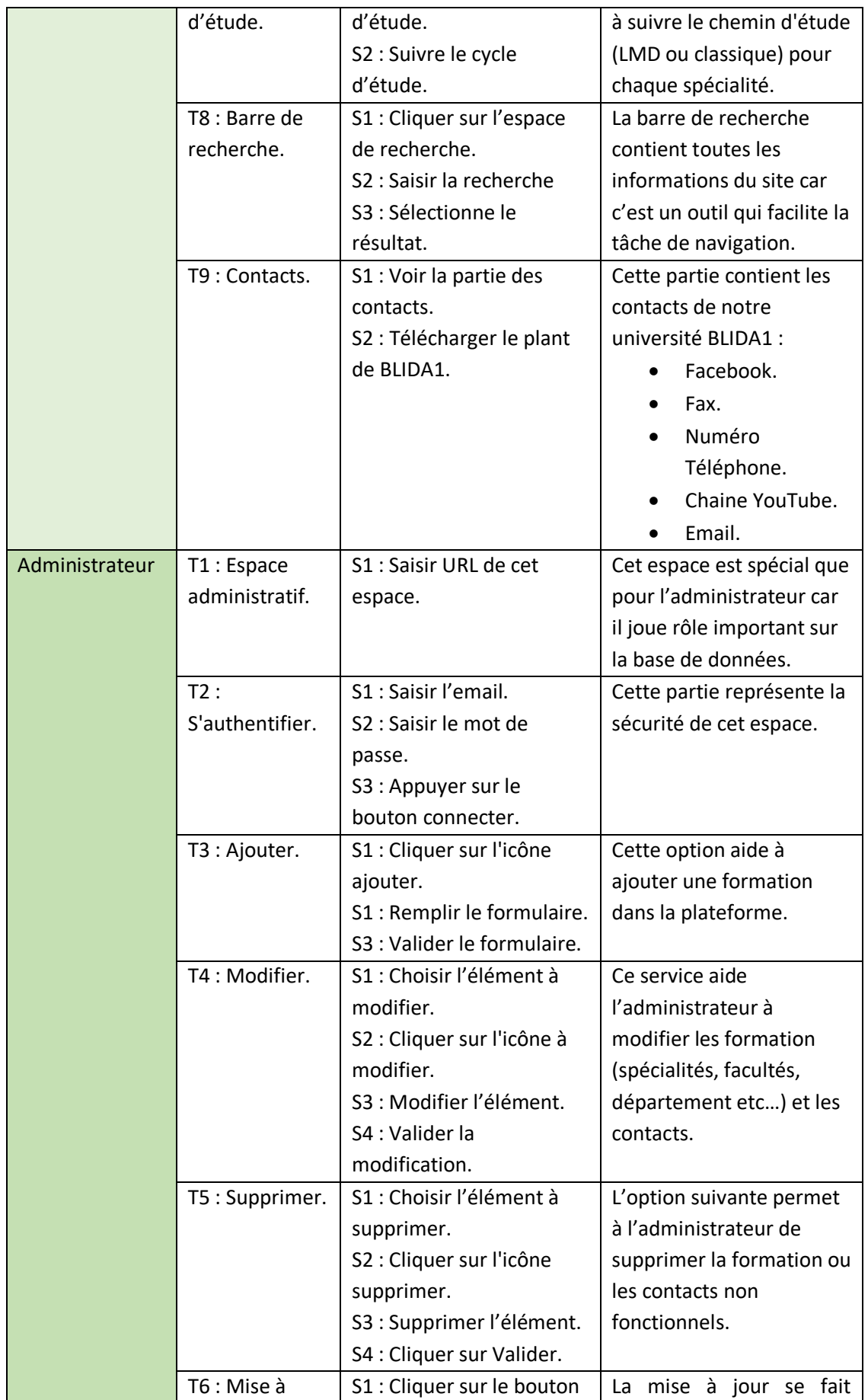

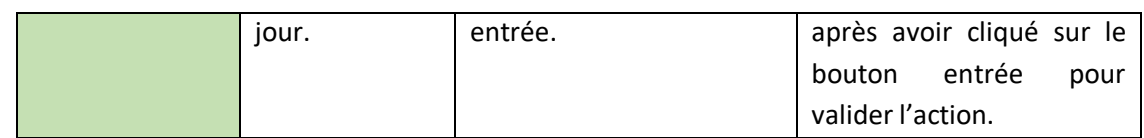

**Tableau III-1 : Les cas d'utilisations et leurs scenarios.**

# **III.4. Technique de conception**

# **III.4.1. Diagrammes de séquences**

[Les diagrammes de](https://en.wikipedia.org/wiki/Unified_Modeling_Language) séquence [UML](https://en.wikipedia.org/wiki/Unified_Modeling_Language) sont des diagrammes d'interactions qui détaillent la manière dont les opérations sont effectuées. Ils capturent l'interaction entre les objets dans le cadre d'une collaboration [12].

# Notations :

- Les participants (le plus souvent des objets « acteur, système »)
	- o Une ligne de vie : représente un participant à une interaction (objet ou acteur).
- N'importe quelle communication qui se déroule entre ''un acteur et le système'' ou ''système et acteur'' ou ''acteur et acteur'' ou ''système et système'' se **fait via des Messages.**

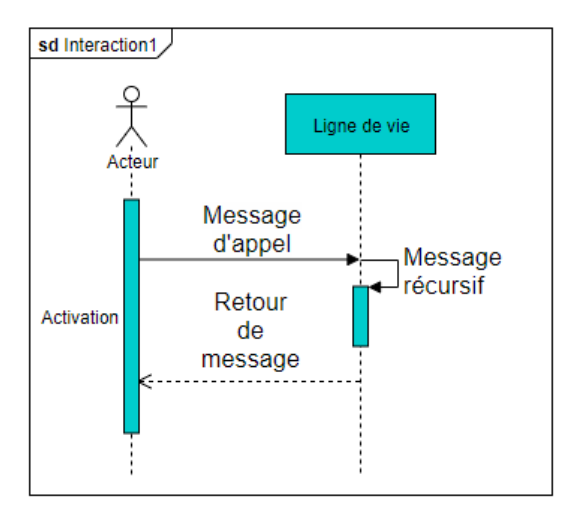

# **Figure III.5 : Représentation visuelle du digramme de séquence**

#### **Types de fragments :**

 **alt :** Fragments multiples alternatifs : seul celui dont la condition est vraie s'exécutera.

 **réf : Référence** : fait référence à une interaction définie sur un autre diagramme. Le cadre est dessiné pour couvrir les lignes de vie impliquées dans l'interaction. Vous pouvez définir des paramètres et une valeur de retour. [11]

### **A. Administrateur**

### **Authentification de l'administrateur**

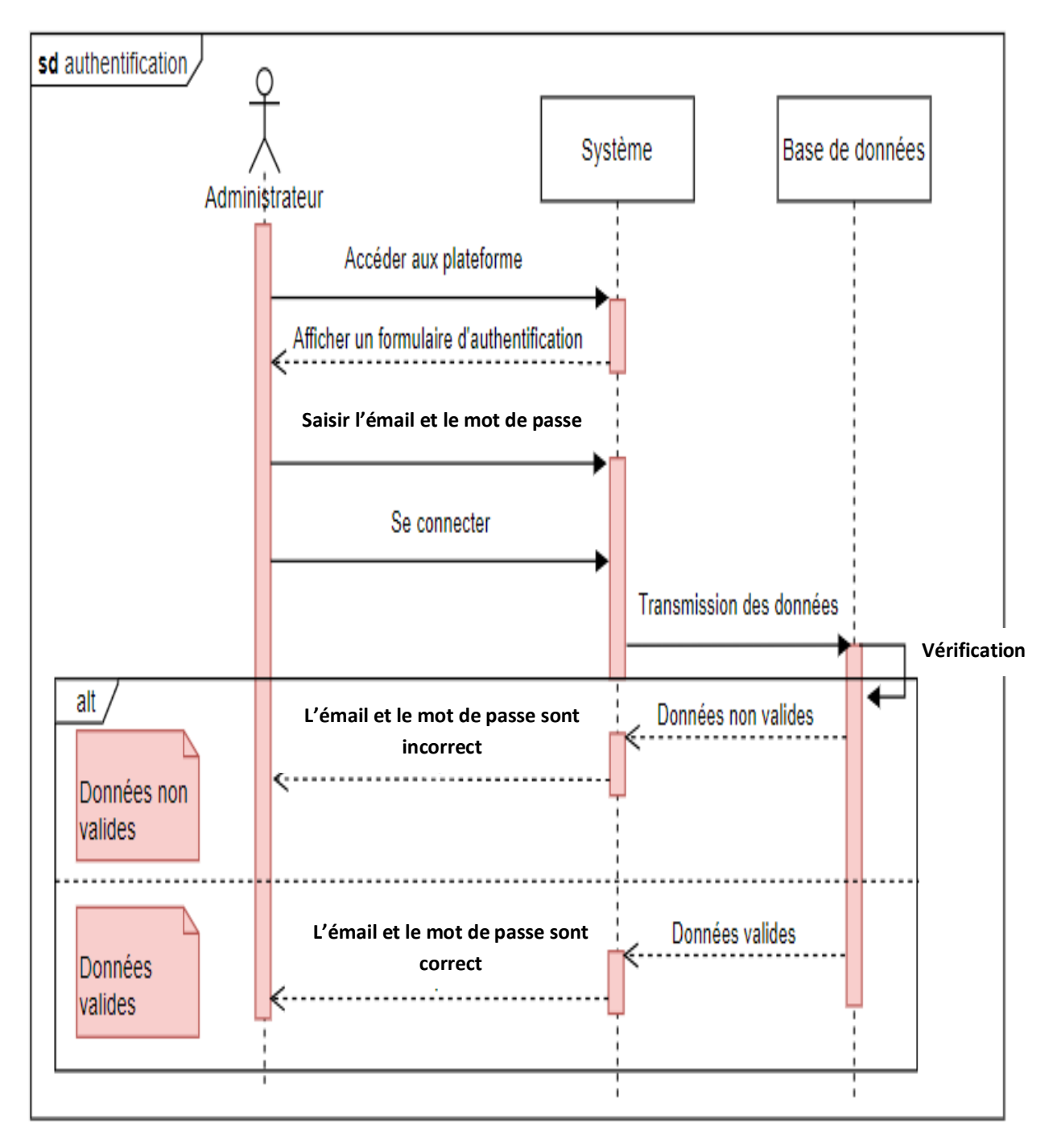

**Figure III.6 : Diagramme de séquence « Authentification de l'administrateur »**

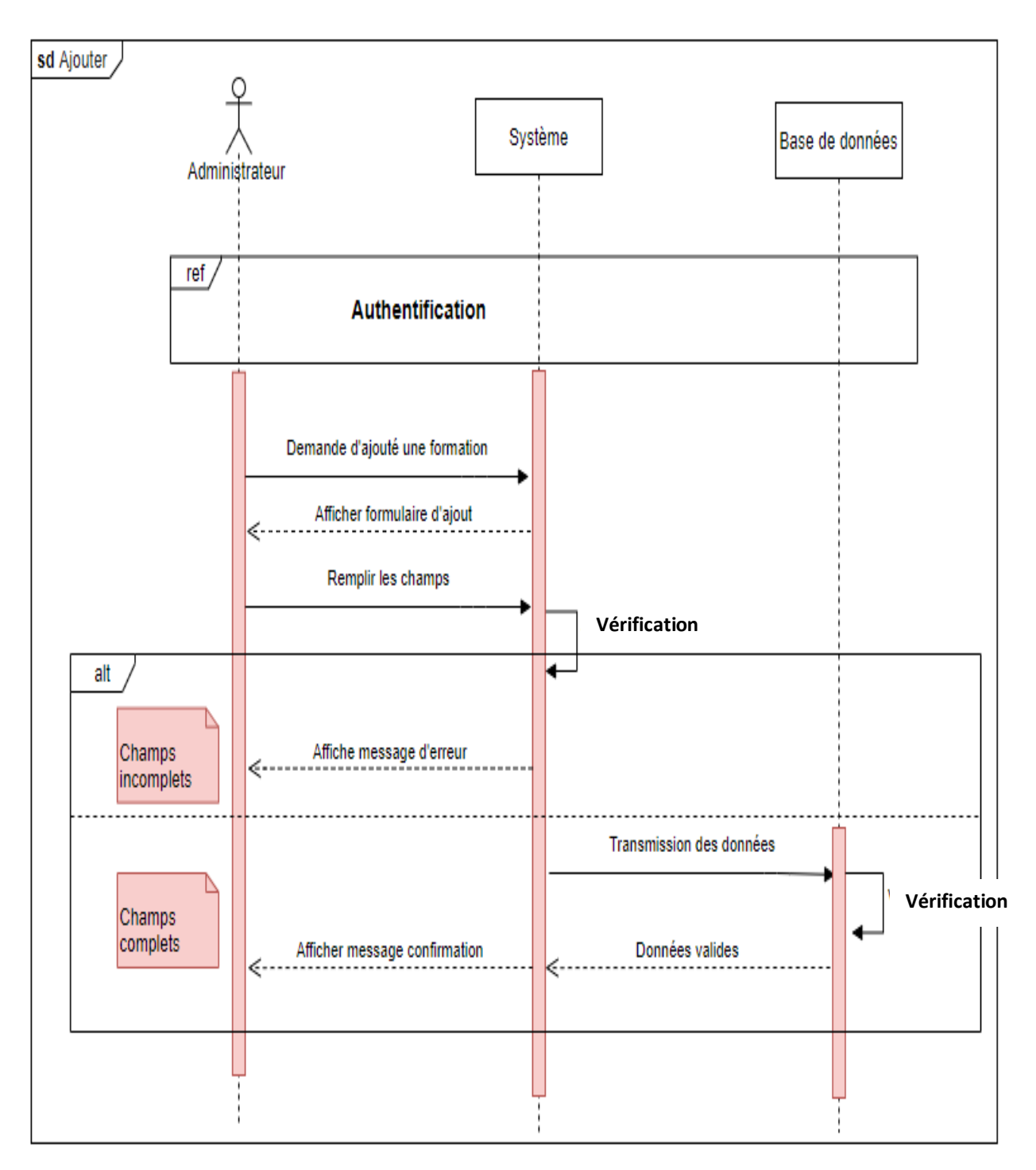

# **Ajouter une formation**

**Figure III.7 : Diagramme de séquence « Ajouter une formation ».**

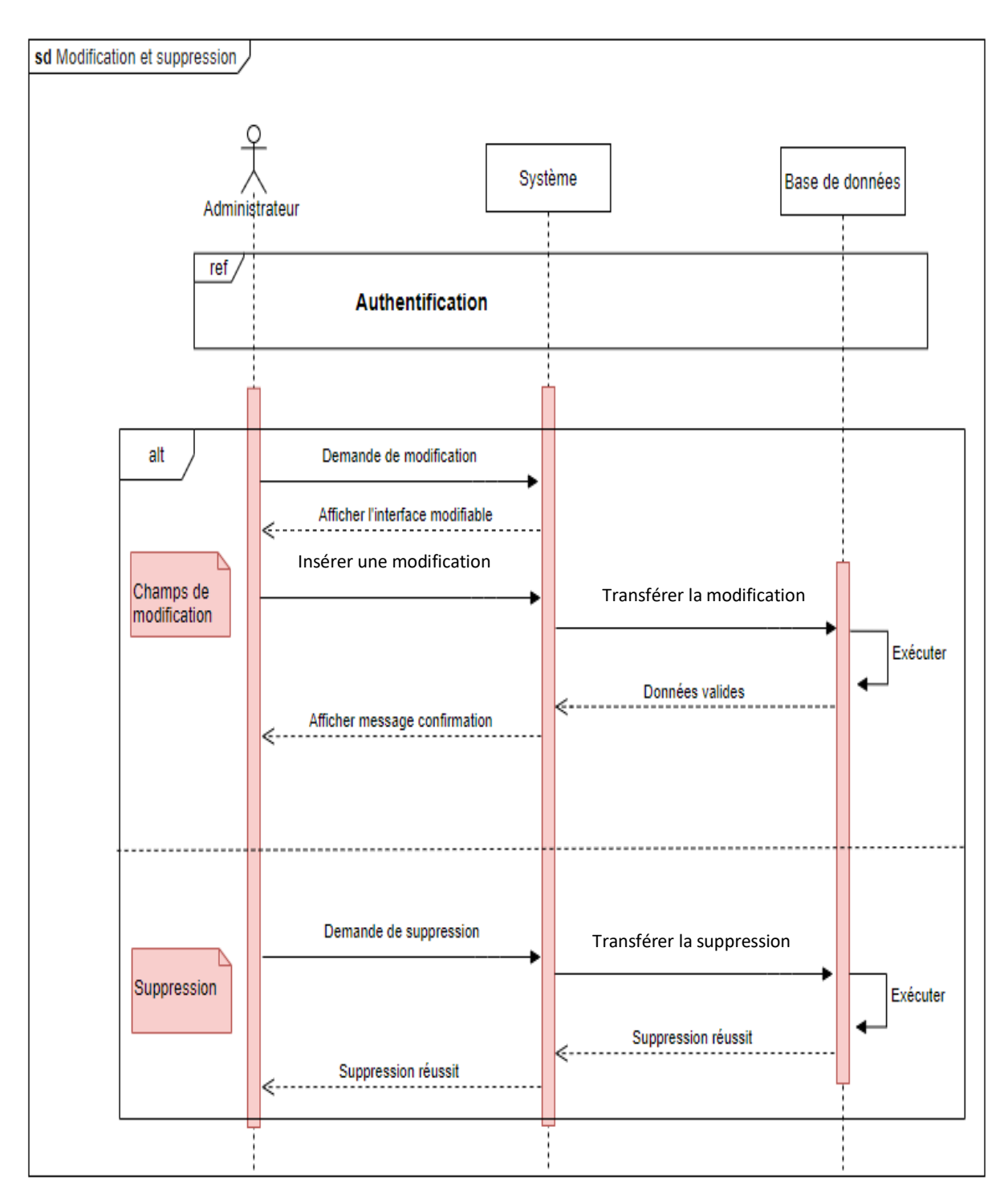

# **Modification et Suppression des formations**

**Figure III.8 : Diagramme de séquence « Modification et suppression »**

# **B. Visiteur**

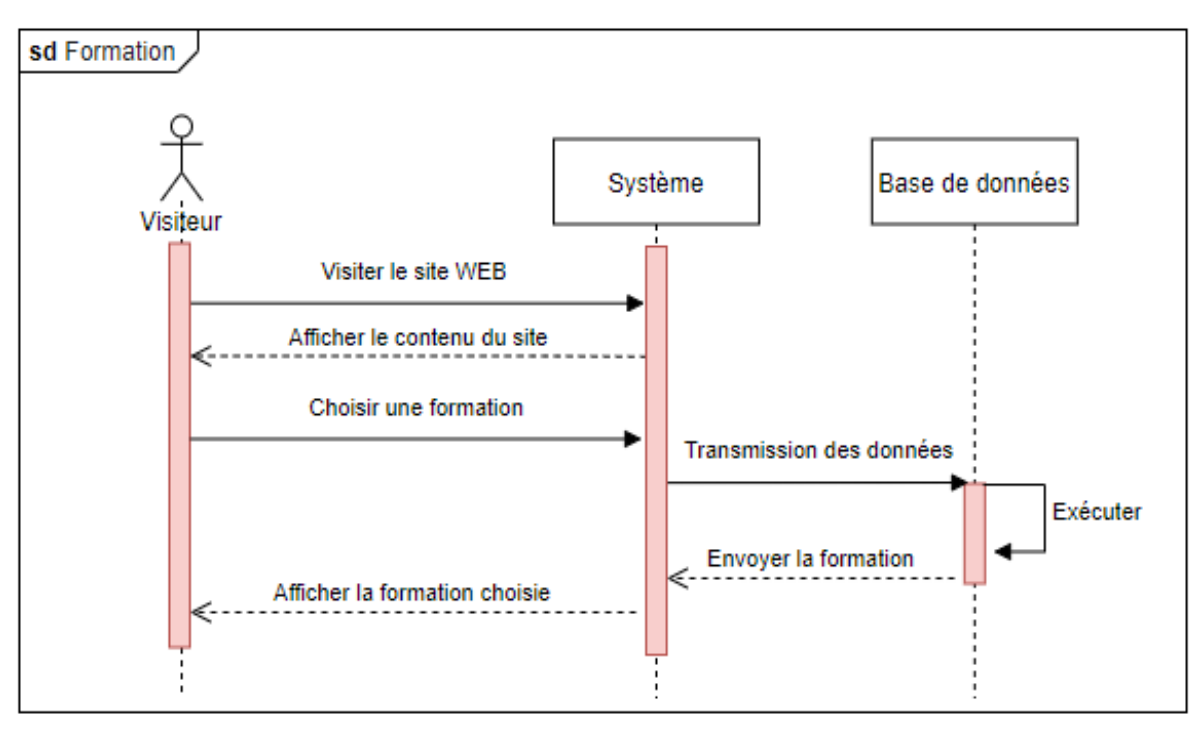

#### **Choisir une formation**

# **Figure III.9 : Diagramme de séquence « Choisir et afficher la formation »**

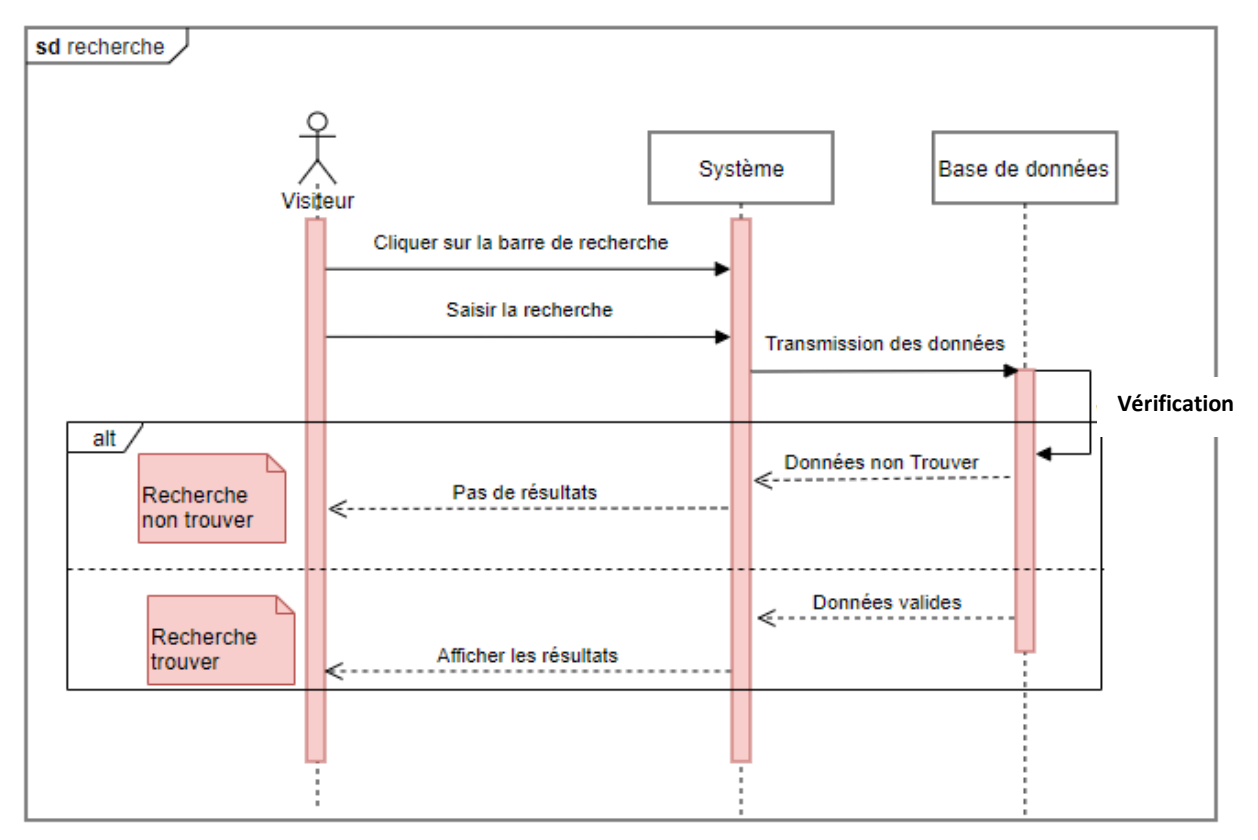

# **Faire une recherche**

**Figure III.10 : Diagramme de séquence « faire une recherche ».**

# **III.4.2. Diagramme de classes**

- Un diagramme de classes est une représentation graphique de la structure d'un système.
- Une classe est définie par un rectangle qui contient une chaine de caractères correspondant au nom de la classe [11].

#### Notation de classe :

Ce rectangle est présenté en trois parties (nom, attributs, opérations).

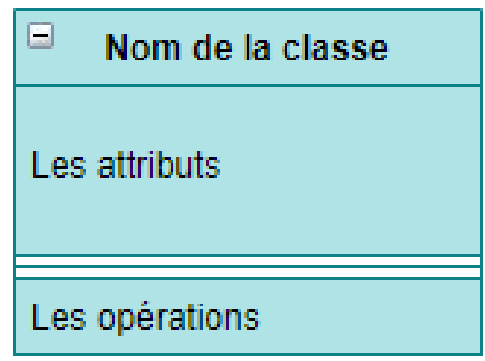

### **Figure III.11 : Représentation de base d'un diagramme de classe.**

#### Multiplicité :

Combien d'objets de chaque classe participent aux relations et à la multiplicité, s'expriment comme suivant :

- Exactement un : 1
- Zéro ou un : 0..1
- Nombreux : 0..\*
- $\bullet$  Un ou plusieurs : 1..\*

Le diagramme ci-dessous nous montre qu'il existe deux entités représentant les acteurs de notre plateforme (Administrateur, visiteur), ils peuvent être représenter par ''Personne'' pour éviter la répétions, car ils ont les mêmes objets mais le privilège diffère.

#### $\overline{a}$  $\overline{a}$  $\overline{a}$ Administrateur Visiteur Contacte <sup>E</sup>Catalogue de formation Id\_admin: string Id\_visit : int Id contacte : string Id\_catalogue\_forma : string nom admin : string 1 Posséder  $\mathbf{1}$  $é\overline{t}$ udiant : int  $0.1*$ localisation : string email\_admin : string schémas : string enseignant : int num fax : string mot\_de\_passe : string guide : string simple visite : int num\_telf : string  $bureaux:int$  $bachelier:int$ adr face : string +affiche() +ajouter() +afficher() +Recherche() +supprimer()  $1.^*$  $1.^*$ +modifier() +authentifier() Englober Visiter Englober 77  $1.$ <sup>\*</sup>  $1.^*$  $\overline{a}$ Personne  $\overline{\blacksquare}$  $\boxminus$ Faculté Institue Id personne : int  $0.^*$ nom : string Id faculté : string Id institue : string prénom : string  $1.^*$  $nom : string$  $nom : string$ date\_naiss : date description : string description : string titre : string titre : string +Recherche() contenu : string contenu : string +affiche() +affiche()  $1.^*$  $1.^*$ Englober Englober Posséder  $1.3$  $1.^*$  $\boxdot$  $1.1*$ Département  $\qquad \qquad \Box$ Spécialité Id\_département : string Id\_spécial : string  $nom: string$ nom : string contenu : string Posséder  $1.$ <sup>\*</sup>  $1.^*$ description : string  $\overline{1.}^*$ +affiche() Inclue  $1.^*$ Ū Cycle Id\_cycle:string système : string année\_étude : date

# **Chapitre III : Analyse et conception**

**Figure III.12 : Diagramme des classes**

Le tableau suivant représente le dictionnaire des attributs nécessaires pour caractériser les classes de la figure précédente :

#### **Classe Administrateur**

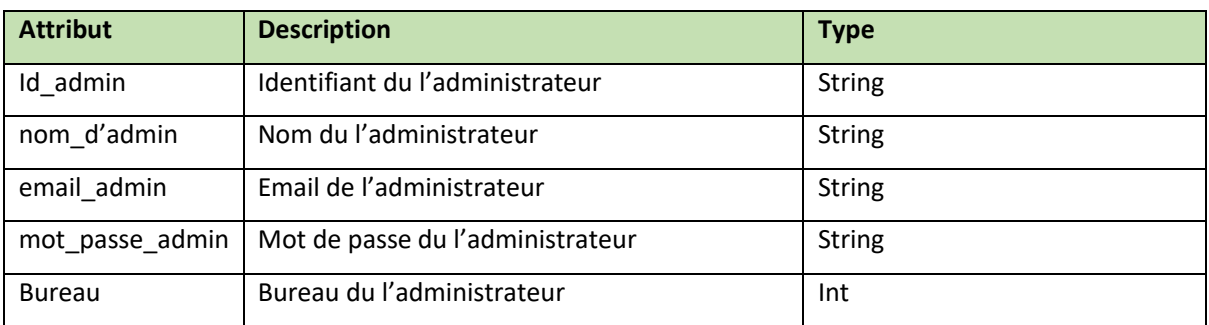

#### **Classe Visiteur**

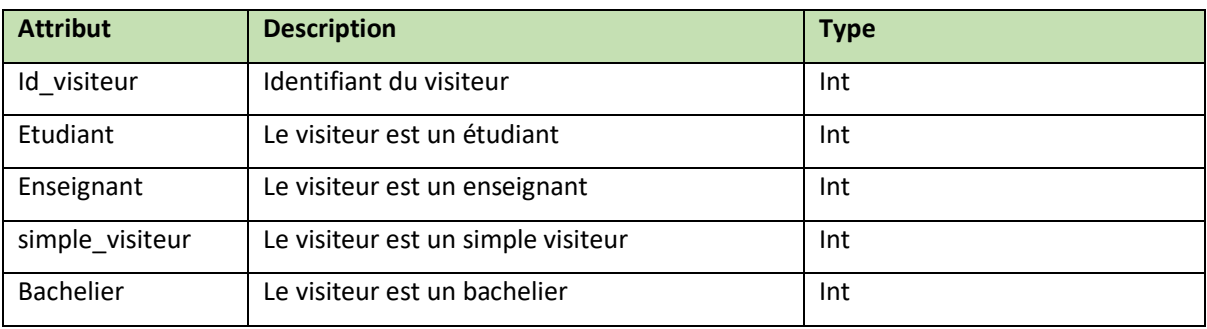

#### **Classe Personne**

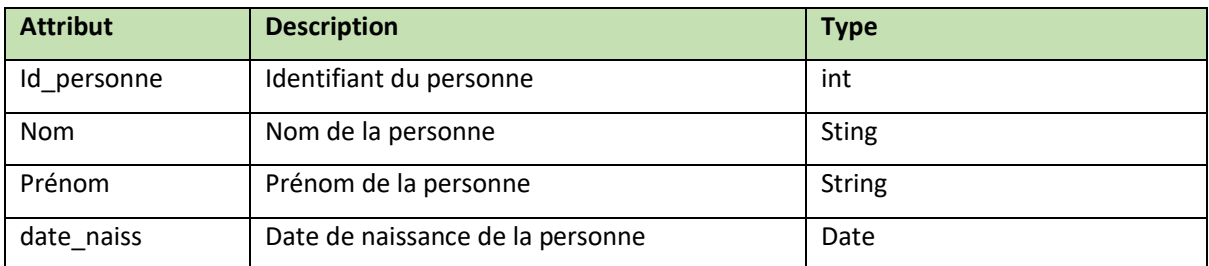

#### **Classe catalogue de formation**

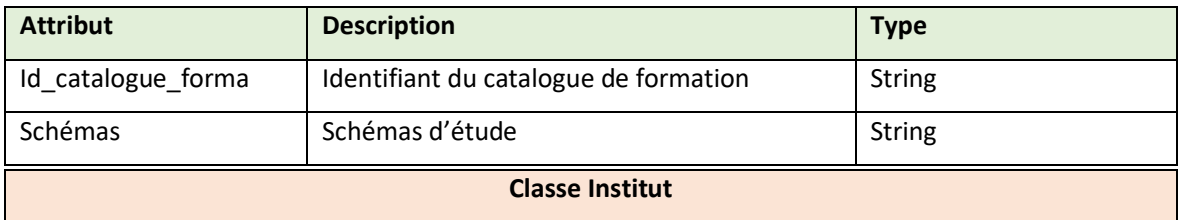

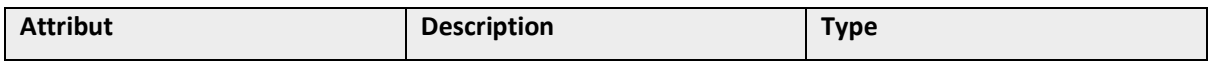

# **Chapitre III : Analyse et conception**

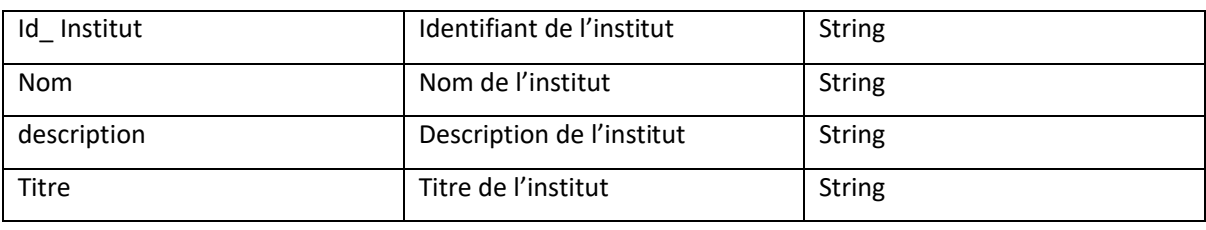

#### **Classe contact**

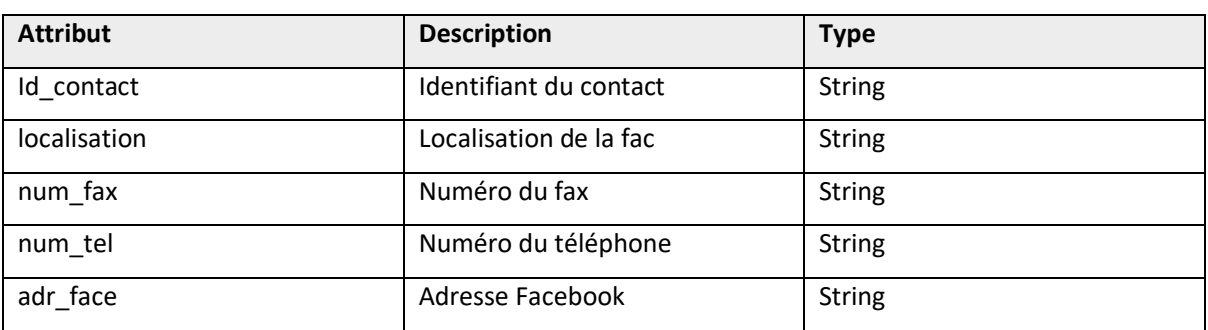

#### **Classe Faculté**

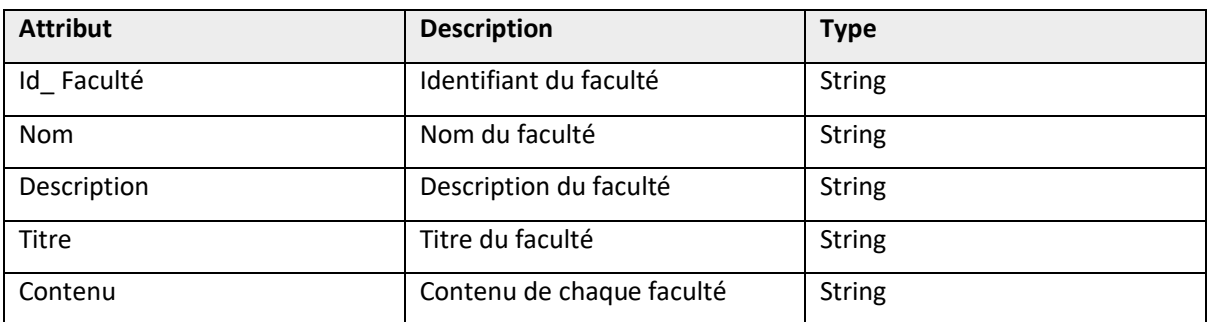

#### **Classe Département**

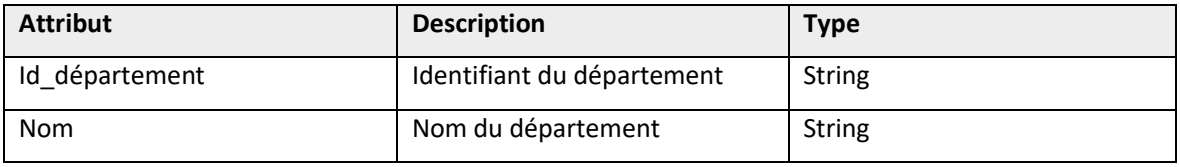

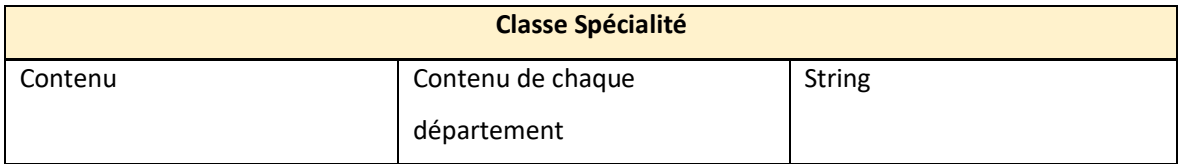

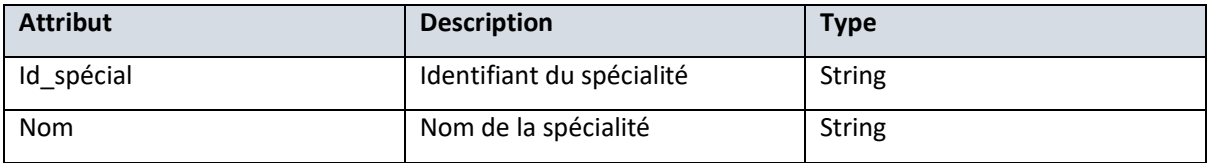

# **Chapitre III : Analyse et conception**

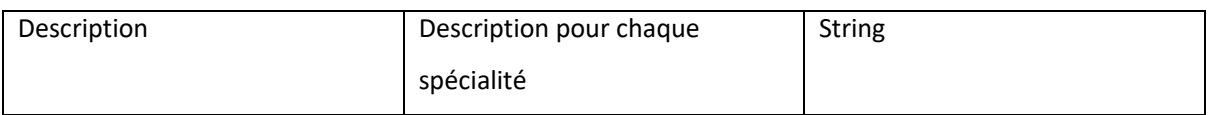

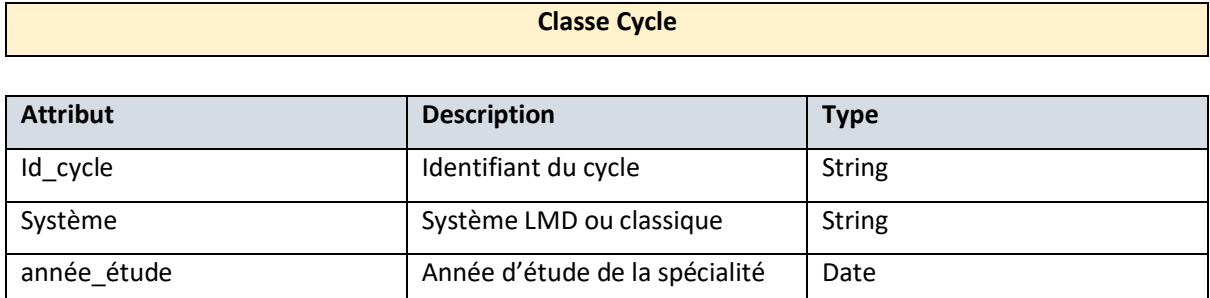

#### **Tableau III-2 : Dictionnaire des attributs nécessaires pour caractériser les classes.**

# **III.5. Conclusion**

A travers ce chapitre on a donné une vue globale sur l'UML. Puis nous avons vu le principe de fonctionnement et les relations qui existent entre les différents acteurs et leur interaction avec le système. Nous avons choisi les principaux diagrammes structurels et dynamiques.

Après avoir abordé les différents diagrammes, on a pu déterminer bien précisément le fonctionnement de notre plateforme Web et mettre en évidence l'interaction entre nos acteurs et la plateforme Web. Et ceci afin de donner la meilleure conception possible pour notre application.

Dans le chapitre suivant nous entament la concrétisation de cette conception. Des copies d'écran sont ajoutées pour montrer les fonctionnalités de notre plateforme Web.

# **IV. CHAPITRE IV : Mise en place de la plateforme**

# **IV.1. Introduction**

Dans ce chapitre nous allons présenter la réalisation et la mise en œuvre de notre système, en passent par la présentation des technologies utilisées ainsi que les principales, dont on a deux différentes versions (site Web classique et site Web mobile). Et elle se décompose en deux parties :

- Le front office ou côté public qui est la partie visible par les internautes.
- Le back office ou l'espace d'administration qui est la partie du site Internet uniquement visible par l'administrateur permet de gérer le contenu et les fonctionnalités du site. Cette partie n'est pas visible par les internautes.

Notre plateforme est composée de trois volets, le premier volet c'est la représentation graphique de toutes les facultés et instituts de notre université. Le deuxième volet s'occupe de la recherche, quelqu'un qui n'a aucune information sur notre université, il pourra à travers la barre de recherche faire introduire n'importe quelle mot clés qu'il a un lien avec les spécialités, et automatiquement il aura le résultat de la recherche, et dans le troisième volet on trouve une liste de toutes les formations et les spécialités disponible (License, Master...).

# **IV.2. Architecture du travail**

L'architecture de travail qu'on va utiliser pour mener à bien ce projet c'est l'architecture à 2 tiers. Elle caractérise les systèmes clients/serveurs pour lesquels le client demande une ressource et le serveur la lui fournit directement, en utilisant ses propres ressources. Cela signifie que le serveur ne fait pas appel à une autre application afin de fournir une partie du service, et c'est ce qu'on veut pour la conception de notre plateforme.

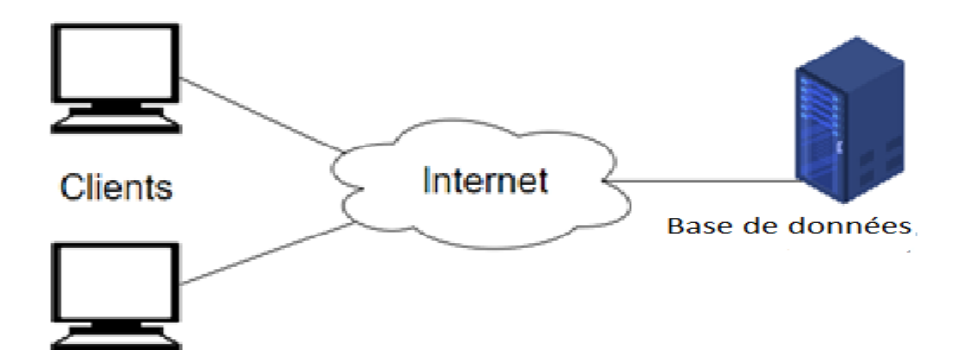
**Figure IV.1 : Architecture du travail.**

## **IV.3. Présentation des outils et technologies utilisés**

Nous allons dans cette partie citer et décrire les différents outils et technologie utilisées dans la construction de la plateforme et leurs rôles.

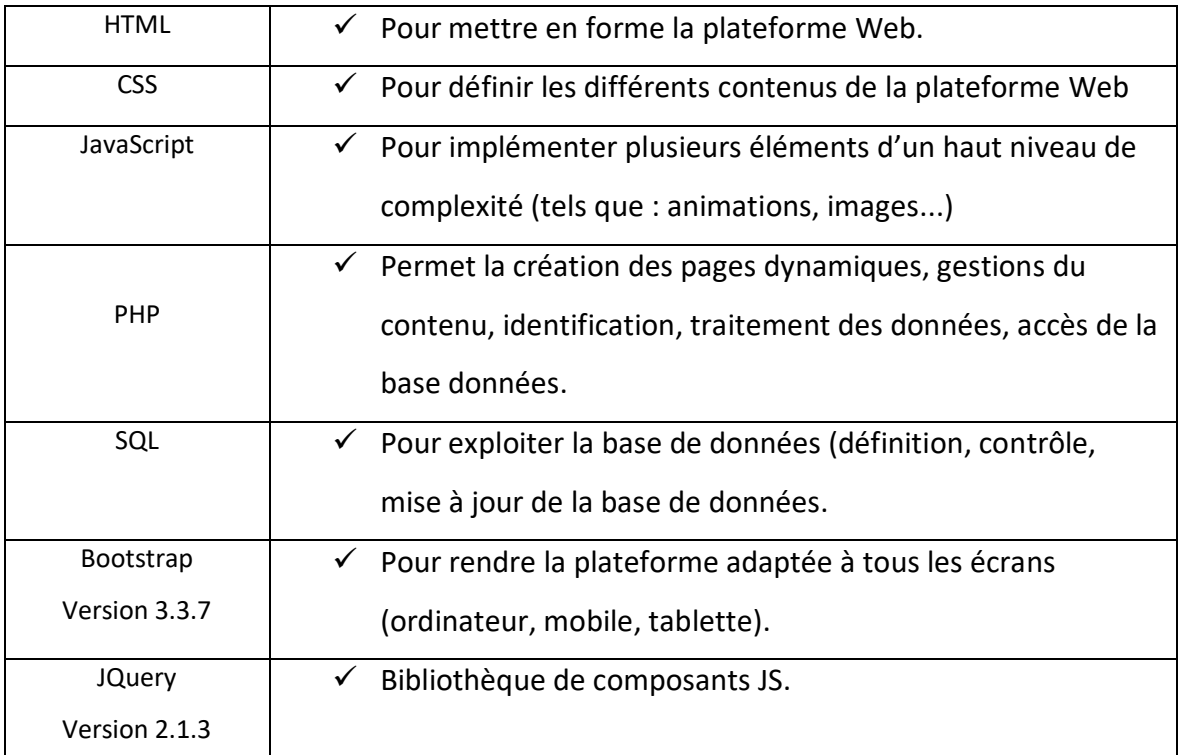

## **• Choix techniques**

#### **Tableau IV-1 : Choix techniques**

### **• Environnements logiciels**

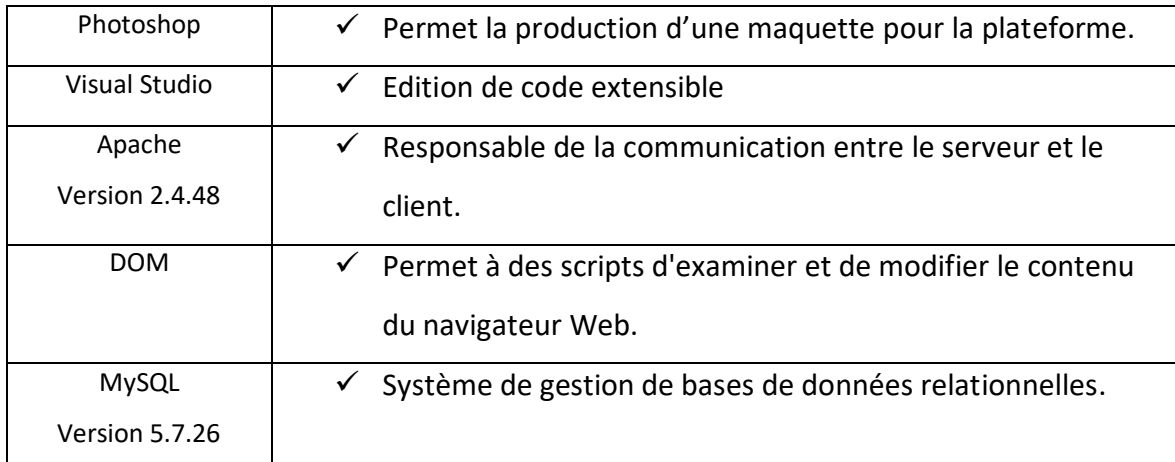

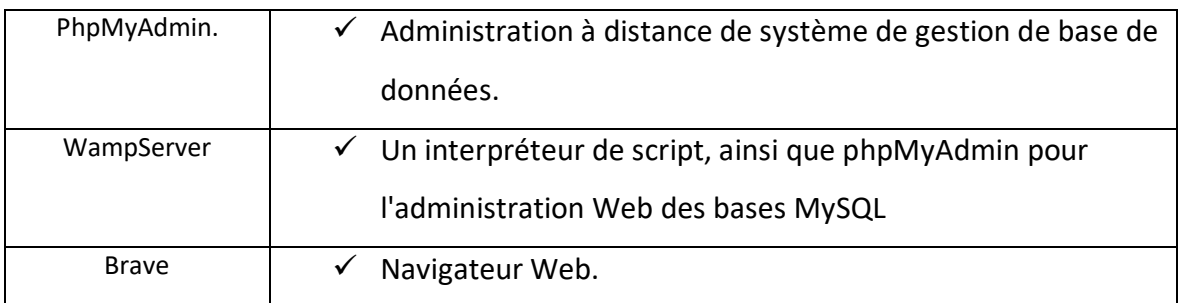

#### **Tableau IV-2: Environnement logiciels.**

### **• Environnements matériels**

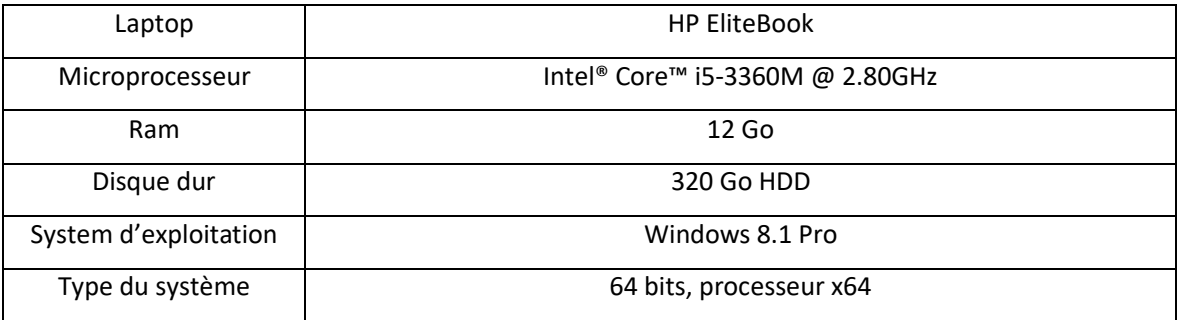

**Tableau IV-3 : Environnements matériels.**

# **IV.4. Quelques extraits d'utilisations des outils de développement dans la conception de notre plateforme**

**• Extrait d'utilisation du CSS**

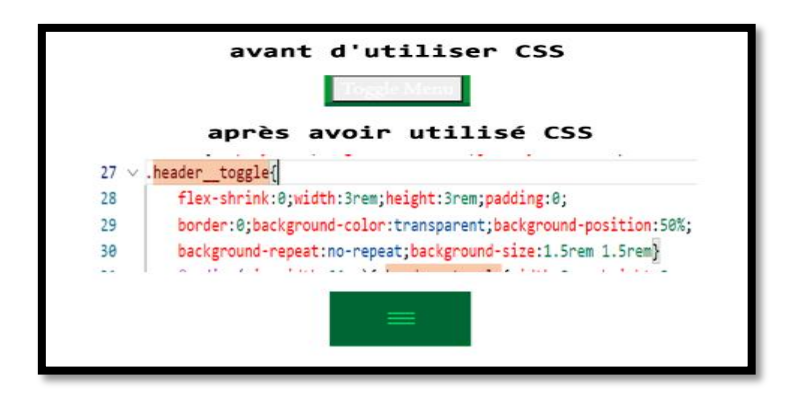

**Figure IV.2 : Exemple sur CSS**

## **• Extrait d'utilisation du JavaScript**

Nous avons ajouté la fonction '' addEventsListener '' pour réagir avec les utilisateurs.

```
document.getElementById("menu--button").addEventListener(
"click", function(){
       this.classList.toggle("body--menu-active")}
```
#### **Figure IV.3 : Exemple d'utilisation de JavaScript**

**Explication :** Lorsque l'utilisateur clique sur le bouton du menu, nous ajoutons un nom de classe « **body--menu-active** » à l'élément '' **button**'' ce qui augmente la priorité du nouveau sélecteur CSS

Mais nous voulons maintenant supprimer le dernier nom de classe ajouté lorsque l'utilisateur clique à nouveau sur le bouton **X**, donc au lieu de créer une autre fonction pour supprimer le nom de la classe, nous avons utilisé la méthode '' **toggle**'' pour basculer entre l'ajout et la suppression

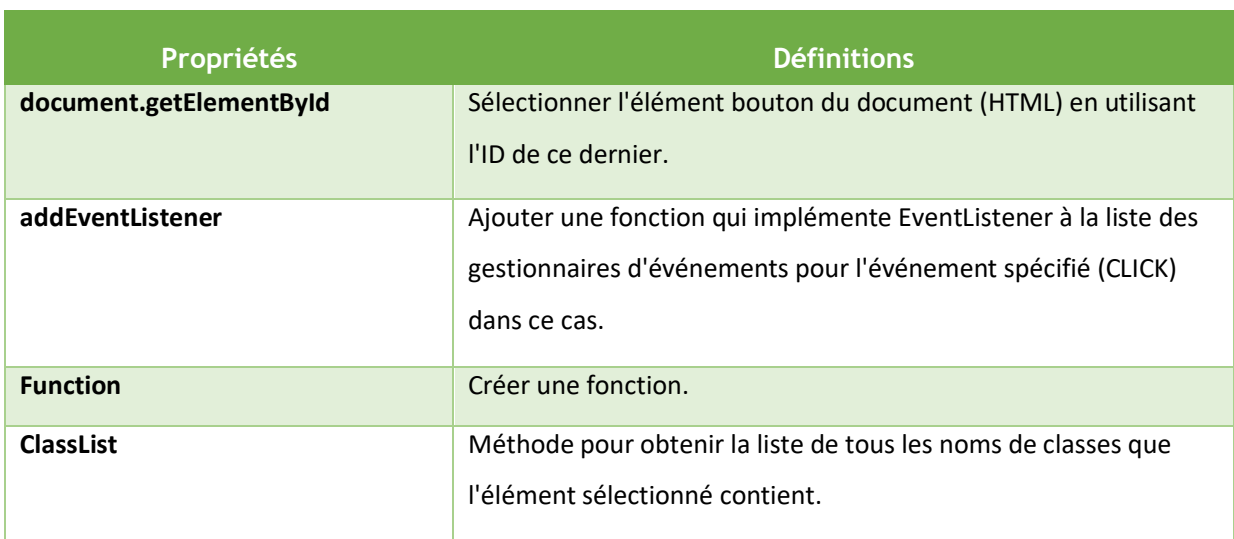

Le nom de la classe d'ajout a une propriété CSS d'un élément caché.

#### **Tableau IV-4 : Propriétés du Javascript.**

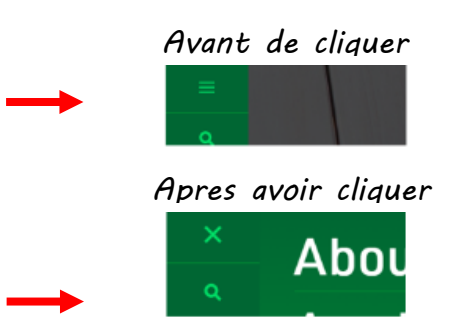

**Figure IV.4 : Présentation de l'effet de JavaScript sur un élément HTML.**

Nous avons utilisé le **rem (background size)** unité qui est relative à la taille de police de l'élément racine.

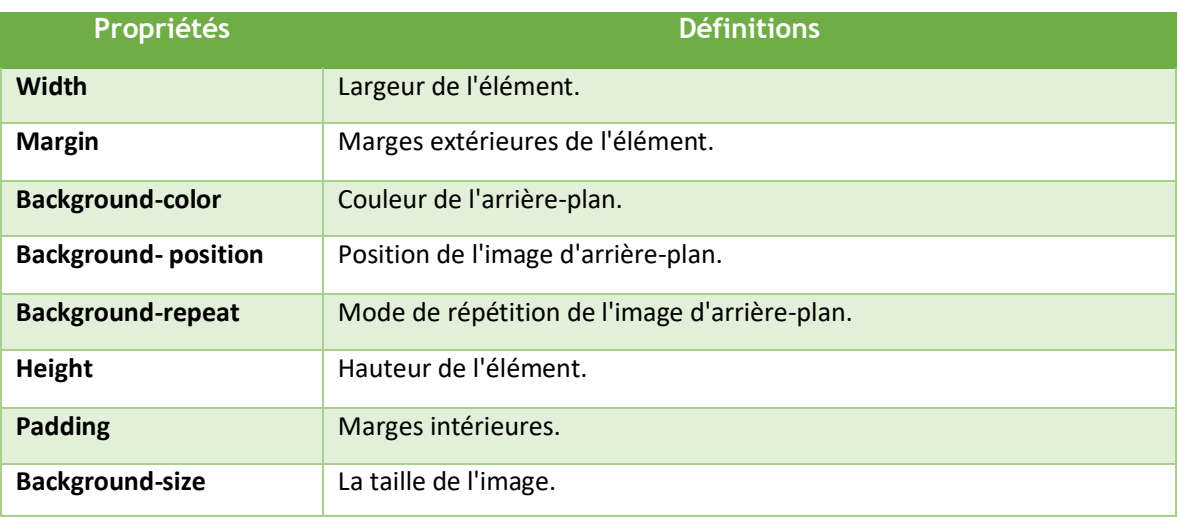

**Tableau IV-5: Définition des propriétés CSS.**

## **• Extrait d'utilisation du DOM (Document Object Model) :**

Pour sélectionner un élément <h1>, on saisit la commande suivante :

document.getElementsByTagName("body")[0].getElementsByTagName("h1")[0]

#### **Figure IV.5 : Une commande qui explique comment saisir l'élément "h1"**

**L'utilisation de DOM dans notre projet va être pour :**

- **Modifier tous les éléments HTML de la page.**
- **Modifier tous les attributs HTML de la page.**
- Changer tous les styles CSS de la page.
- Supprimer les éléments et attributs HTML existants.
- Ajouter de nouveaux éléments et attributs HTML.
- Créer de nouveaux événements HTML dans la page.

#### **• Extrait d'utilisation du PHP 7**

Nous avons utilisé ce dernier pour répondre aux demandes AJAX HTTPRequests provenant de l'entrée de la barre de recherche.

Exemple sur une utilisation de la barre de recherche :

```
24 \vee <form>
     Name: <input type="text" onkeyup="Suggest(this.value)">
                                                                       Etape 1
25
26
     \langle/form>
```
**Figure IV.6: Code HTML utilisé pour afficher la barre de recherche.**

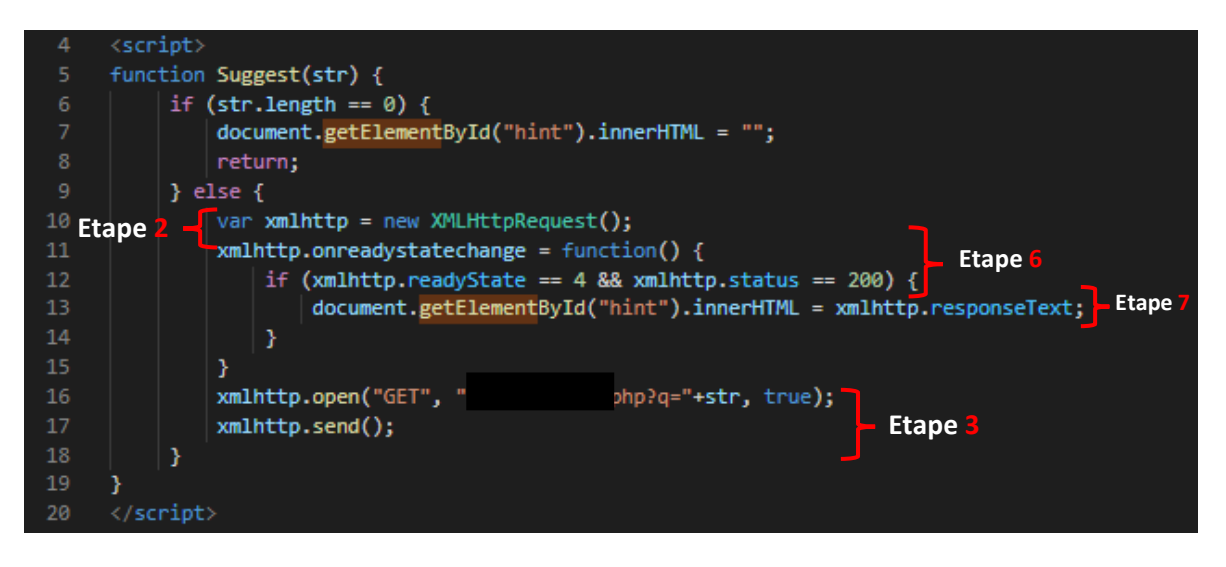

**Figure IV.7: Envoyer et recevoir les requêtes via AJAX.**

**Remarque :** Les parties cachées en noires sont utilisées pour des raisons de sécurité de notre plateforme.

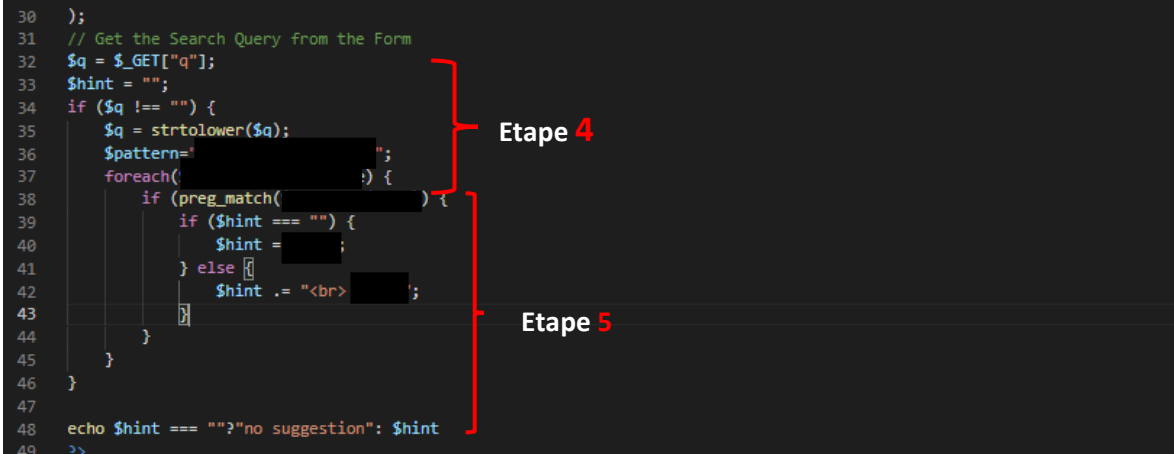

**Figure IV.8 : Traitement des requête HTTP via PHP**

#### **Résultats :**

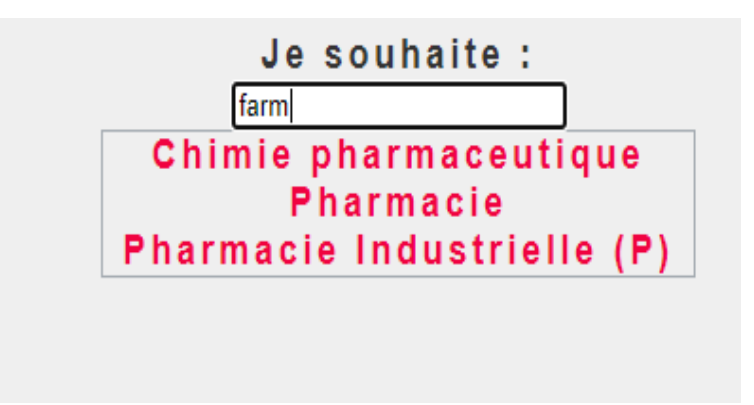

**Figure IV.9 : Résultats du traitement**

L'explication suivant va nous permettre de comprendre la relation entre le programme utilisé et la figure IV.8 :

- 1- **Etape 1 :** 
	- Si le visiteur fait une erreur lors de l'écriture du mot pharmacie, il l'écrit avec un « F » par exemple « farma » (figure IV.8) dans le champ de saisie ci-dessus, la fonction "**Suggest**()" est exécutée et prend la valeur de ce champe (farma dans notre exemple) comme un paramètre de cette fonction . La fonction est déclenchée par l'événement "**onkeyup**"
	- Si le champ de saisie est vide (**str.length**==0), la fonction efface le contenu de **placeholder** smartSearch et quitte la fonction.
- 2- **Etape 2 :** « Créer un objet XMLHttpRequest ».
	- Si le champ de saisie n'est pas vide, la fonction **Suggest**() exécute ce qui suit :
		- **o** Créer un objet **XML HttpRequest.**
- 3- **Etape 3 :** « Envoyer HttpRequeste ».
	- Envoyer la demande à un fichier aux serveurs.
	- **•** Notez qu'un paramètre (**q**) est ajouté à l'**URL** (avec le contenu du champ de saisie).
- 4- **Etape 4 :** « Traiter ».
	- Le serveur reçoit les données et les stocke dans la variable « **q** ».
	- S'il y a du texte envoyé depuis le JavaScript (**strlen**(\$**q**) > 0) il fait l'étape suivante.
- 5- **Etape 5 :** « Créer une réponse et renvoyer les données au navigateur ».
	- Si le résultat existe on crée une réponse qui se stocke dans la variable « \$**hint** » et la renvoyer aux navigateurs.
	- Si aucune réponse n'est trouvée, la variable \$**hint** est définie sur "no suggestions".
- 6- **Etape 6 : «** Traiter les données renvoyées à l'aide de JavaScript ».
	- Quand la réponse arrive du serveur, la page prend la réponse qu'elle a reçue du serveur comme un texte pur.
- 7- **Etape 7 :** « Mettre à jour le contenu de la page ».
	- Quand la nouvelle information arrive les résultats se prennent et le système fait une mise à jour automatiquement « innerHTTP ».

**Remarque : Strlen() ou length()** : Renvoie la longueur d'une chaîne.

## **IV.5. Présentation de notre plateforme**

#### **IV.5.1. Espace public**

Notre plateforme n'est pas encore hébergée sur internet, donc on va la consulter localement avec<http://localhost/blida1> sur le navigateur brave.

#### **Version site web classique**

L'espace public (front office), c'est la partie visible du catalogue de formation interactif par les internautes.

Lorsque vous entrez pour la première fois dans notre plateforme, voici la page qui vous accueil.

#### **Page d'accueil**

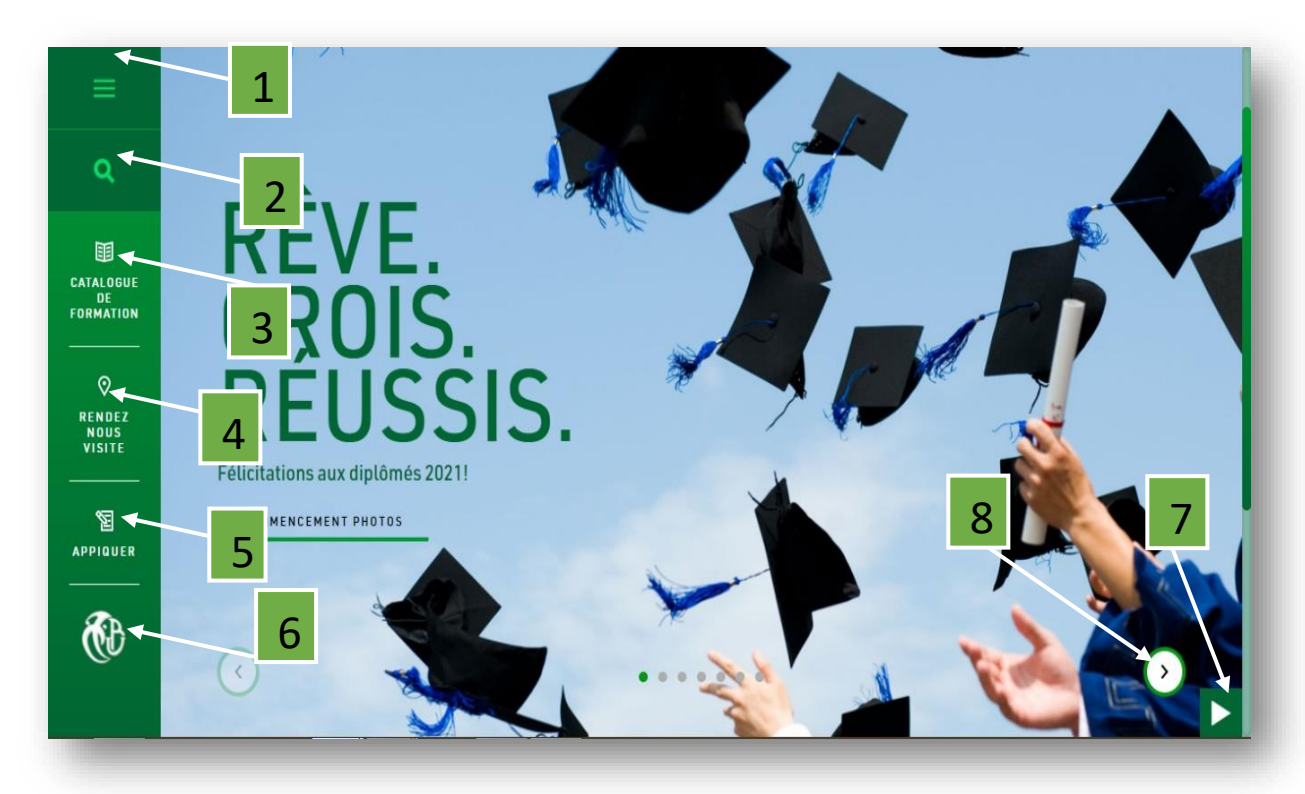

**Figure IV.10 : Interface d'accueil de l'espace public.**

Un menu de navigation situé dans la colonne de gauche permet d'accéder aux différentes rubriques et fonctionnalités du site.

- 1- **Menu :** Pour afficher les options possibles à réaliser.
- 2- **Icone de Recherche :** Pour faire une recherche.
- 3- **Catalogue de Formation :** Pour consulter le catalogue de formation de l'université.
- 4- **Rendez-nous visite :** consulter toutes les informations pour contacter l'administration ainsi que la carte.
- 5- **Appliquer :** Concernant les informations des inscriptions au niveau de l'université.
- 6- **Logo :** Pour revenir à la page d'accueil.
- 7- Pour changer l'arrière-plan automatiquement.
- 8- Pour changer l'arrière-plan manuellement.

#### **Catalogue de formations**

Ce qui nous intéresse dans ce travail c'est la présentation du catalogue de formations, et dans ce catalogue on trouve trois volets :

**I. Volet de représentation graphique de toutes les facultés et instituts de notre université**

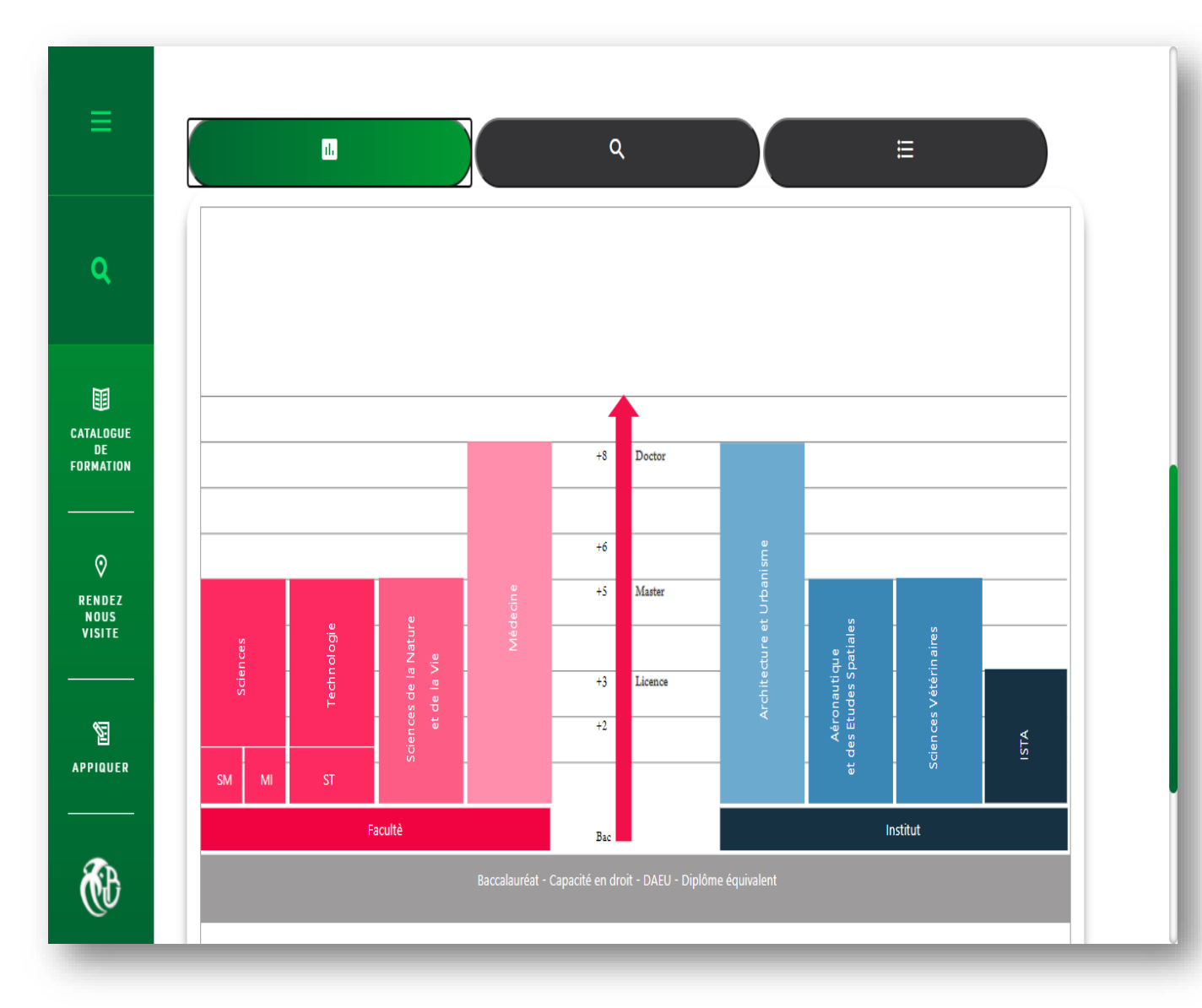

#### **Figure IV.11 : Représentation graphique de toutes les facultés et instituts.**

Cette représentation graphique englobe toutes les facultés et instituts de notre université, et explique la période d'étude pour l'obtention des diplômes disponible dans le système adopté.

La représentation graphique est aussi programmée pour afficher d'autres informations, si le visiteur clique par exemple sur la faculté ''Technologie'' les départements affiliés à la faculté de Technologie s'affiche sous forme d'un arbre généalogique.

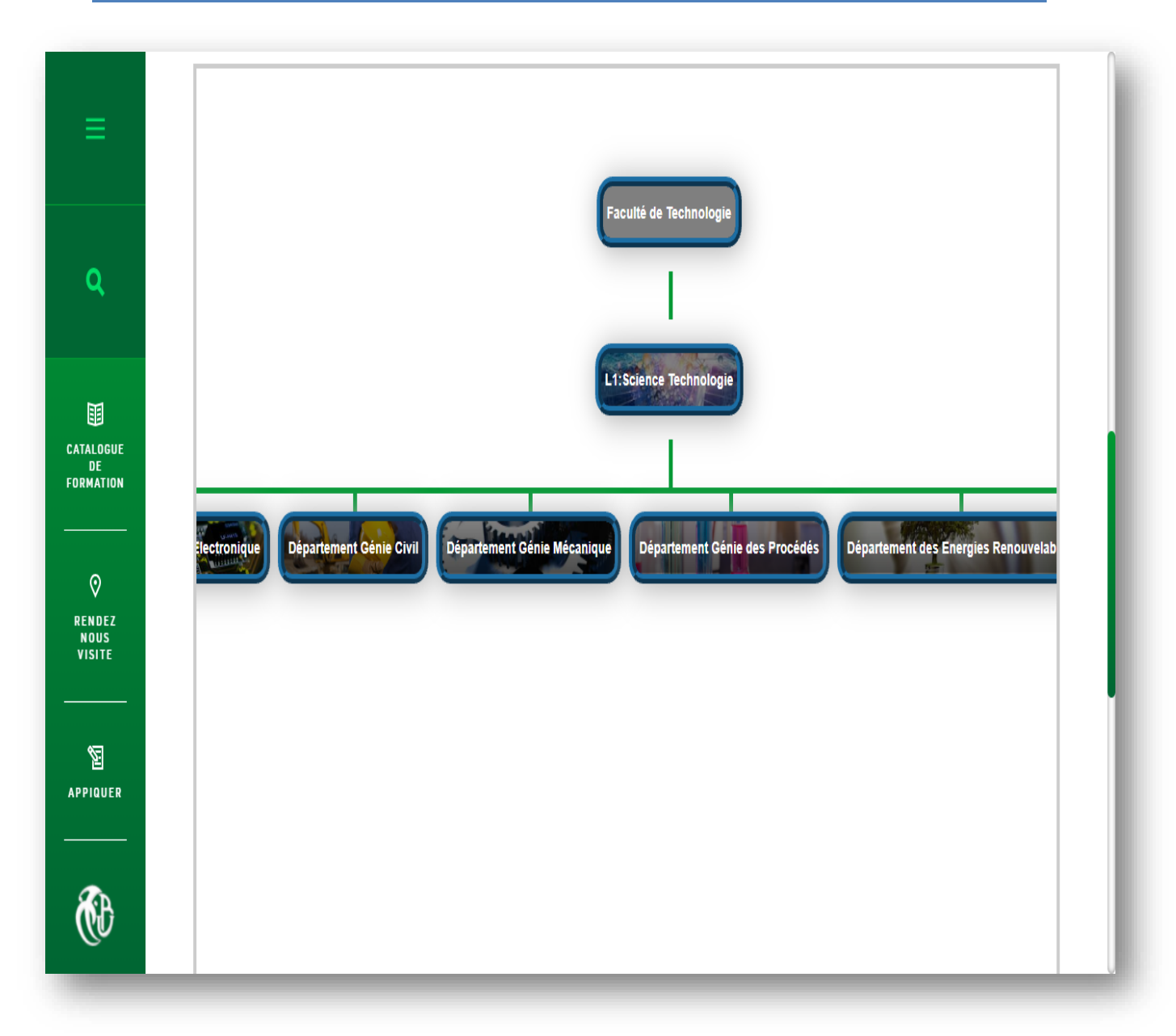

#### **Figure IV.12 : Arbre généalogique des départements affiliés à la faculté de Technologie.**

Si le visiteur essaye de cliquer une deuxième fois une suite de l'arbre généalogique s'affiche pour représenter les spécialités de chaque département de la faculté de technologie comme la figure suivante nous montre :

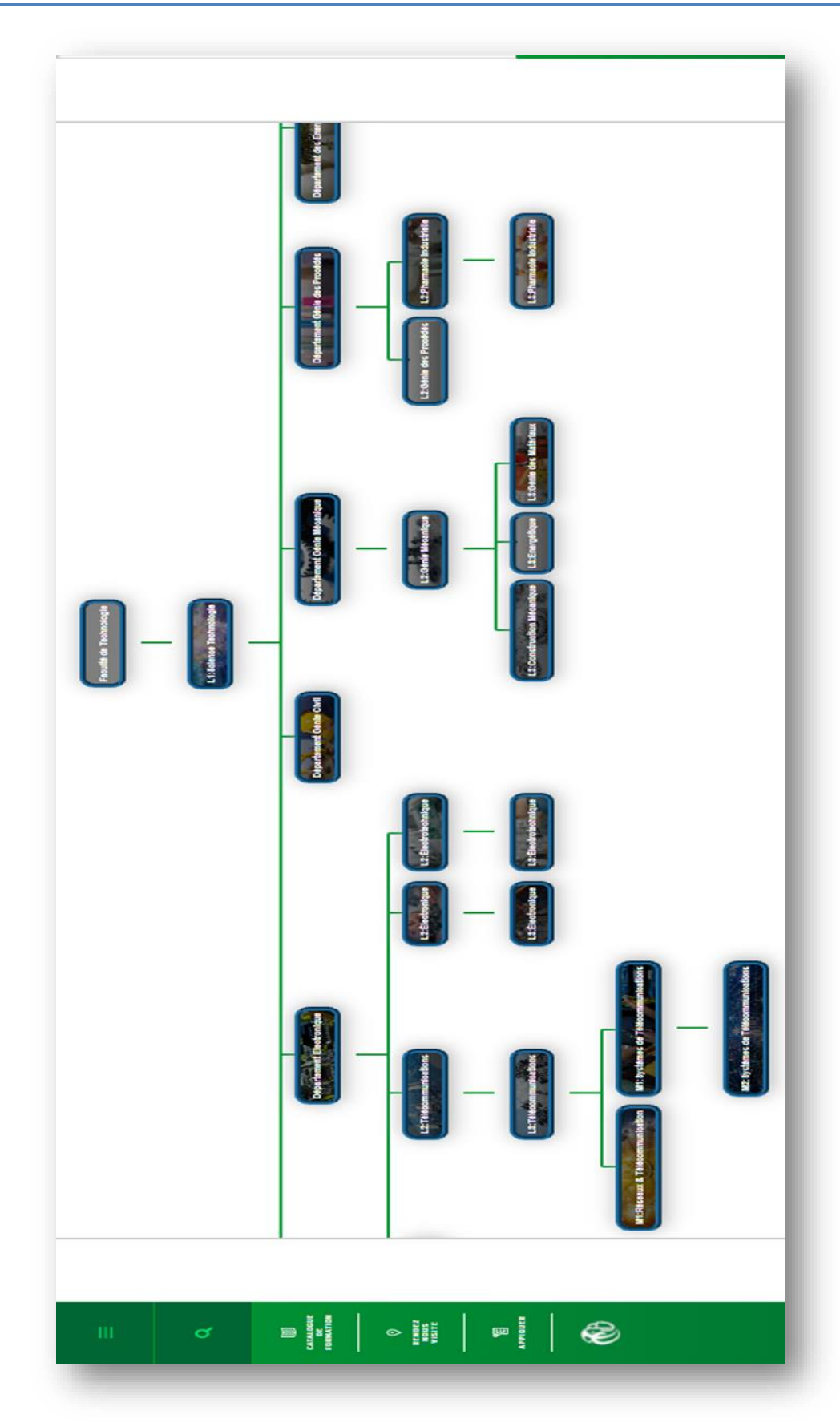

**Figure IV.13 : Arbre généalogique des spécialités de chaque département de la faculté de technologie.**

#### **II. Volet de la recherche**

Le deuxième volet c'est bien la recherche, quelqu'un qui n'a aucune information sur notre université il pourra à travers la barre de recherche faire introduire n'importe quelle mot clés qui a un lien avec les spécialités, et automatiquement il aura le résultat de la recherche.

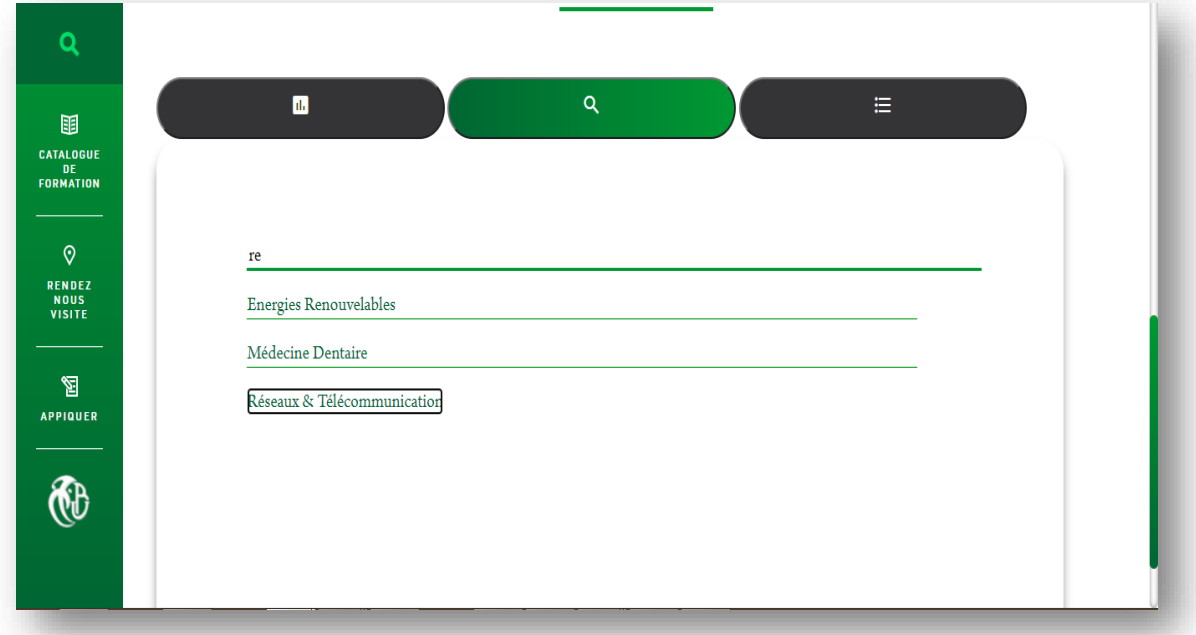

#### **Figure IV.14 : Interface de la barre de recherche.**

Si un visiteur essaye de rechercher une spécialité " Réseaux et télécommunication'' juste en tapant ''re'' une liste de suggestions apparaitre au-dessous de la barre de recherche, et c'est grâce à des algorithmes spéciaux dans la base de donnes qu'on a déjà criée lors de la conception de la plateforme. Si le visiteur clique sur la troisième suggestion '' Réseaux et télécommunication'', il sera redirigé vers l'arbre généalogique des spécialités pour voir le parcours qu'il devra suivre afin de les atteindre. (Pour avoir la spécialité '' Réseau et télécommunication'' l'étudiant universitaire doit commencer par L1 : Science et technologie |L2: Electronique |L3: Télécommunication |M1: Réseaux et télécommunication |M2: Réseaux et télécommunication).Un algorithme qui prend en charge cet fonction nous a pris 15 jours à programmer.

## **Mise en place de la plateforme**

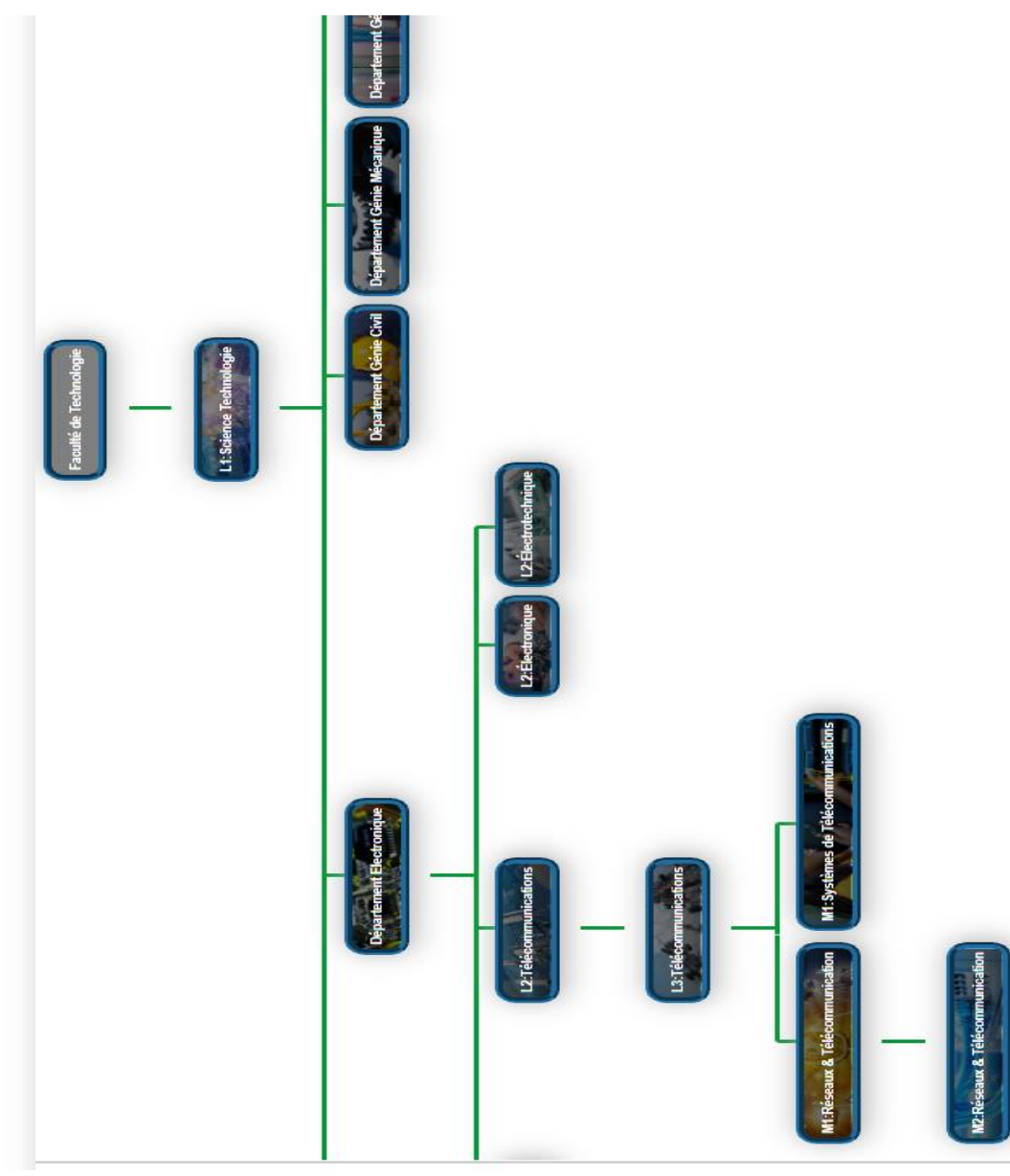

**Figure IV.15 : L'arbre généalogique résultante lors de la recherche de '' Réseaux et télécommunication''.**

#### **III. Volet de la liste de toutes les formations disponibles**

Dans ce volet le visiteur peut trouver une liste de toutes les formations et les spécialités disponible (License Master...) au niveau de l'université Blida 1, et si le visiteur clique sur n'importe quelle spécialité il sera redirigé vers l'arbre généalogique des spécialités pour voir à quel département et faculté elle est liée, comme dans les deux volets précédents.

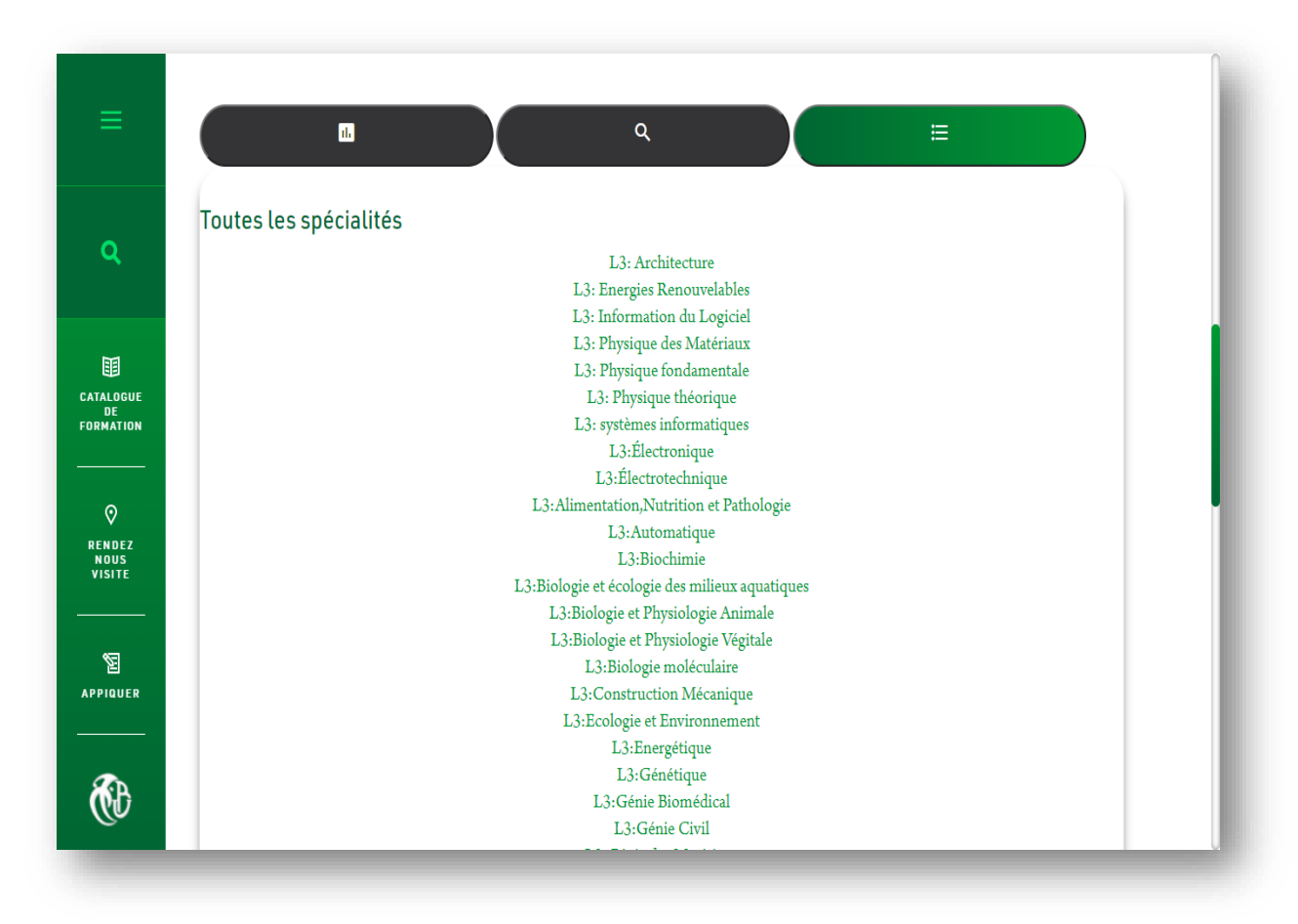

**Figure IV.16 : Interface de la liste de toutes les formations disponibles.**

#### **Autres interfaces de notre plateforme**

Sur la plateforme qu'on a programmé, on peut trouver d'autres services qui peuvent être utiles pour les visiteurs.

Une brève description de l'Université Blida 1.

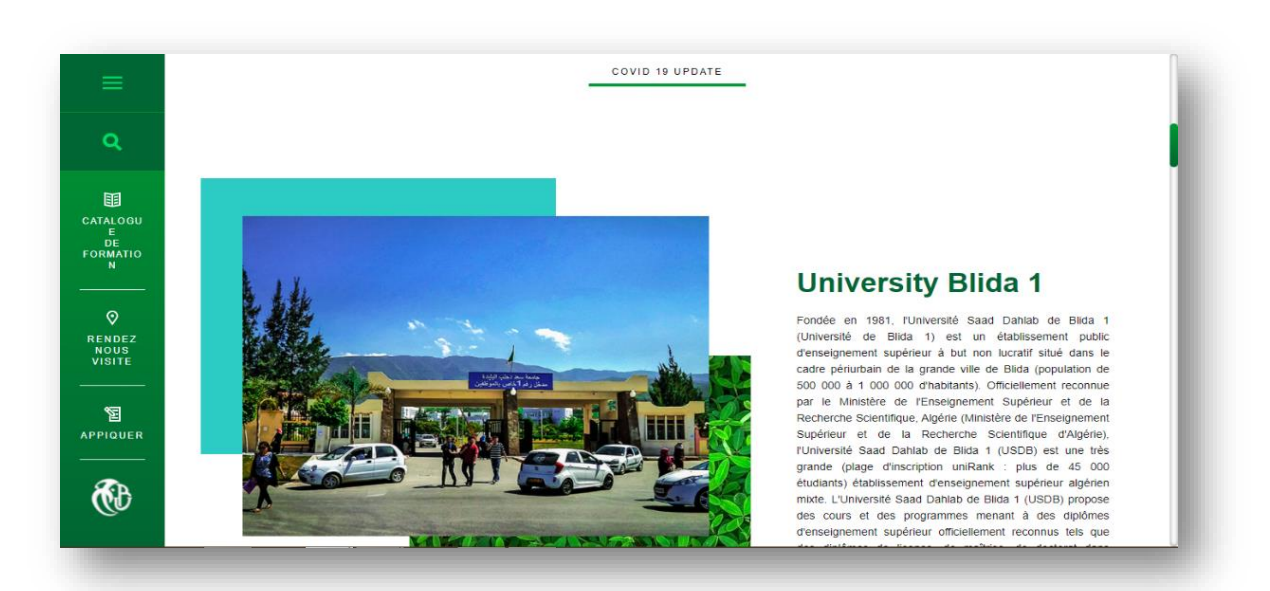

**Figure IV.17 : Interface de description de l'Université.**

Les dernières nouvelles et événements.

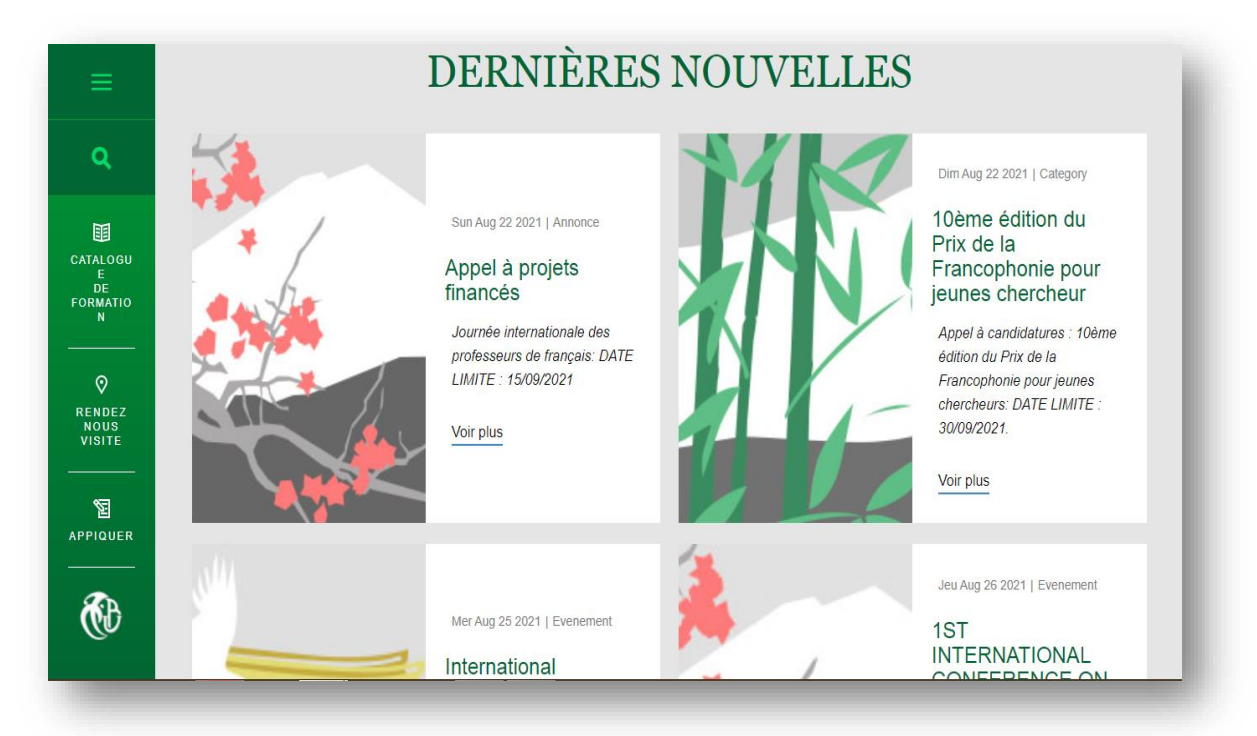

**Figure IV.18 : Interface des dernières nouvelles.**

Les différents services que l'université offre aux étudiants.

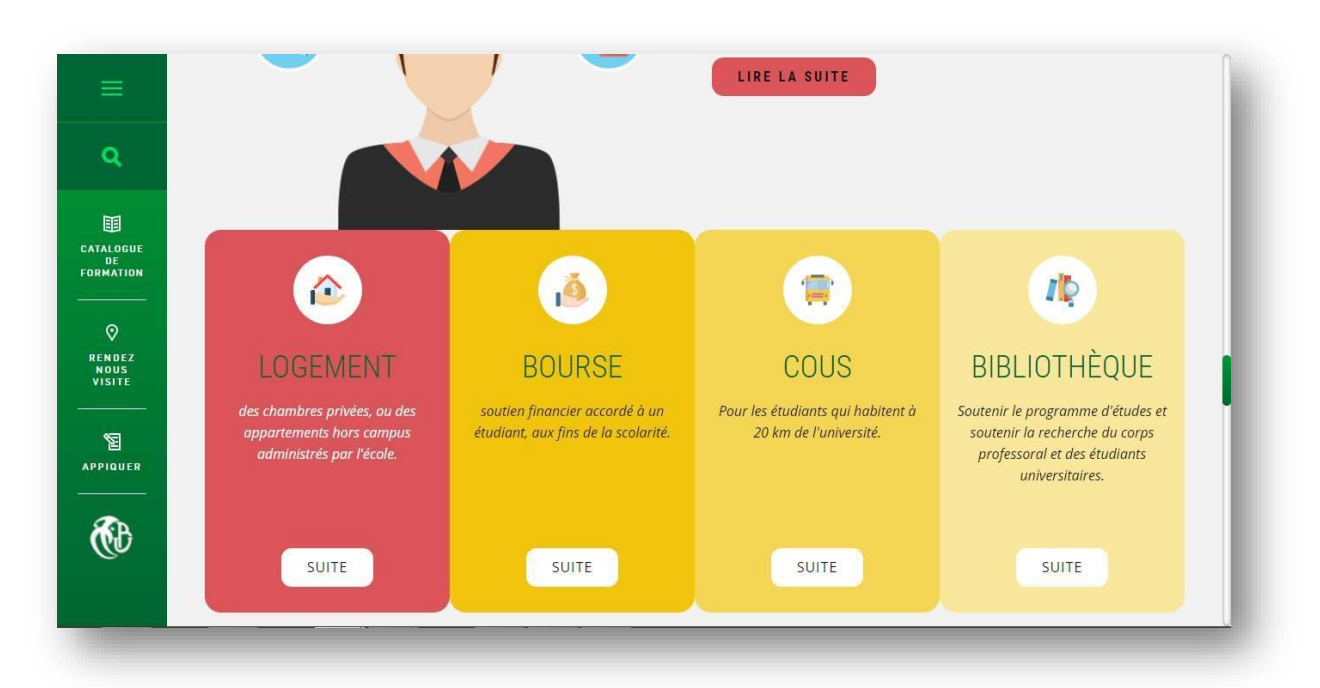

**Figure IV.19 : Interface des services disponibles.**

Informations pour les étudiants nationaux et internationaux.

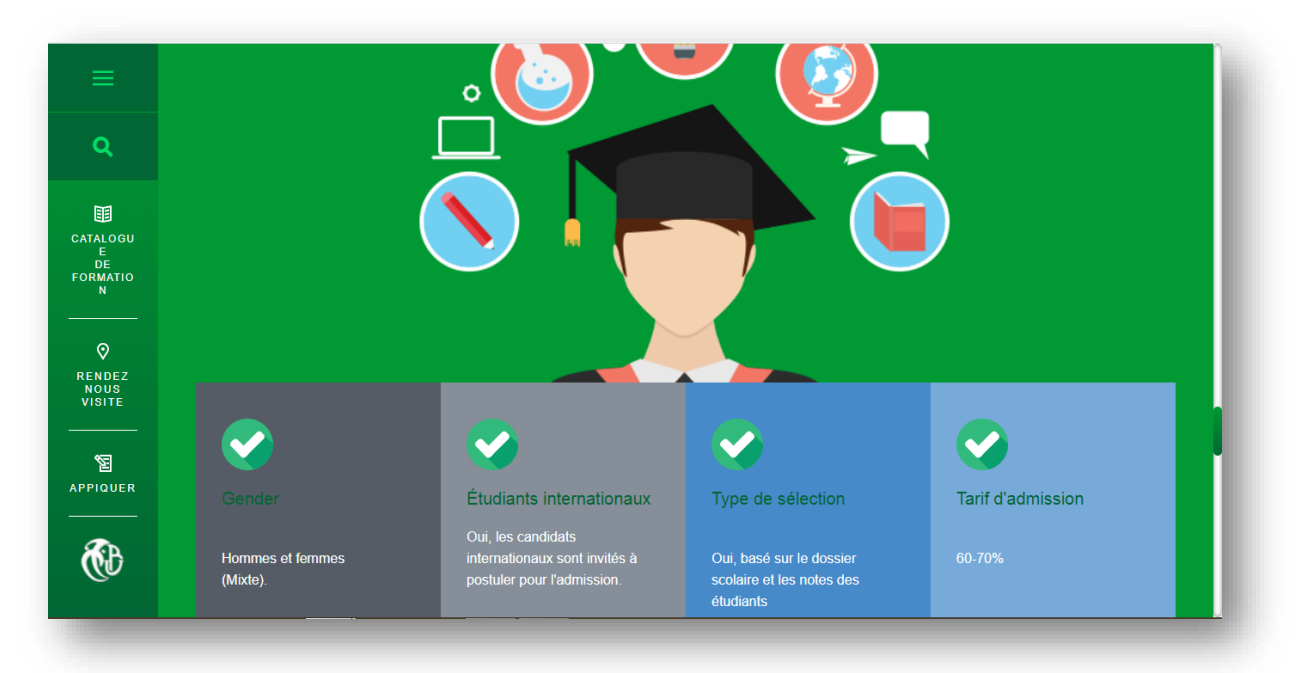

**Figure IV.20 : Interface d'accueil (suite).**

• Sur chaque page Web, on trouve un pied de page avec les liens et les documents les plus utiles.

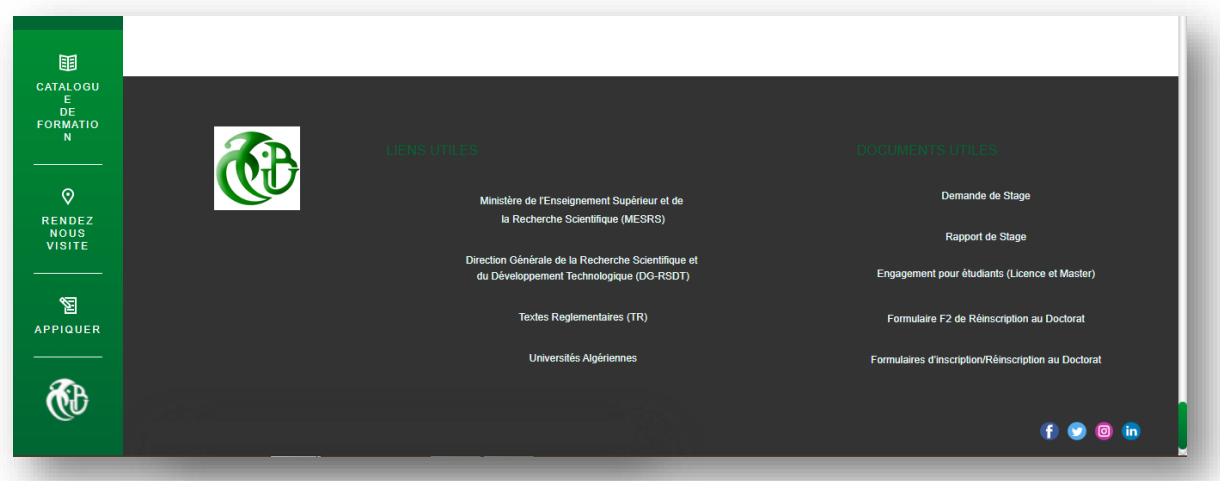

**Figure IV.21 : Pieds de page de l'espace public.**

Carte de localisation d'université et les informations de contact.

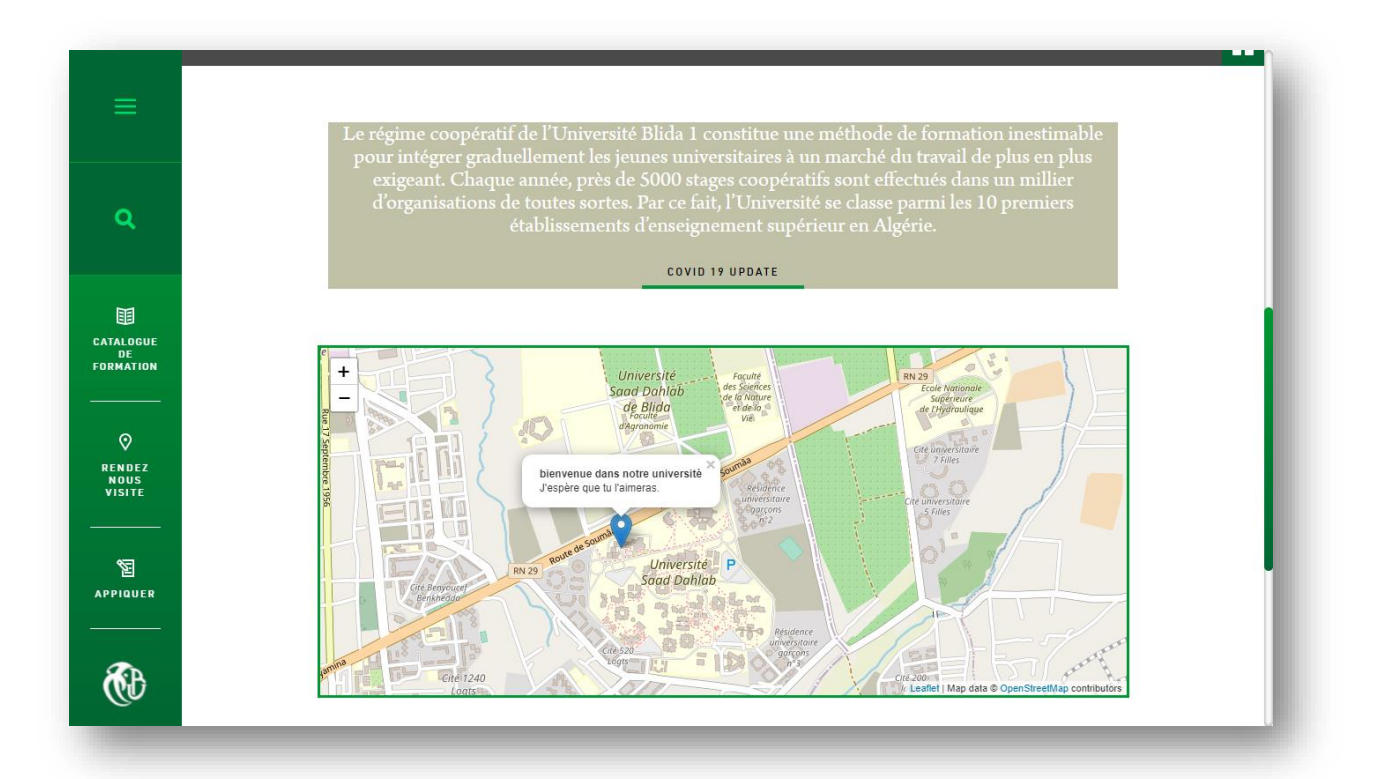

**Figure IV.22 : Carte de localisation d'université.**

La carte est zoomable, on peut trouver l'emplacement des pavillons, la mosquée, la bibliothèque...

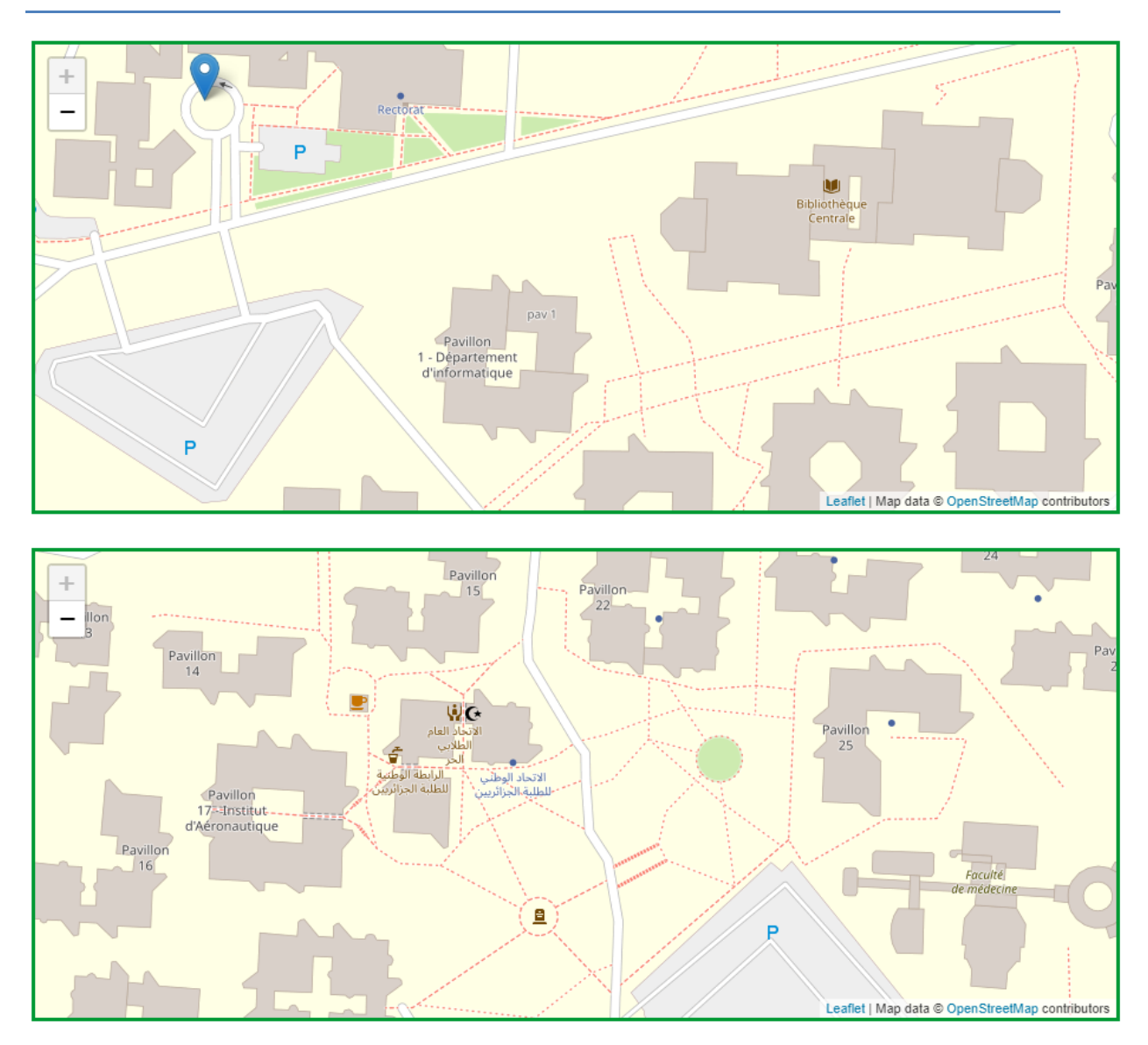

## **Mise en place de la plateforme**

**Figure IV.23 : Carte de localisation d'université (suite).**

### **IV.5.2. Espace administrateur**

L'administration du site (ou back office) est accessible localement depuis [http://localhost/blida1/admin /index.php.](http://localhost/blida1/admin%20/index.php) Car notre plateforme n'est pas encore hébergée.

#### **Authentification**

Pour que l'administrateur accède au Base de données, il faut qu'il s'authentifier selon les étapes suivantes :

- 1) Cliquez sur le lien « Se connecter ».
- 2) Tapez l'émail. (On a choisi pour l'authentification par email et non par le nom d'utilisateur pour avoir plus de sécurité).
- 3) Tapez le mot de passe.
- 4) Validez (login).

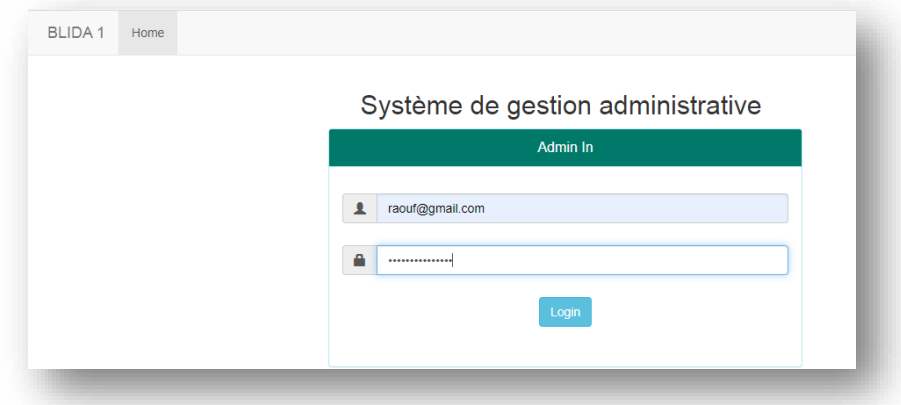

**Figure IV.24 : Interface d'authentification d'administrateur.**

**Les rubriques de l'espace d'administration**

#### **Accueil de l'espace d'Administrateur**

Après l'étape d'authentification, l'administrateur aperçoit la page d'accueil où il peut gérer les principales fonctionnalités du site**.**

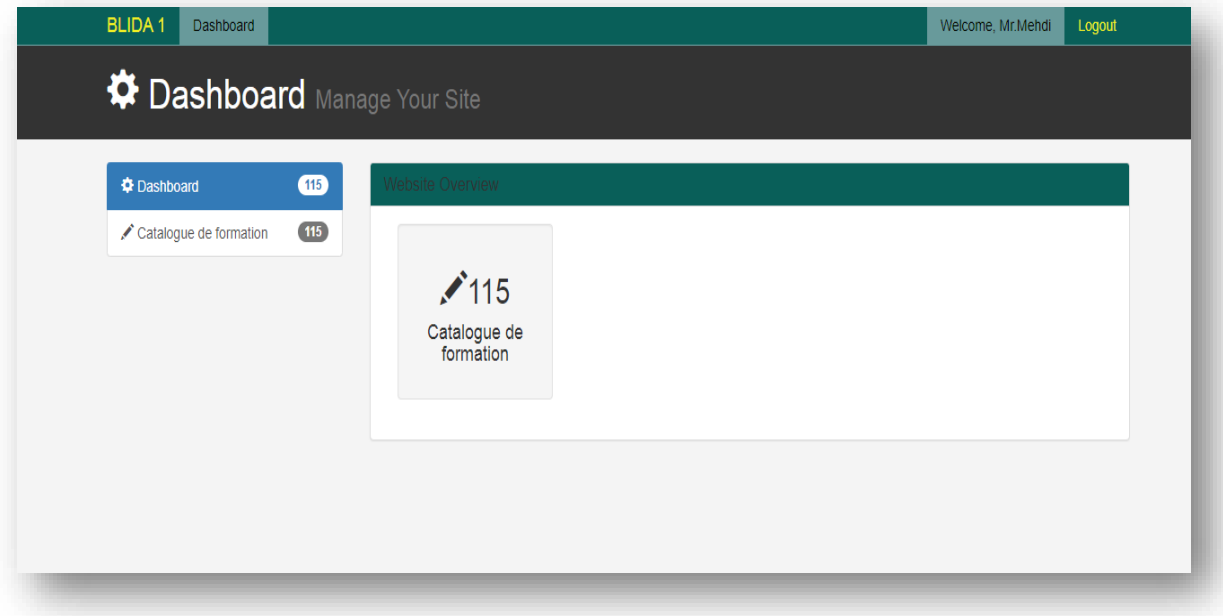

**Figure IV.25: Interface d'accueil de l'espace d'Administrateur.**

Dans cette page l'administrateur peut consulter les options (on a créé un seul outil qui permit de modifier, ajouter et supprimer les spécialités).

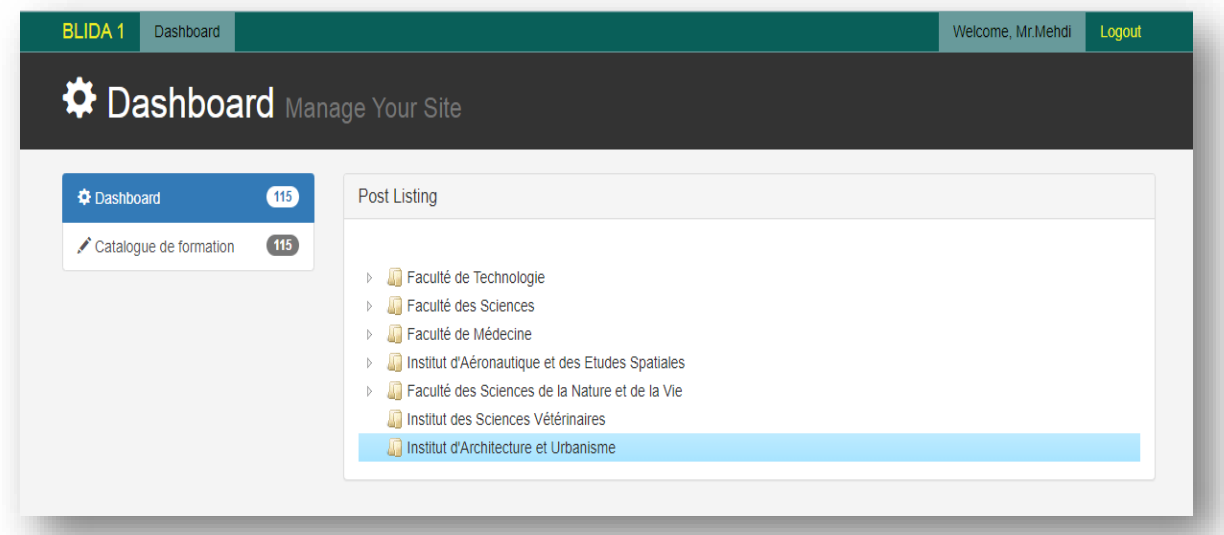

**Figure IV.26 : Interface d'accueil de l'espace d'Administrateur (catalogue de formations).**

Un clic droit sur chaque élément affiche les actions possibles à effectuer pour chacun.

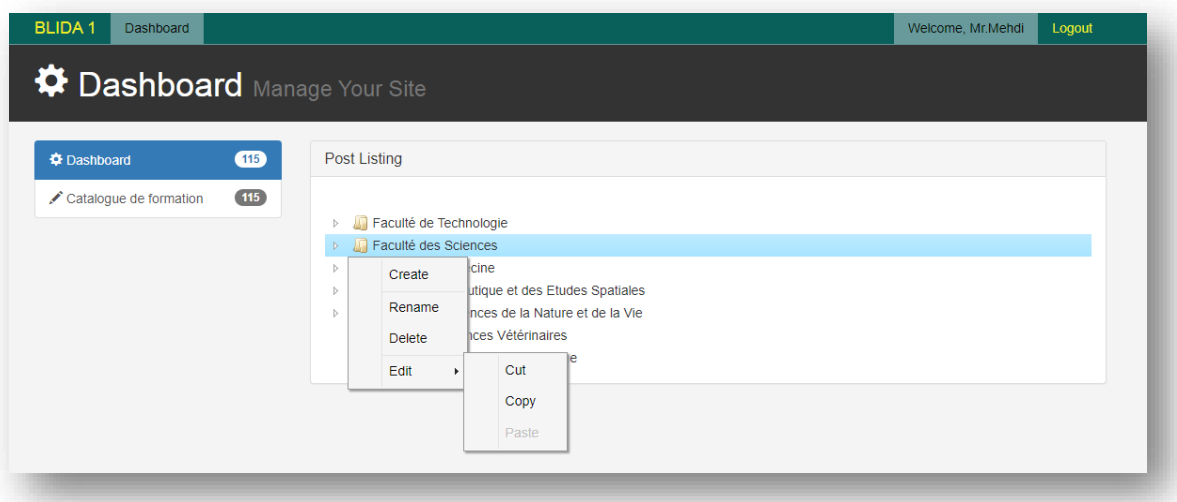

**Figure IV.27 : les actions possibles de l'espace d'Administrateur.**

- **Create :** pour ajouter un élément spécifié.
- **Rename :** pour renommer l'élément spécifié.
- **Delete :** pour supprimer l'élément sélectionner.
- **Edit :** Cut : couper l'élément sélectionner. Copy : Copier l'élément sélectionner. Paste : Coller l'élément sélectionner.

On peut aussi cliquer sur certains éléments pour afficher les éléments secondaires dans le catalogue de formations, comme dans la figure suivante si l'administrateur clique sur le département de Génie des procédés, les spécialités de ce dernier s'affiche au-dessous.

| <b>BLIDA1</b><br><b>Dashboard</b>                            |                                                                                                    | Welcome, Mr.Mehdi | Logout |
|--------------------------------------------------------------|----------------------------------------------------------------------------------------------------|-------------------|--------|
| <sup>W</sup> Dashboard Manage Your Site                      |                                                                                                    |                   |        |
| <b><math>\Phi</math></b> Dashboard<br>Catalogue de formation | Post Listing<br>115<br>(115)                                                                                                    |                   |        |
|                                                              | Faculté de Technologie<br>4<br>L1:Science Technologie<br>4<br>Département Electronique<br>Département Automatique<br>Département des Energies Renouvelables<br>Département Génie Mécanique<br>Département Génie des Procédés<br>A.<br>4 L2:Génie des Procédés<br>L3:Génie des Procédés<br>4 L2: Pharmacie Industrielle<br>4 L3: Pharmacie Industrielle<br>M1:Pharmacie Industrielle (P)<br>Département Génie Civil |                   |        |
|                                                              | Département des sciences de l'Eau et Environnement<br>Faculté des Sciences<br>Faculté de Médecine<br>Institut d'Aéronautique et des Etudes Spatiales<br>Faculté des Sciences de la Nature et de la Vie                                                                                                    |                   |        |

**Figure IV.28 : Interface d'accueil de l'espace d'Administrateur.**

#### **Exemple d'ajout d'une formation**

Pour que l'administrateur ajoute une formation, il doit cliquer sur l'un des dossiers où il veut ajouter la formation. Puis il clique sur "create".

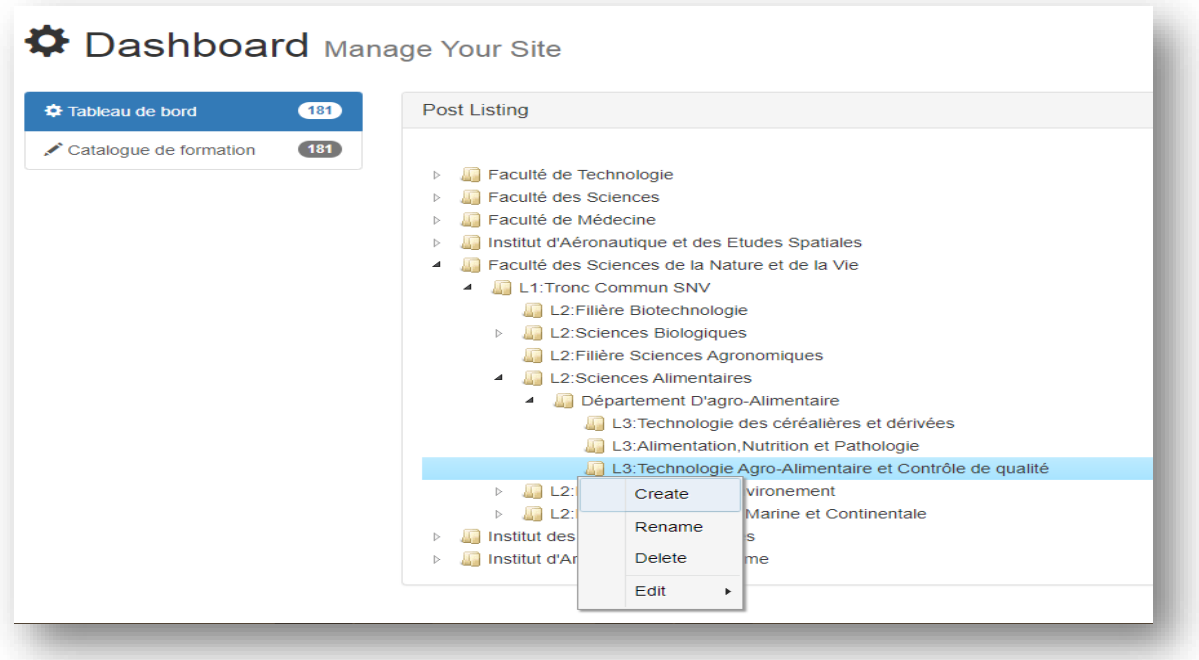

**Figure IV.29 : Interface d'ajout d'une formation.**

Un dossier avec le titre ''new Node'' s'affiche au-dessous, ensuit avec un clique

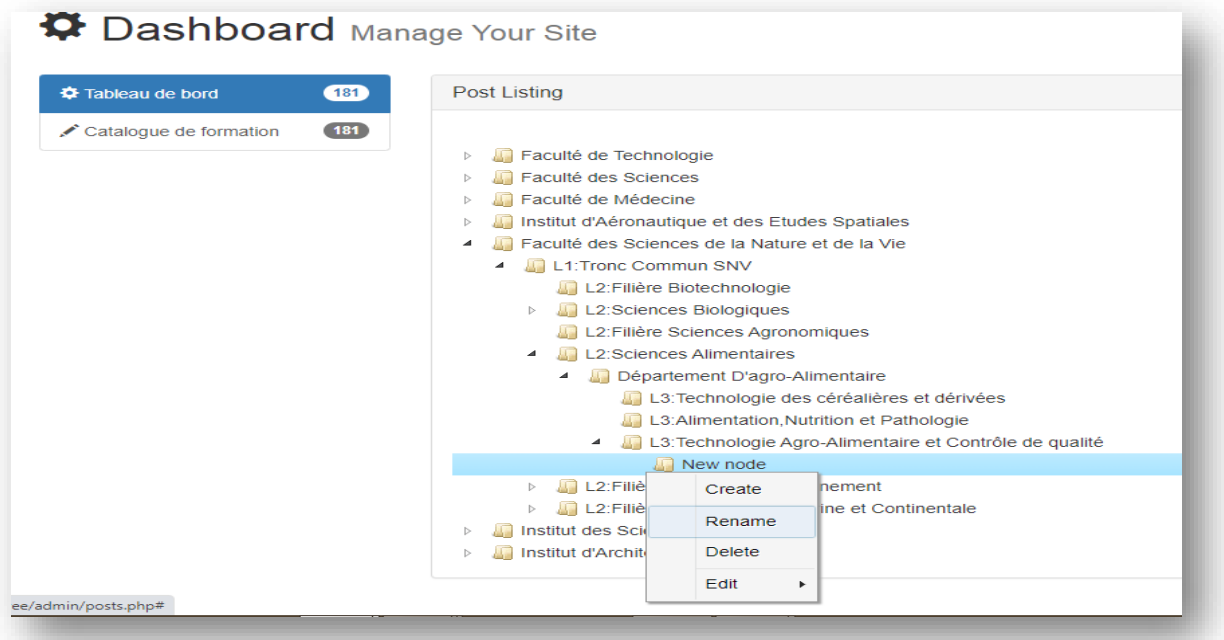

''Rename'' on va le renommer avec le nom de la spécialité qu'on veut l'ajouter dès le début.

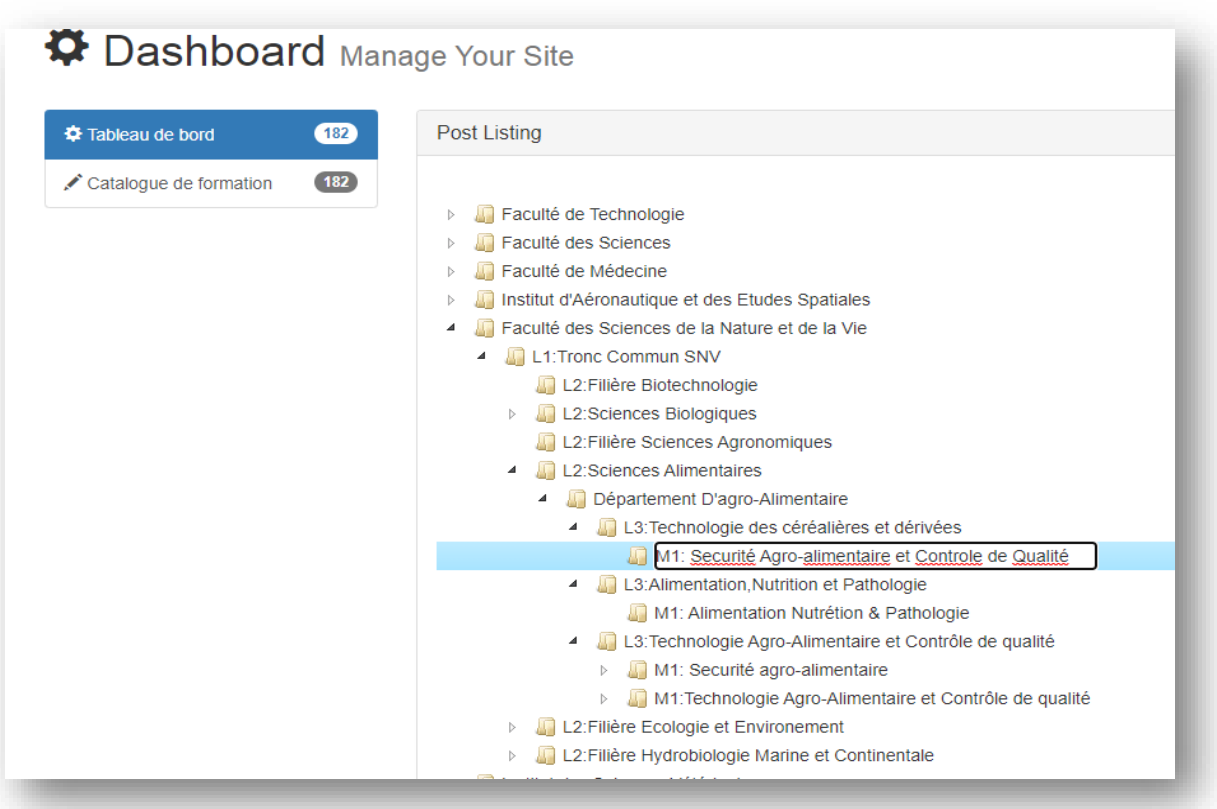

## **Figure IV.30 : Interface d'ajout d'une formation (suite renommer).**

#### **Figure IV.31 : Interface d'ajout d'une formation (suite).**

Apres qu'on tape le nom de la nouvelle formation '' M1 : Sécurité Agro-alimentaire et Contrôle de qualité'', la formation va être ajouter dans le catalogue de formation.

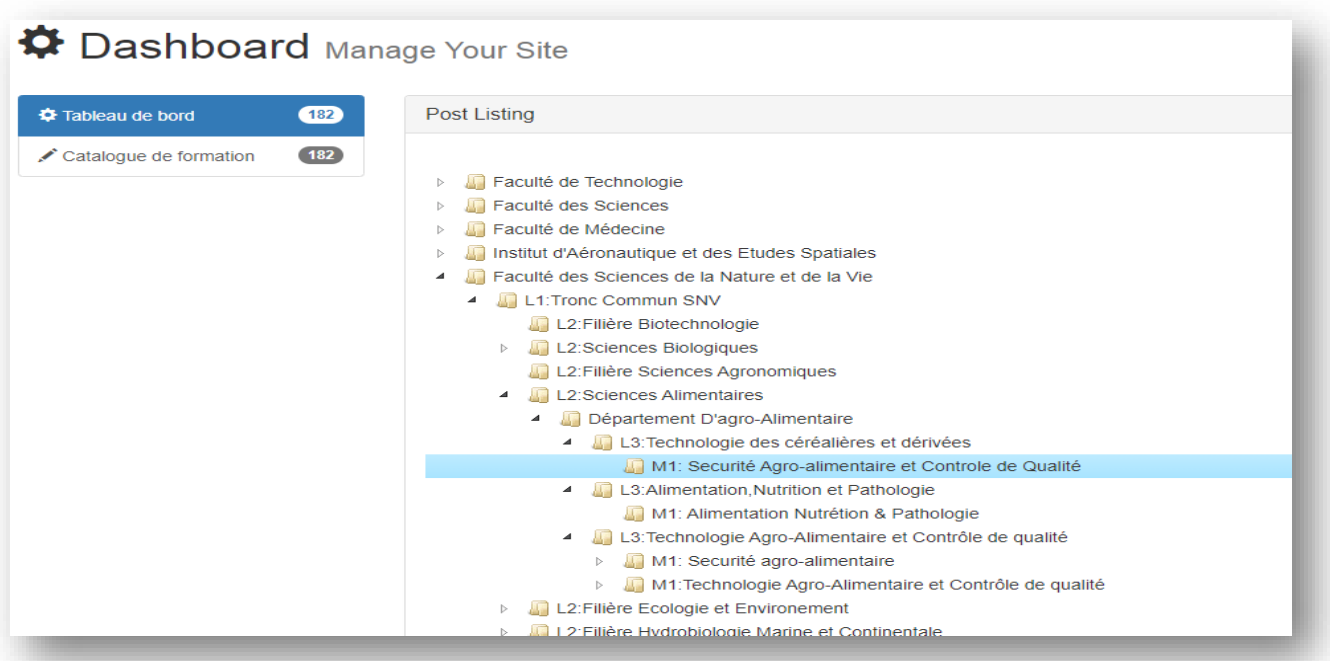

#### **Figure IV.32 : Résultat d'ajout d'une formation.**

Enfin pour déconnecter ou bien pour terminer la session l'administrateur dois utiliser l'option **''Logout''.**

#### **IV.5.3. Version site web mobile**

La plateforme du catalogue de formations qu'on a créé peut aussi être utiliser en version mobile avec le même mode d'emploi que la version site Web classique et voici

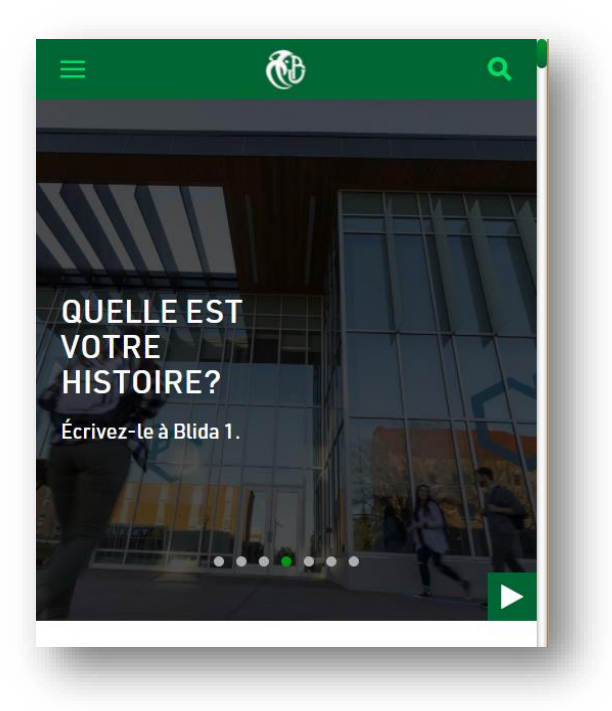

quelques interfaces :

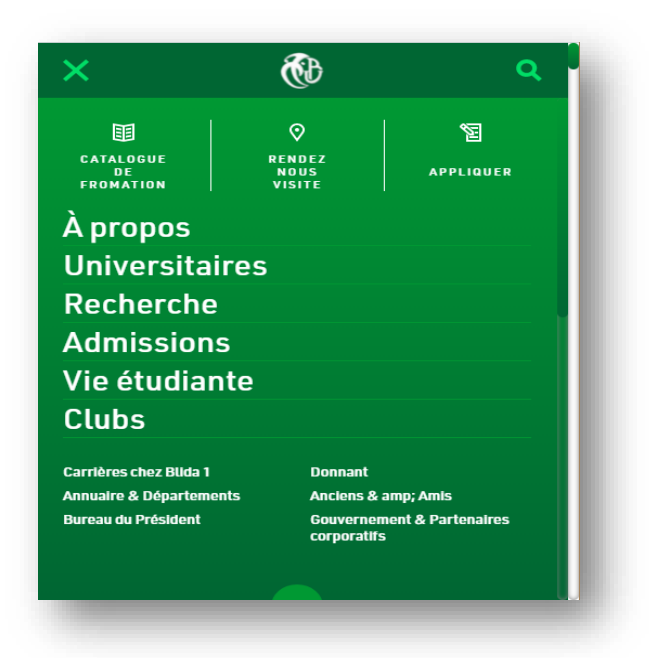

**Figure IV.33 : Interface d'accueil de l'espace public (version mobile).**

**Figure IV.34 : Interface d'accueil de l'espace public suite (version mobile).**

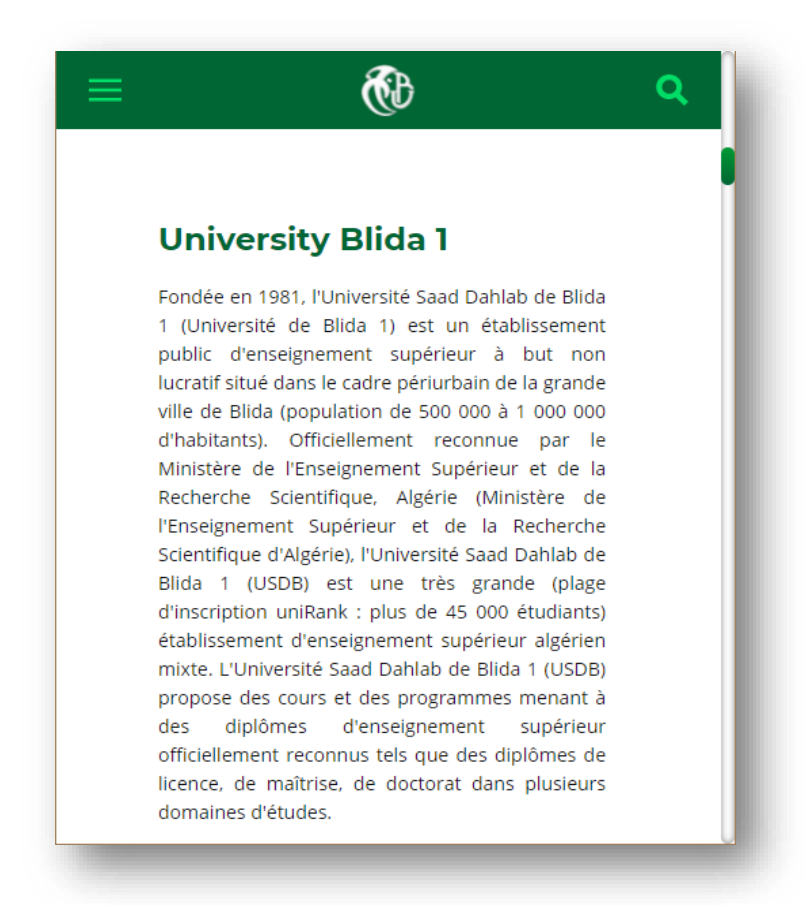

**Figure IV.35 : Interface de description de l'Université (version mobile).**

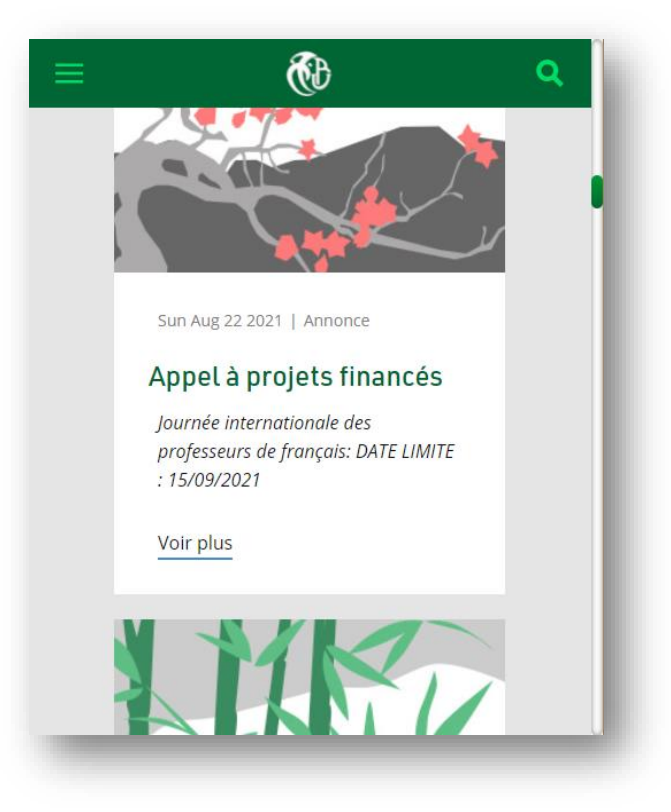

**Figure IV.36 : Interface des dernières nouvelles (version mobile).**

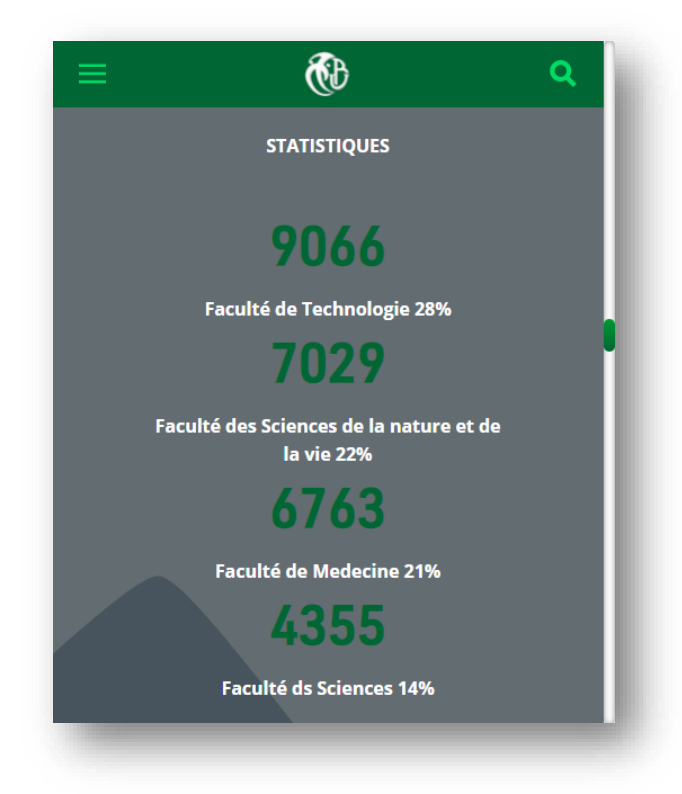

**Figure IV.37 : Interface des statistiques.**

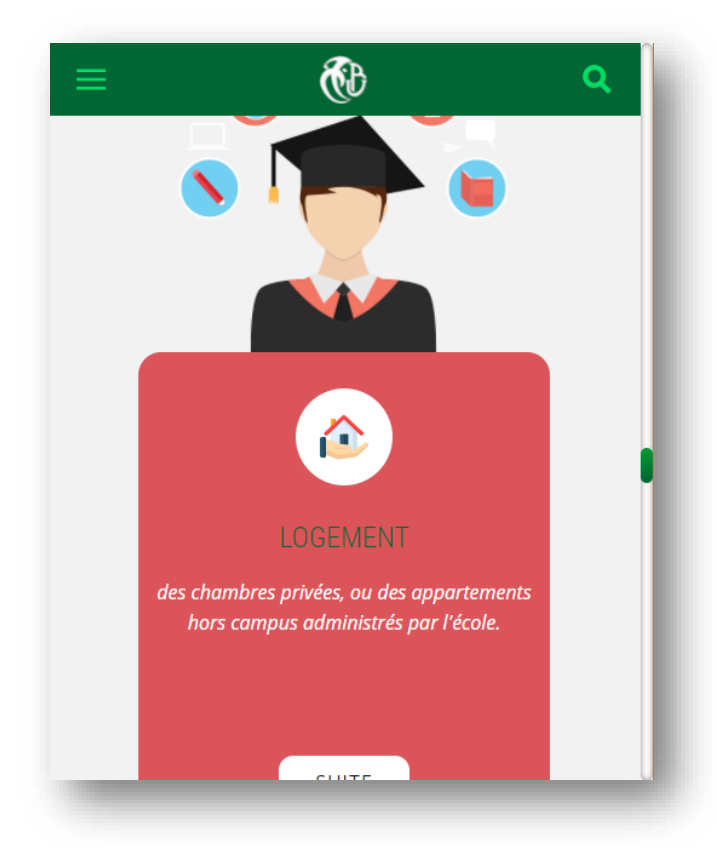

**Figure IV.38 : Interface des services disponibles (version mobile).**

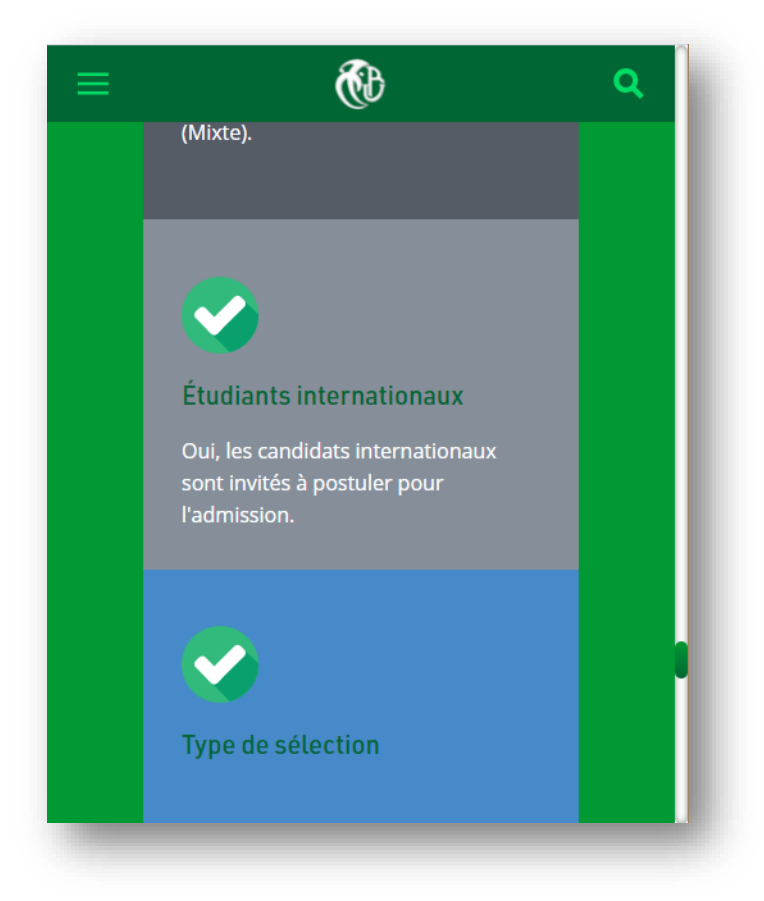

**Figure IV.39 : Interface d'accueil version mobile (suite).**

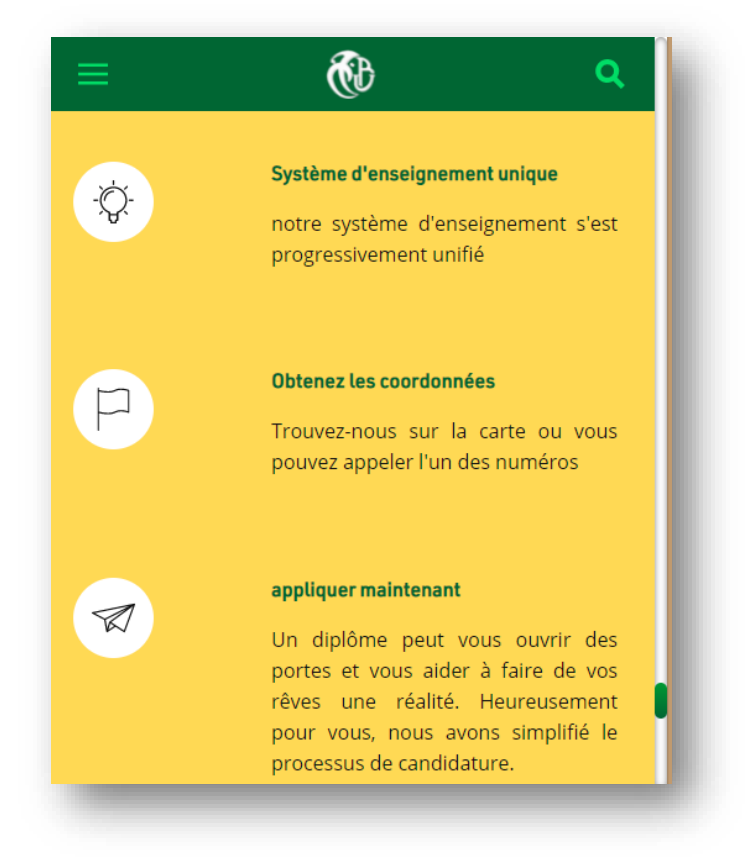

**Figure IV.40 : Interface d'accueil version mobile (suite).**

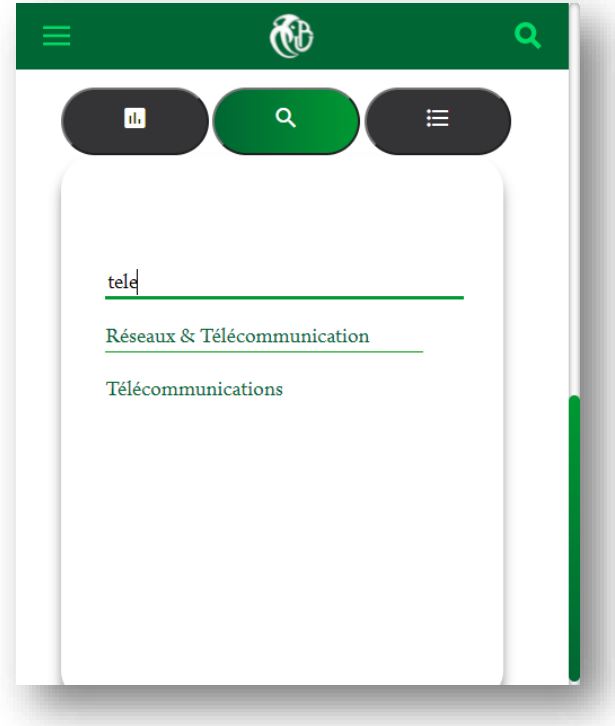

**Catalogue de formation**

**Figure IV.41 : Capture d'un résultat de recherche (version mobile).**

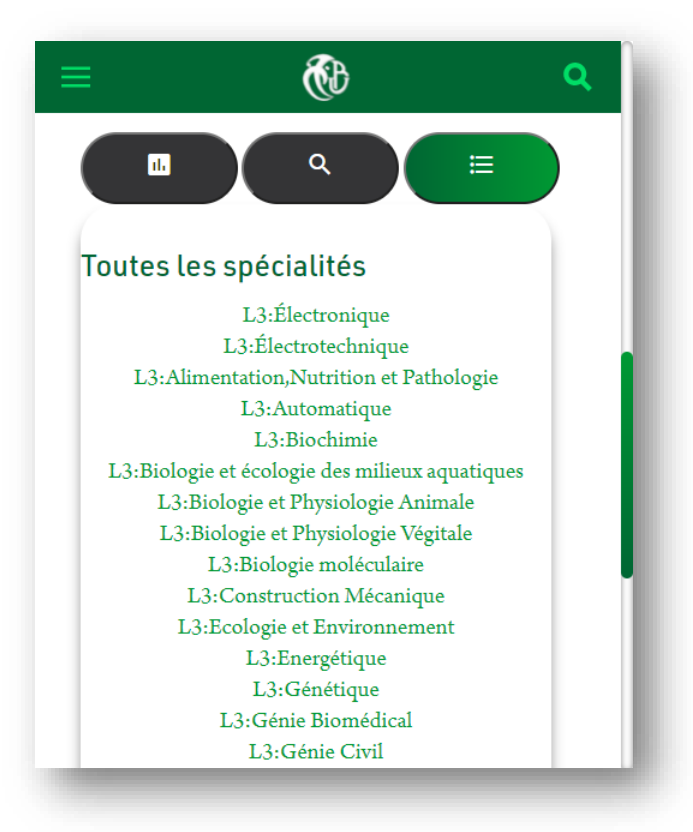

**Figure IV.42 : Interface des spécialités disponibles.**

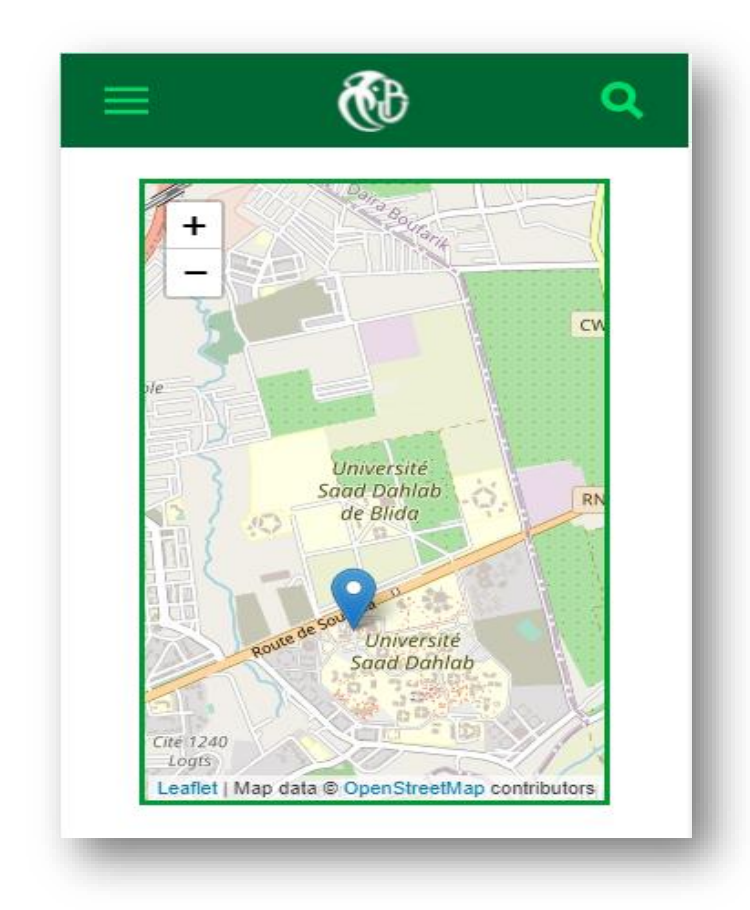

**Figure IV.43 : Interface de localisation d'université Blida 1.**

La version mobile est aussi disponible pour l'espace administrateur avec les mêmes fonctionnalités et le mode d'emploi que la version site Web classique, et voici quelques interfaces :

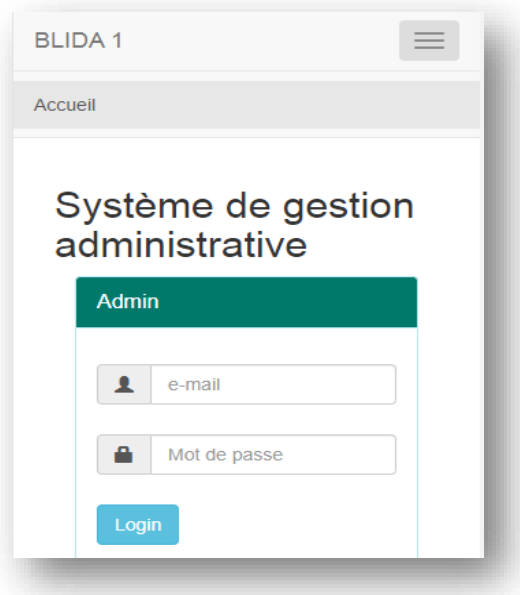

**Figure IV.44 : Interface d'authentification d'administrateur (version mobile).**

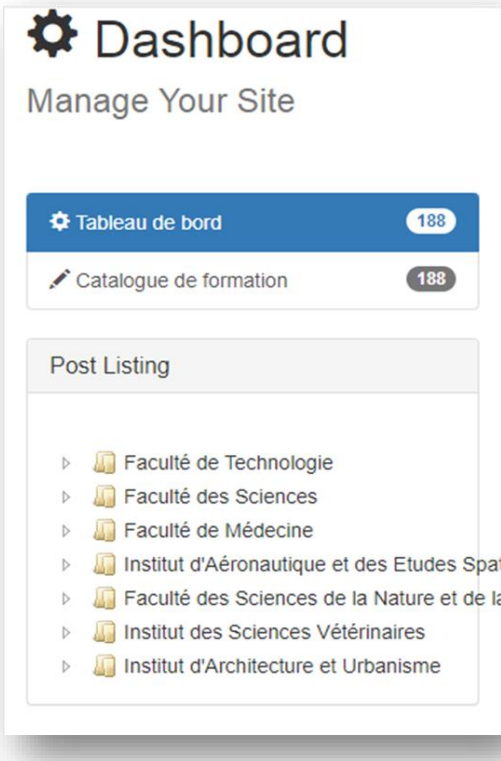

**Figure IV.45 : Interface catalogue de formations de l'espace d'Administrateur (version** 

**mobile).**

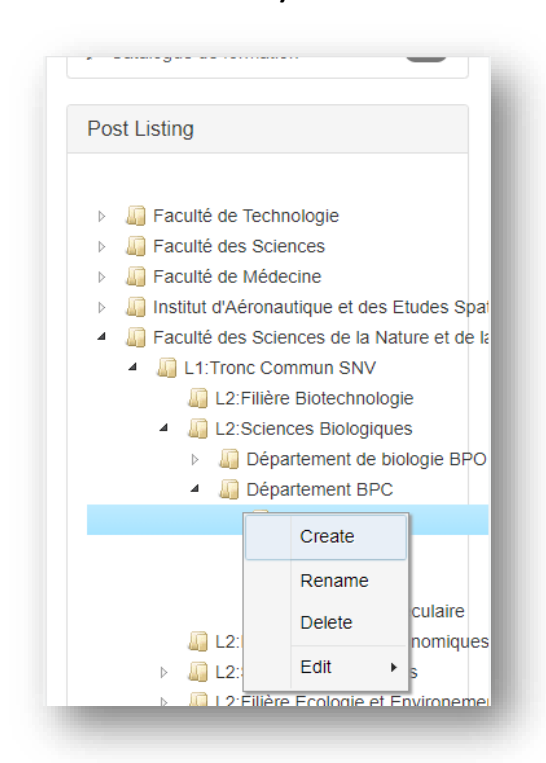

**Figure IV.46 : Interface catalogue de formations de l'espace d'Administrateur suite (version mobile).**

#### **IV.6. Conclusion**

A travers ce dernier chapitre nous avons pu présenter les différents outils techniques, logiciels et matériels qu'on a utilisé lors de la conception de cette plateforme, puis on a présenté quelques interfaces du catalogue de formation interactif d'université blida 1 réalisé pour l'espace d'administrateur et l'espace public avec les deux versions classique et mobile. Et ceci afin de clarifier la méthode d'utilisation de ce dernier.

La conception de cette plateforme n'était pas facile, on a pris une longue période pour apprendre les langages de programmations, et choisir les bons outils de développements. Nous avons également rencontré des difficultés au niveau de la base de données, où nous avons dû passer par tous les facultés et les instituts une par une pour collecter des informations concernant les formations et le système d'études de ces derniers. Mais à la fin nous avons réussi à construire une plateforme qui regroupe toutes les offres de formations disponibles au niveau de l'université de Blida 1.

## **Conclusion générale**

L'université algérienne fait face à de nouveaux défis auxquels il lui appartient de répondre. Le site Web universitaire devient le principal canal de communication à travers lequel on pourra la juger et ceci via le contenu des sites. Donc il est nécessaire que les établissements d'enseignement disposent de leur propre espace et domaine sur le réseau, créés et conçus exclusivement pour servir leurs objectifs éducatifs. Ils ont besoin d'une page Web visuellement attrayante, personnalisée et fonctionnelle qui permet à leur public cible d'accéder au contenu, de choisir l'onglet et les liens préférés, d'utiliser des moteurs de recherche pour rechercher et personnaliser leurs intérêts et plus encore.

Ce travail est principalement axé sur la création et la programmation d'un site Web pour un catalogue de formation interactif qui réassemble l'ensemble des facultés et instituts disponibles au niveau de l'université Blida 1, et spécifie tous les formations et les spécialités offertes dans le but d'aider les internautes intéressés par les formations universitaires.

Notre concept ne s'appuie sur aucun CMS puisque la plateforme est conçu de manière autonome pour garantir la sécurité, puis on a préparé une maquette avec l'utilisation de logiciel du traitement d'image : Photoshop, ensuite nous avons procédé à l'analyse qui a permis la conception de l'architecture de notre plateforme, qui est le point de départ de la conception dans laquelle nous avons utilisé UML comme langage de modélisation avec, le langage de programmation PHP et Java, le système de gestion de base de données MySQL . A la fin nous avons réussi à construire une plateforme web évolutive qui regroupe toutes les offres de formations disponibles au niveau de l'université de Blida 1 avec deux versions (versions Web classique et version mobile).

Notre catalogue de formations interactif supporte trois volets, une représentation graphique de toutes les facultés et instituts de notre université se trouve dans le premier volet. Le deuxième volet c'est bien la recherche, quelqu'un qui n'a aucune information sur notre université il pourra à travers la barre de recherche faire introduire n'importe quelle mot clés qu'il a un lien avec les spécialités, et automatiquement il aura le résultat de la recherche, et au niveau du troisième volet on trouve une liste de toutes les formations et les spécialités disponible (License, Master...). Le visiteur trouve aussi un

92

arbre généalogique des spécialités qui présente le parcours d'études pour chaque spécialité à partir de Licence 1 jusqu'à Master 2, On a aussi ajouté d'autres services utiles pour les visiteurs : une brève description de l'Université Blida 1, les différents services que l'université offre aux étudiants, les dernières nouvelles et événements d'université Blida 1, les liens et les documents les plus utiles, carte de localisation d'université et les informations de contact...etc.

Afin d'améliorer notre plateforme on propose de simplifier la navigation de l'arbre généalogique, d'ajouter les supports des cours, TD, TP, ... de chaque formation, et de mettre des descriptions sous chaque formation pour que l'utilisateur trouve les informations initiales facilement.

Cette période nous a été très bénéfique car nous avons pu découvrir de nouvelles plateformes et technologies de développent et enrichir notre savoir et notre expériences pratique.

## **Bibliographie**

[1] Cisco « Cisco Certified Network Associate 1 » version 6 : Notions de base sur les réseaux.

[2] BELKHOUCHE S., Etude et Administration des Systèmes de Supervision dans un Réseau, Mémoire pour l'Obtention d'un Diplôme d'Ingénieur d'Etat en Informatique soutenu à l'Université Abou BakrBelkaid– Tlemcen, 2011.

[3] « Analyse structurée des réseaux », 2ième édition, J. Kurose et K. Ross, Pearson Education, ISBN 2-7440-7000-9.

[4] James Gillies, How the Web Was Born: The Story of the World Wide Web, OUP Oxford, 7 Décembre 2000.

[5] Francine Charest, François Bedard ; Les racines communicationnelles du web.

[6] Ethan Cerami, Web services essentials, 2002.

[7] C. PORTENEUVE et T. NITOT. Bien d'evelopper pour le web 2.0 : Bonnes pratiques Ajax. Eyrolles.

[8] Jennifer Niederst, Learning Web Design, 2012.

[9] Jean-François Pillou et Jean-Philippe Bay, Tout sur la sécurité informatique, 2005

[10] Blair Rampling, David Dalan, DNS For Dummies, February 2003

[11] Nathalie Gaertner et Pierre-Alain Muller, Modélisation objet avec UML, 1997

[12] F. Juliard UML Unified Method Language, Journal Université de Bretagne Sud UFR SSI-IUP Vannes, 2001-2002.

#### **Webographie**

[13] [https://www.clicours.com/structure-globale-dun-systeme-de-gestion-de-base-de](https://www.clicours.com/structure-globale-dun-systeme-de-gestion-de-base-de-donnees/)[donnees/](https://www.clicours.com/structure-globale-dun-systeme-de-gestion-de-base-de-donnees/) consulter le : 10/05/2021

[14] [https://www.algerietelecom.dz/fr/entreprises/hebergement-de-site-web](https://www.algerietelecom.dz/fr/entreprises/hebergement-de-site-web-prod14#:~:text=Alg%C3%A9rie%20T%C3%A9l%C3%A9com%20propose%20un%20service,atteindre%20100%20G%20ou%20plus)[prod14#:~:text=Alg%C3%A9rie%20T%C3%A9l%C3%A9com%20propose%20un%20service,](https://www.algerietelecom.dz/fr/entreprises/hebergement-de-site-web-prod14#:~:text=Alg%C3%A9rie%20T%C3%A9l%C3%A9com%20propose%20un%20service,atteindre%20100%20G%20ou%20plus) [atteindre%20100%20G%20ou%20plus.](https://www.algerietelecom.dz/fr/entreprises/hebergement-de-site-web-prod14#:~:text=Alg%C3%A9rie%20T%C3%A9l%C3%A9com%20propose%20un%20service,atteindre%20100%20G%20ou%20plus) consulter le : 13/05/2021